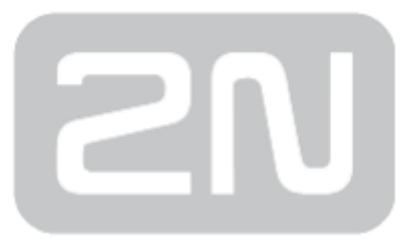

# 2N® BRI Lite/Enterprise

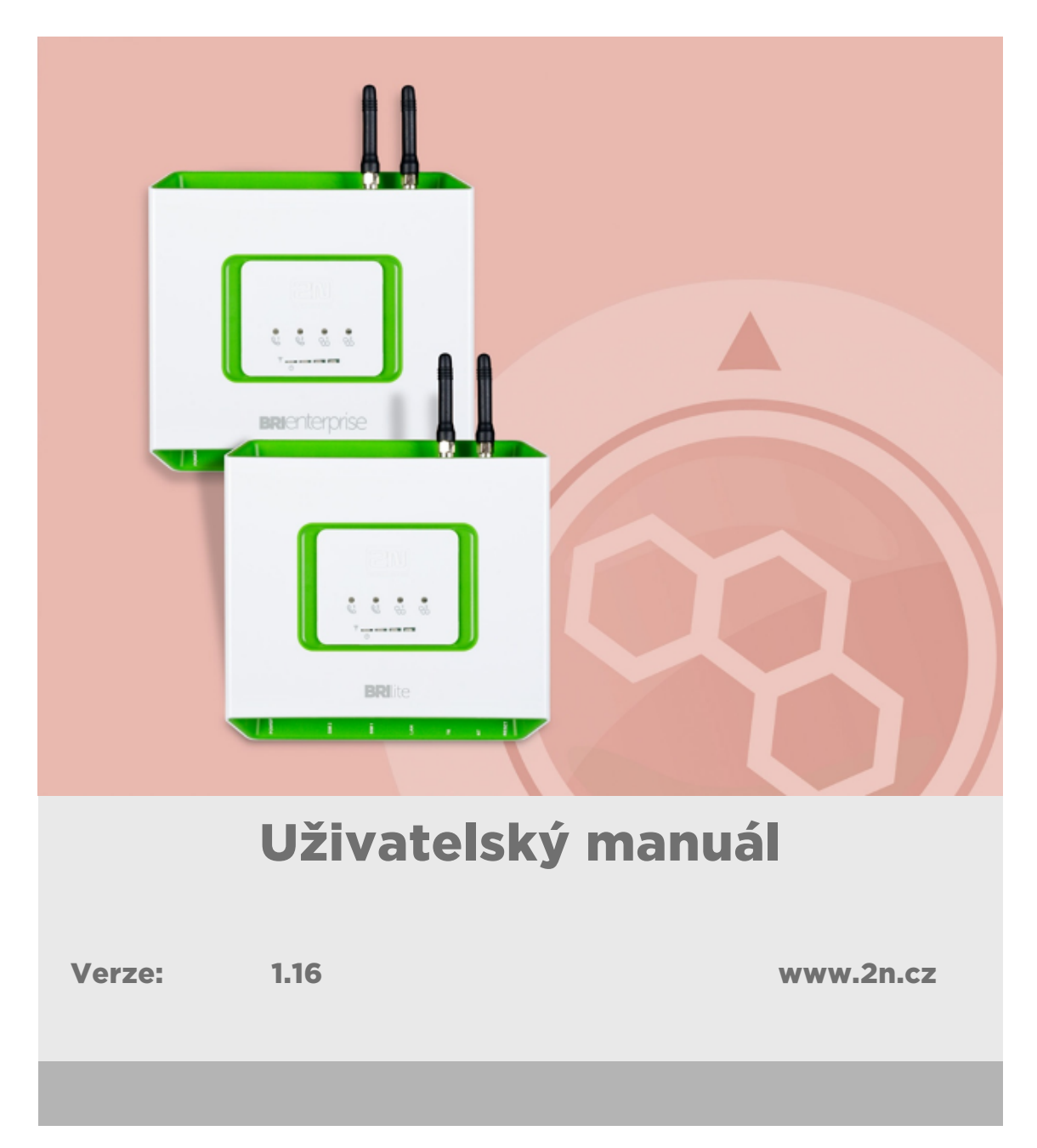

Společnost 2N TELEKOMUNIKACE a.s. je českým výrobcem a dodavatelem telekomunikační techniky.

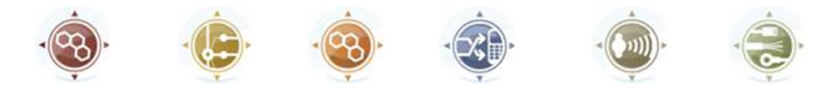

K produktovým řadám, které společnost vyvíjí, patří GSM brány, pobočkové ústředny, dveřní a výtahové komunikátory. 2N TELEKOMUNIKACE a.s. se již několik let řadí mezi 100 nejlepších firem České republiky a již dvě desítky let symbolizuje stabilitu a prosperitu na trhu telekomunikačních technologií. V dnešní době společnost vyváží do více než 120 zemí světa a má exkluzivní distributory na všech kontinentech.

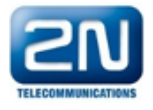

2N<sup>®</sup> je registrovaná ochranná známka společnosti 2N TELEKOMUNIKACE a.s. Jména výrobků a jakákoli jiná jména zde zmíněná jsou registrované ochranné známky a/nebo ochranné známky a/nebo značky chráněné příslušným zákonem.

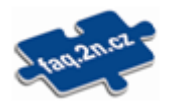

Pro rychlé nalezení informací a zodpovězení dotazů týkajících se 2N produktů a služeb 2N TELEKOMUNIKACE spravuje databázi FAQ nejčastějších dotazů. Na www.faq.2n.cz naleznete informace týkající se nastavení produktů, návody na optimální použití a postupy "Co dělat, když...".

# $\epsilon$

Společnost 2N TELEKOMUNIKACE a.s. tímto prohlašuje, že zařízení 2N® je ve shodě se základními požadavky a dalšími příslušnými ustanoveními směrnice 1999/5/ES. Plné znění prohlášení o shodě naleznete CD-ROM (pokud je přiloženo) nebo na www.2n.cz.

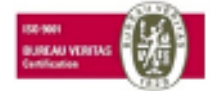

Společnost 2N TELEKOMUNIKACE a.s. je vlastníkem certifikátu ISO 9001:2009. Všechny vývojové, výrobní a distribuční procesy společnosti jsou řízeny v souladu s touto normou a zaručují vysokou kvalitu, technickou úroveň a profesionalitu všech našich výrobků.

# Obsah:

- [1. Představení produktu](#page-4-0)
	- [1.1 Popis produktu](#page-5-0)
	- [1.2 Bezpečnostní pokyny](#page-8-0)
	- [1.3 Popis změn](#page-9-0)
	- [1.4 Použité termíny a symboly](#page-11-0)
- [2. Popis a instalace](#page-12-0)
	- [2.1 Před zahájením instalace](#page-13-0)
	- [2.2 Stručný průvodce instalací](#page-18-0)
	- [2.3 Možné konfigurace BRI ISDN přípojky](#page-26-0)
	- [2.4 Přenos hlasu pomocí IP](#page-27-0)
	- [2.5 Způsoby připojení BRI Enterprise brány](#page-31-0)
- [3. Telefonování přes ISDN BRI GSM bránu](#page-34-0)
	- [3.1 Podporované funkce 2N® BRI brány](#page-35-0)
	- [3.2 Principy směrování hovorů](#page-36-0)
- [4. První spuštění](#page-47-0)
	- [4.1 Ethernet rozhraní](#page-48-0)
	- [4.2 Licence](#page-50-0)
	- [4.3 Verze firmware zařízení](#page-52-0)
	- [4.4 Uvedení brány do továrního nastavení](#page-53-0)
	- [4.5 Základní konfigurace Krok za krokem](#page-54-0)
- [5. Představení konfiguračního rozhraní](#page-56-0)
	- [5.1 Konfigurační webové rozhraní](#page-57-0)
		- [5.1.1 Gateway Control](#page-60-0)
		- [5.1.2 Gateway Configuration](#page-66-0)
		- [5.1.3 Zprávy](#page-95-0)
			- [5.1.3.1 SMPP základní konfigurace krok za krokem](#page-106-0)
			- [5.1.3.2 SMTP/POP3 základní konfigurace krok za krokem](#page-108-0)
		- [5.1.4 Monitoring](#page-111-0)
			- [5.1.4.1 Tabulka SNMP trapů](#page-113-0)
		- [5.1.5 Utils](#page-115-0)
		- [5.1.6 Management](#page-116-0)
		- [5.1.7 Others](#page-119-0)
- [6. Pokročilá konfigurace](#page-120-0)
	- [6.1 Nastavení komunikace LAN](#page-121-0)
	- [6.2 Chování GSM brány](#page-122-0)
	- [6.3 Seznam AT příkazů terminálu](#page-123-0)
	- [6.4 Status zprávy](#page-130-0)
	- [6.5 Záznamy o provozu \(LOG\)](#page-137-0)
	- [6.6 Záznamy o hovorech \(CDR\)](#page-140-0)
	- [6.7 Záznamy o SMS \(SDR\)](#page-141-0)
	- [6.8 Statistiky popis](#page-142-0)
- [7. Technické parametry](#page-146-0)
- [8. Doplňkové informace](#page-148-0)
	- [8.1 Řešení problémů](#page-149-0)
	- [8.2 Seznam zkratek](#page-150-0)
	- [8.3 Směrnice, zákony a nařízení](#page-152-0)
	- [8.4 Obecné pokyny a upozornění](#page-153-0)

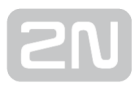

# <span id="page-4-0"></span>1. Představení produktu

V této kapitole představíme produkty 2N® BRI Lite a BRI Enterprise, uvedeme možnosti jeho využití a výhody, které z jeho používání plynou. Kapitola obsahuje i bezpečnostní pokyny.

Zde je přehled toho, co v kapitole naleznete:

- [1.1 Popis produktu](#page-5-0)
- [1.2 Bezpečnostní pokyny](#page-8-0)
- [1.3 Popis změn](#page-9-0)
- [1.4 Použité termíny a symboly](#page-11-0)

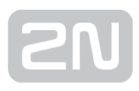

# <span id="page-5-0"></span>1.1 Popis produktu

GSM brána 2N® BRI Lite / Enterprise je zařízení umožňující přímé propojení ISDN pobočkové sítě, se sítěmi GSM/UMTS. Použít ji lze pro přímé spojení ISDN PBX s GSM sítí, s ISDN telefonním přístrojem, ale také prostřednictvím terminálového adaptéru i s analogovým přístrojem či mincovním automatem apod. Základní funkcí je hlasový režim, tj. odchozí a příchozí hovor. Nově umožňuje BRI brána také připojení k sítím VoIP-SIP. Brána je vybavena všemi potřebnými funkcemi pro toto použití a poskytuje

v tomto režimu maximální komfort. Kromě přenosu hlasu umožňuie 2N® BRI Lite /

Enterprise odesílat a přijímat SMS zprávy. K normálnímu provozu nejsou potřeba žádná přídavná zařízení (např. externí telefon). Veškeré nastavení brány lze nastavit pomocí webového rozhraní, nebo pomocí AT příkazů. Programovatelné parametry jsou přednastaveny tak, aby bylo možné po připojení napájecího kabelu, antény a SIM karet ihned telefonovat.

## Rozdíly mezi BRI Enterprise a BRI Lite

Obě zařízení vycházejí ze stejného návrhu hardware a používají shodný firmware a ovládací software (konfigurační program). Rozdíl mezi zařízeními je pouze v počtu BRI ISDN rozhraní:

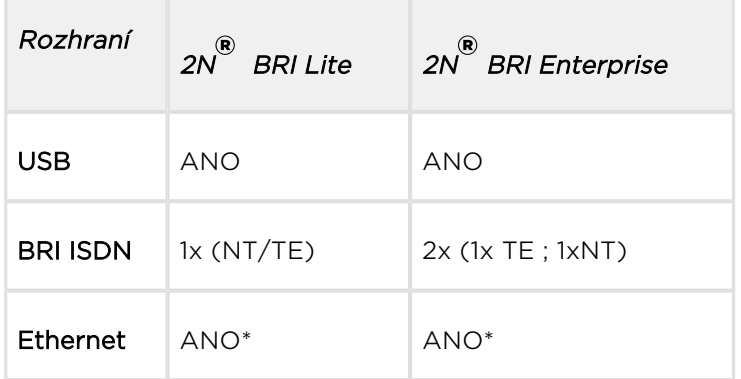

\*podpora VoIP-SIP závisí na objednacím čísle (licencováno)

## Úspory na telefonních poplatcích

- **•** Po připojení 2N® BRI Lite / Enterprise k Vaší ISDN pobočkové ústředně bude možné přímé volání do mobilní sítě. Ušetříte tím poplatky za spojení mezi VTS (Veřejná Telefonní Síť) a mobilní sítí.
- Nebudete platit za hovory, které zakážete. To lze umožnit zakázáním volání na skupiny čísel, které nastavíte v bráně.
- Flexibilním nastavením pravidel šetřícího automatu (LCR) lze volat do GSM /UMTS sítí s nejnižšími provozními náklady.
- Možnost nastavení směrování hovorů do sítí alternativního operátora pomocí rozhraní VoIP/SIP.
- Hovory všech uživatelů se sečtou dohromady, pro GSM bránu se Vám tedy vyplatí využít nejvýhodnější tarif Vašeho operátora.

# 2N ® BRI Lite / Enterprise základní vlastnosti

- Využítí nejlepších vlastností obou komunikačních technologií ISDN GSM
- Podpora VoIP-SIP telefonie s kodeky G.711a/u a G.729ab [1]
- Inteligentní routování příchozích a odchozích hovorů
- Webové rozhraní pro konfiguraci a příjem/odesílání SMS
- Automatické zaslání SMS zpráv při nevyzvednutí hovoru v GSM sítí
- Jednoduché nahrání uvítací zprávy, hlasové DISA návěští
- Automatický záznam informací o hovorech a podrobné statistiky (CDR)
- Možnost změnit posílání volby do ISDN sítě ENBLOCK/OVERLAP
- Monitoring stavu BRI ISDN linek s možností odeslání alarm SMS
- Automatické odeslání Alive SMS v uživatelsky defonovaných intervalech
- Snadné nahrání nejnovějšího Firmware přes webové rozhraní brány
- **•** Možnost připojení externího synchronizačního zdroje (2N<sup>®</sup> BRI Enterprise)
- Podpora funkce 2N<sup>®</sup> Mobility externsion [2]
- SNMP error trapy [1]
- Odesílání/příjem SMS prostřednictvím SMTP/POP3 [1]
- Odesílání/příjem SMS prostřednictvím SMPP [1]

[1] Dle licence

[2] Funkce dostupná během začátku roku 2013

## DialThru (BRI Enterprise)

Rozdíl mezi 2N<sup>®</sup> BRI Enterprise a 2N® BRI Lite spočívá ve DialThru funkcionalitě. Jedná se o funkci umožňující zapojit bránu mezi pobočkovou ústřednu a linku k poskytovateli hlasových služeb neboli VTS síť. GSM brána, zapojena v režimu DialThru, na základě LCR, směruje hovor do sítě VTS , nebo do sítí GSM/UMTS.

Schématické znázornění, jak lze bránu 2N® BRI Enterprise zapojit je na obrázku níže.

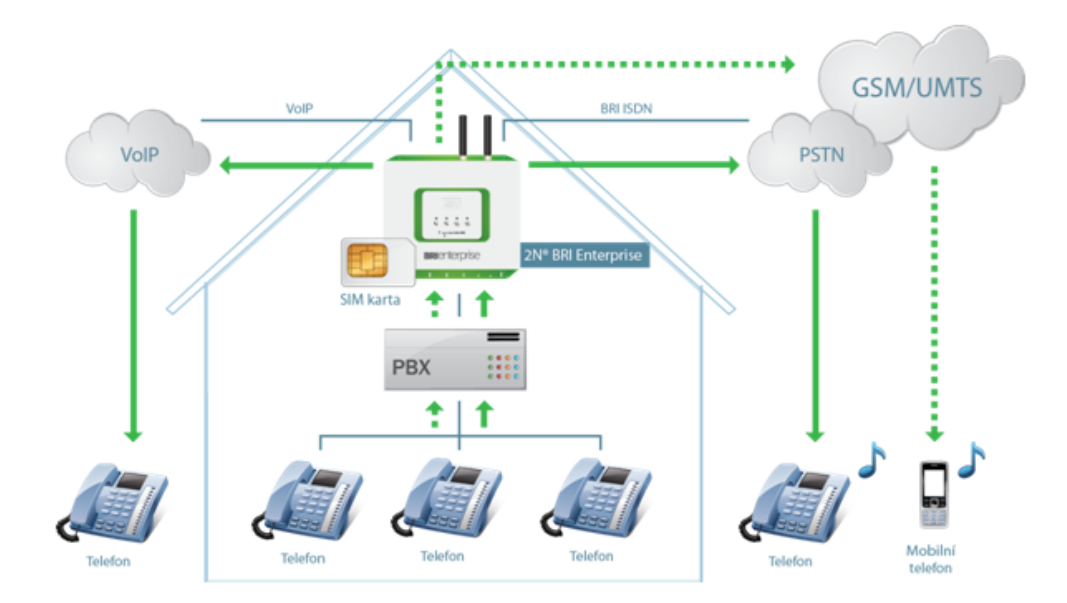

Brána funguje jako průchozí router (využití obou TE a NT portů v DialThru režimu), který směruje hovory do mobilní sítě a zároveň i jako monitorovací zařízení, které po zakoupení příslušné licence (viz. [kap. 4.2](#page-50-0)) zasílá SMS zprávy např. poskytovateli s informací, že daná linka není dostupná.

GSM brána 2N® BRI Lite obsahuje pouze jeden ISDN BRI port, proto nelze zapojit v DialThru režimu. Lze tedy připojit k PBÚ na vnější (trunk) linku, či na vnitřní (extensit) linku a směrovat hovory pouze do sítí GSM/UMTS (viz následující obrázek).

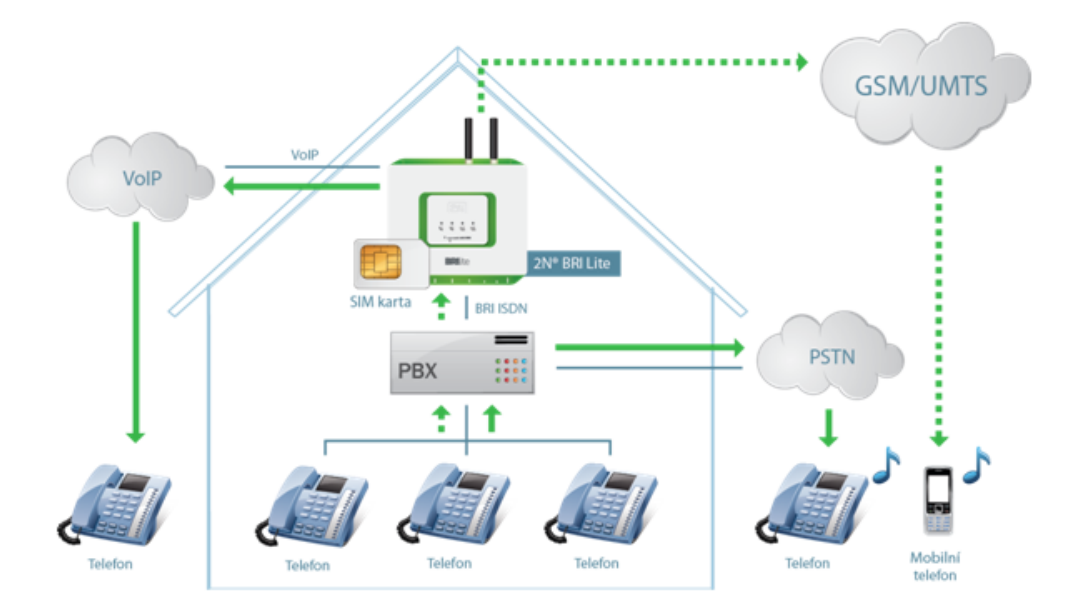

# <span id="page-8-0"></span>1.2 Bezpečnostní pokyny

- V prostorách, kde jsou používány výbušniny, jako jsou okolí lomů, je zakázáno používat vysílače, což zahrnuje také GSM/UMTS brány 2N® BRI Enterprise / BRI Lite.
- Na benzínových stanicích, kde je zakázáno používat mobilní telefony, je také zakázáno provozovat GSM brány 2N® BRI Enterprise / BRI Lite.
- Ve zdravotnických zařízeních mohou GSM telefony ovlivnit funkci citlivých přístrojů určených pro záchranu lidských životů. Je zakázáno používat v takovýchto zařízeních mobilní telefony, stejně jako GSM brány.
- Obecně, veškeré zákazy vztahující se na mobilní telefony platí také pro GSM brány, pokud je důvodem zákazu vyzařování vysokofrekvenční energie.
- Pokud je třeba, lze nainstalovat GSM brány do bezpečné vzdálenosti od místa zákazu a do daného místa přivést pouze ethernetový kabel připojený k bráně.
- I přesto, že nelze očekávat použití GSM bran v autech či letadlech, jsou předmětem stejných zákazů a nařízení jako mobilní telefony.

# <span id="page-9-0"></span>1.3 Popis změn

Výrobce si vyhrazuje právo na takové úpravy oproti předložené dokumentaci, které povedou ke zlepšení vlastností produktu.

Výrobce průběžně reaguje na požadavky zákazníků zdokonalováním programového

vybavení. Aktuální firmware pro 2N® BRI Enterprise / BRI Lite a uživatelský manuál jsou k dispozici na [webových stránkách](http://www.2n.cz/index.html) společnosti.

Podrobný popis aktualizace řídícího programu  $2N^{\circledast}$  BRI Enterprise / BRI Lite (upgrade firmware) je popsán v kapitole věnované instalaci systému..

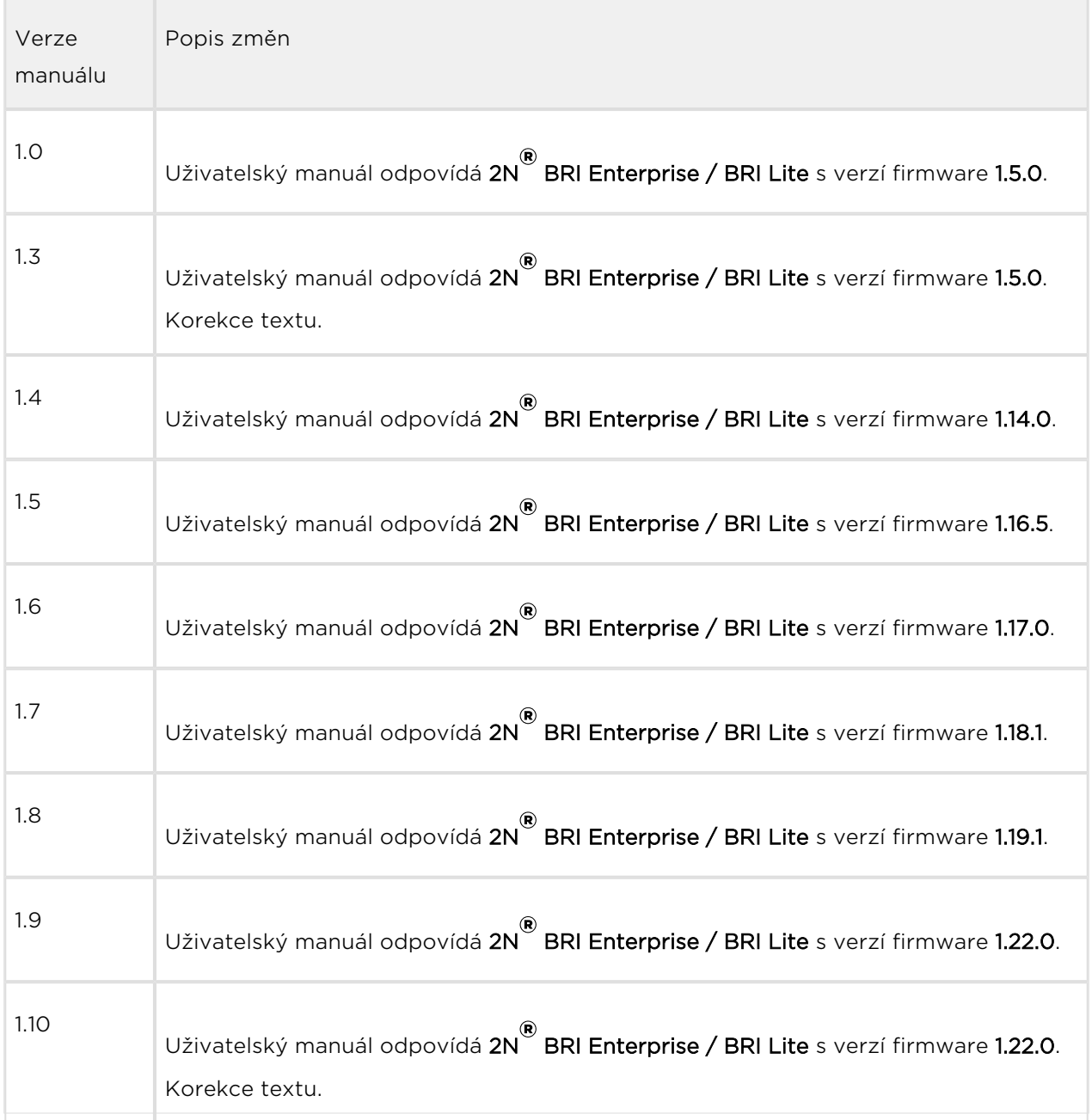

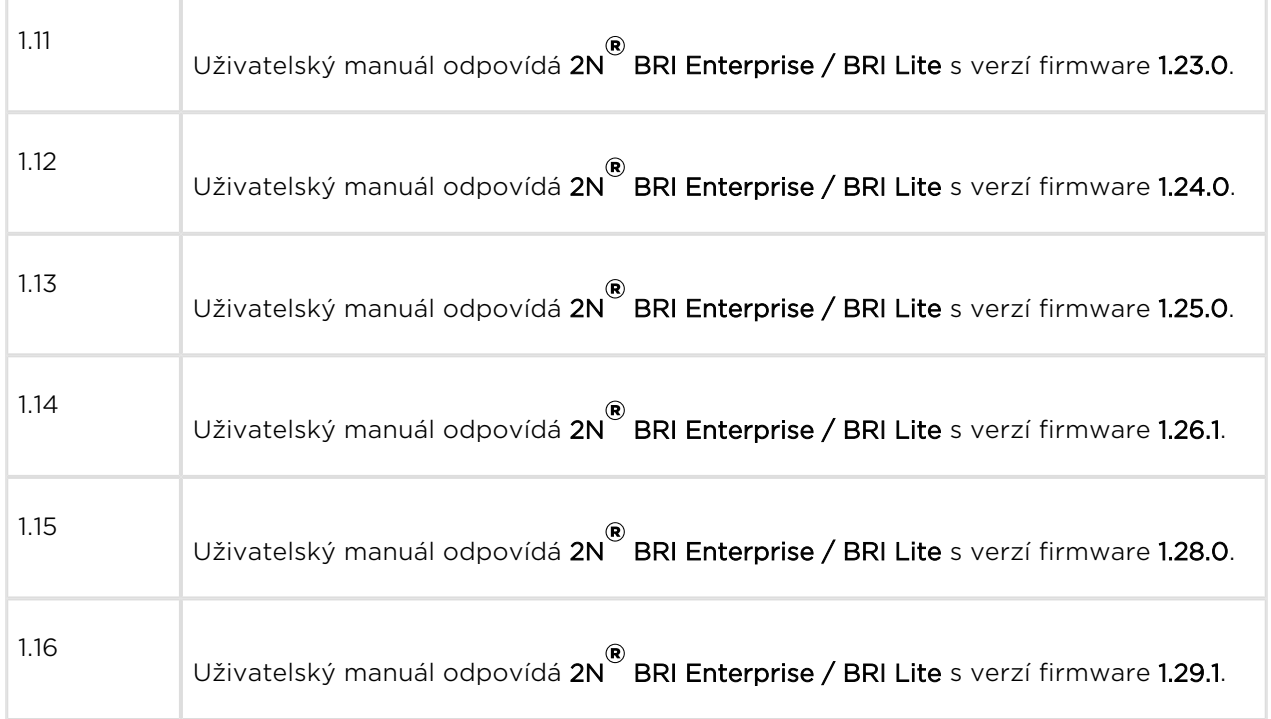

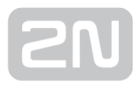

# <span id="page-11-0"></span>1.4 Použité termíny a symboly

## Symboly použité v manuálu

V manuálu jsou použity následující symboly a piktogramy:

# Nebezpečí úrazu Vždy dodržujte tyto pokyny, abyste se vyhnuli nebezpečí úrazu. Varování Vždy dodržujte tyto pokyny, abyste se vyvarovali poškození zařízení. **Upozornění** Důležité upozornění. Nedodržení pokynů může vést k nesprávné funkci zařízení.  $\odot$  Tip Užitečné informace pro snazší a rychlejší používání nebo nastavení. Poznámka Postupy a rady pro efektivní využití vlastností zařízení.

## Připravované funkce, nové vlastnosti

Text sázený v manuálu šedým písmem označuje připravované funkce nebo nově vyvíjené vlastnosti.

# <span id="page-12-0"></span>2. Popis a instalace

Tato kapitola se zabývá správnou instalací produktu 2N® BRI Lite / Enterprise a připojením konektorů.

Zde je přehled toho, co v kapitole naleznete:

- [2.1 Před zahájením instalace](#page-13-0)
- [2.2 Stručný průvodce instalací](#page-18-0)
- [2.3 Možné konfigurace BRI ISDN přípojky](#page-26-0)
- [2.4 Přenos hlasu pomocí IP](#page-27-0)
- [2.5 Způsoby připojení BRI Enterprise brány](#page-31-0)

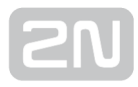

# <span id="page-13-0"></span>2.1 Před zahájením instalace

#### **N** Upozornění

• Ověřte, že máte k dispozici vše potřebné pro uvedení  $2N^{(8)}$  BRI Lite /

Enterprise do provozu (SIM kartu, ISDN telefon, nebo nakonfigurovou BRI ISDN linku Vaší PBú či VTS, volnou Ethernet zásuvku a PC pro prvotní konfiguraci brány)

## Kontrola úplnosti výrobku

Před započetím instalace prosím zkontrolujte, zda je balení 2N® BRI Enterprise kompletní dle následujícího výpisu:

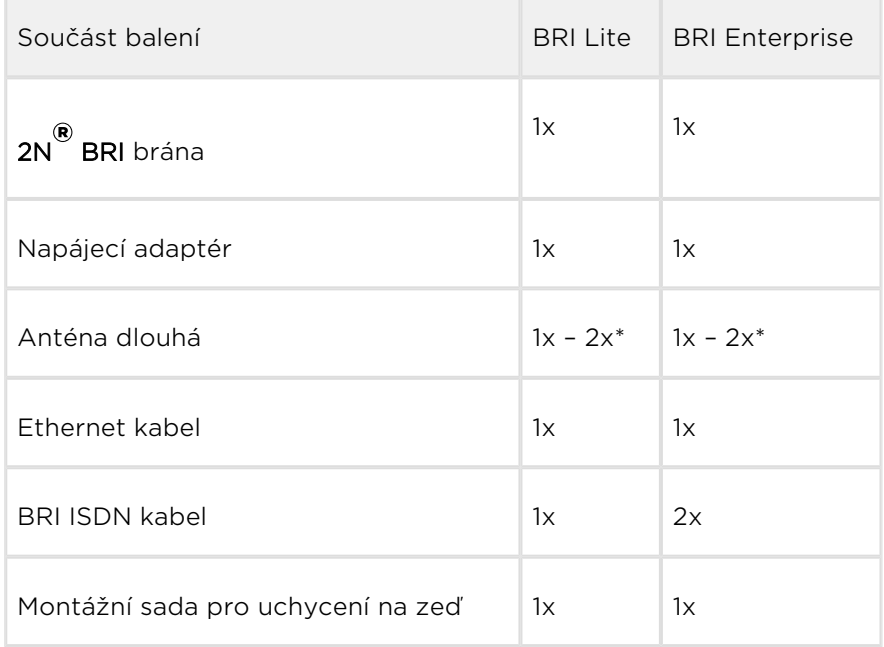

\*dle objednacího čísla

## Rozmístění konektorů – dolní strana

Na dolní části 2N® BRI brány naleznete následující konektory:

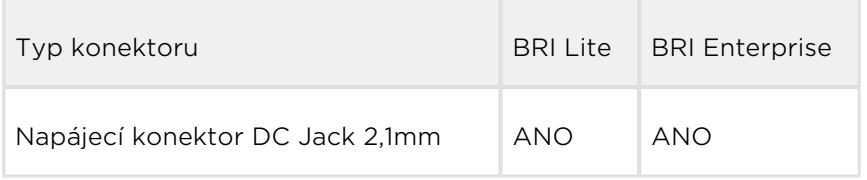

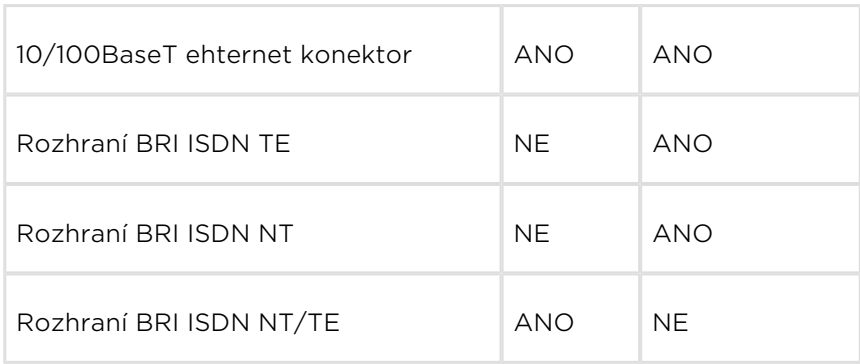

#### \*dle objednacího čísla

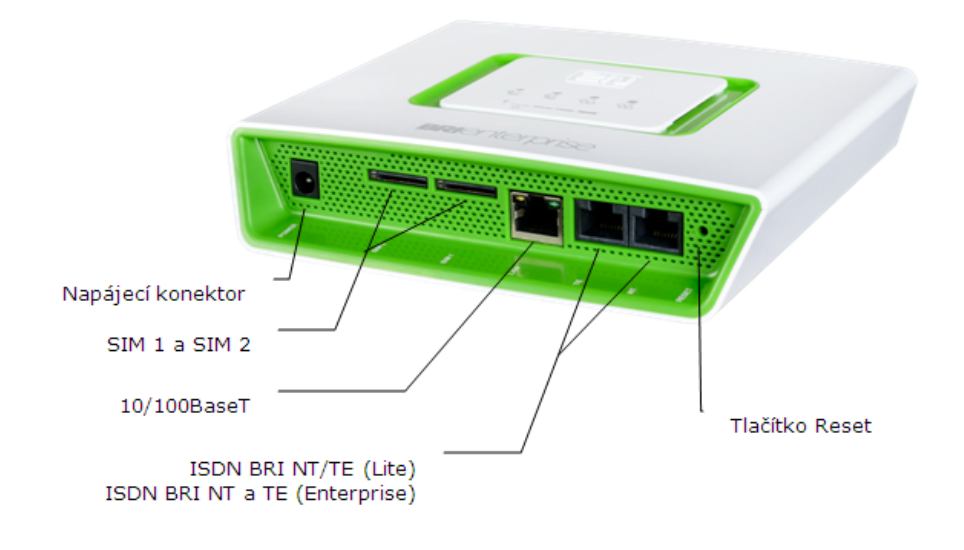

#### **Upozornění**

BRI Lite brána má dva RJ-45 konektory, které jsou však křízově propojeny do jednoho BRI ISDN rozhraní. Pro správnou funkci systému je třeba připojovat vždy pouze jednu BRI ISDN linku. Využití konkrétního RJ-45 konektoru závisí na typu připojovaného zařízení (NT/TE) a typu použitého propojovacího kabelu (křížený/nekřížený).

## Rozmístění konektorů – horní strana

Na horní části 2N® BRI Lite / Enterprise naleznete anténní konektory ke každému GSM /UMTS modulu, typ SMA female

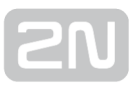

# Stavové LED indikátory – BRI Lite

Stav 2N® BRI Lite je indikován pěti LED diodami na přední straně. Diody označené jako BRI 1 a BRI 2 slouží k indikaci stavu B kanálů BRI ISDN a signalizační diody CH 1 a CH 2 indikují stav jednotlivých GSM/UMTS modulů. Jednotlivé stavy jsou popsány v následující tabulce

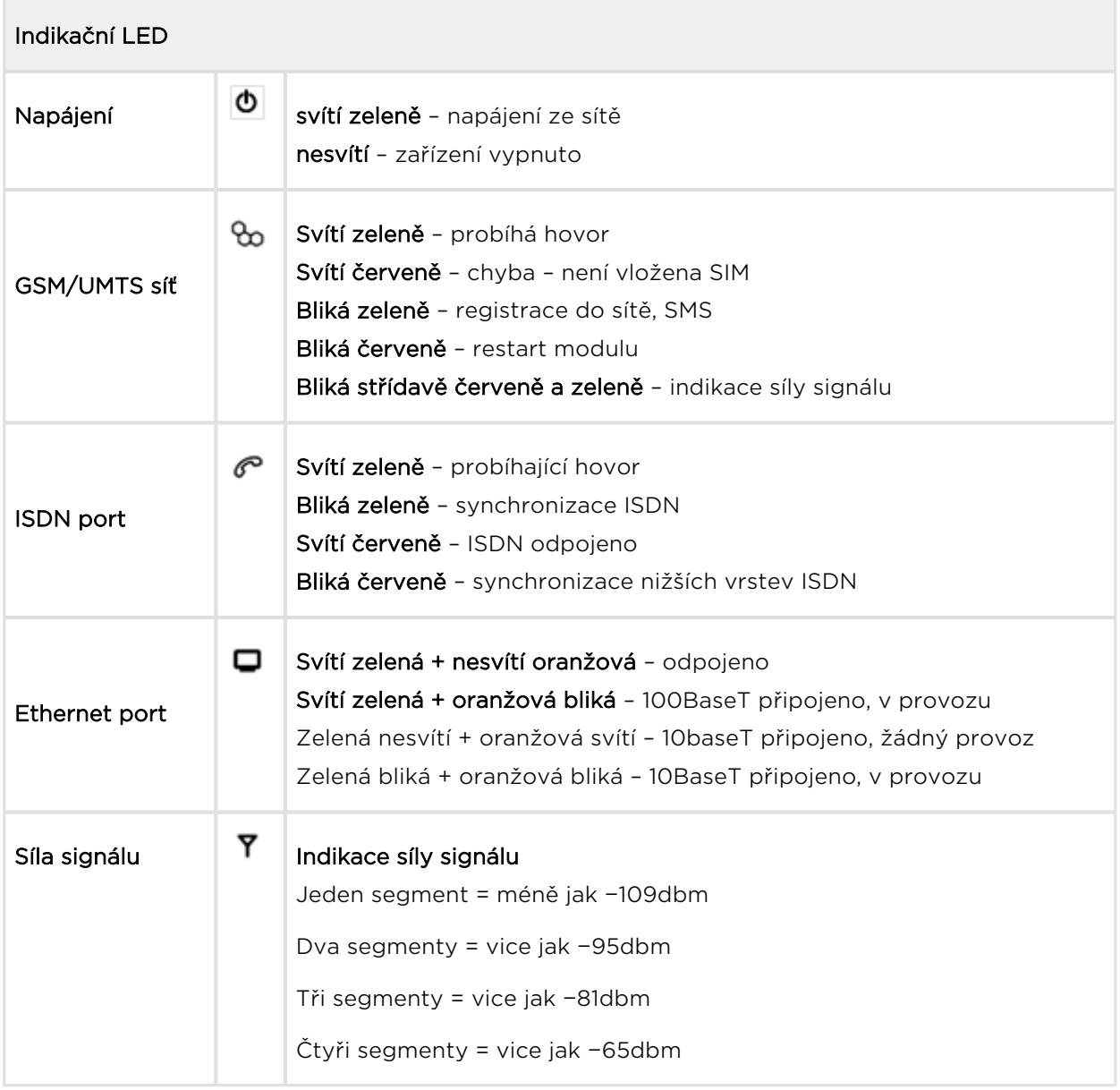

\*Je možné, že zařízení jsou již propojeny a dojde ke spojení vrstev teprve až po prvním hovoru.

# Stavové LED indikátory – BRI Enterprise

Stav 2N® BRI Enterprise je indikován pěti LED diodami na přední straně. Diody označené jako BRI 1 a BRI 2 slouží k indikaci stavu jednotlivých ISDN BRI rozhraní a signalizační diody CH 1 a CH 2 indikují stav jednotlivých GSM modulů. Jednotlivé stavy jsou popsány v následující tabulce

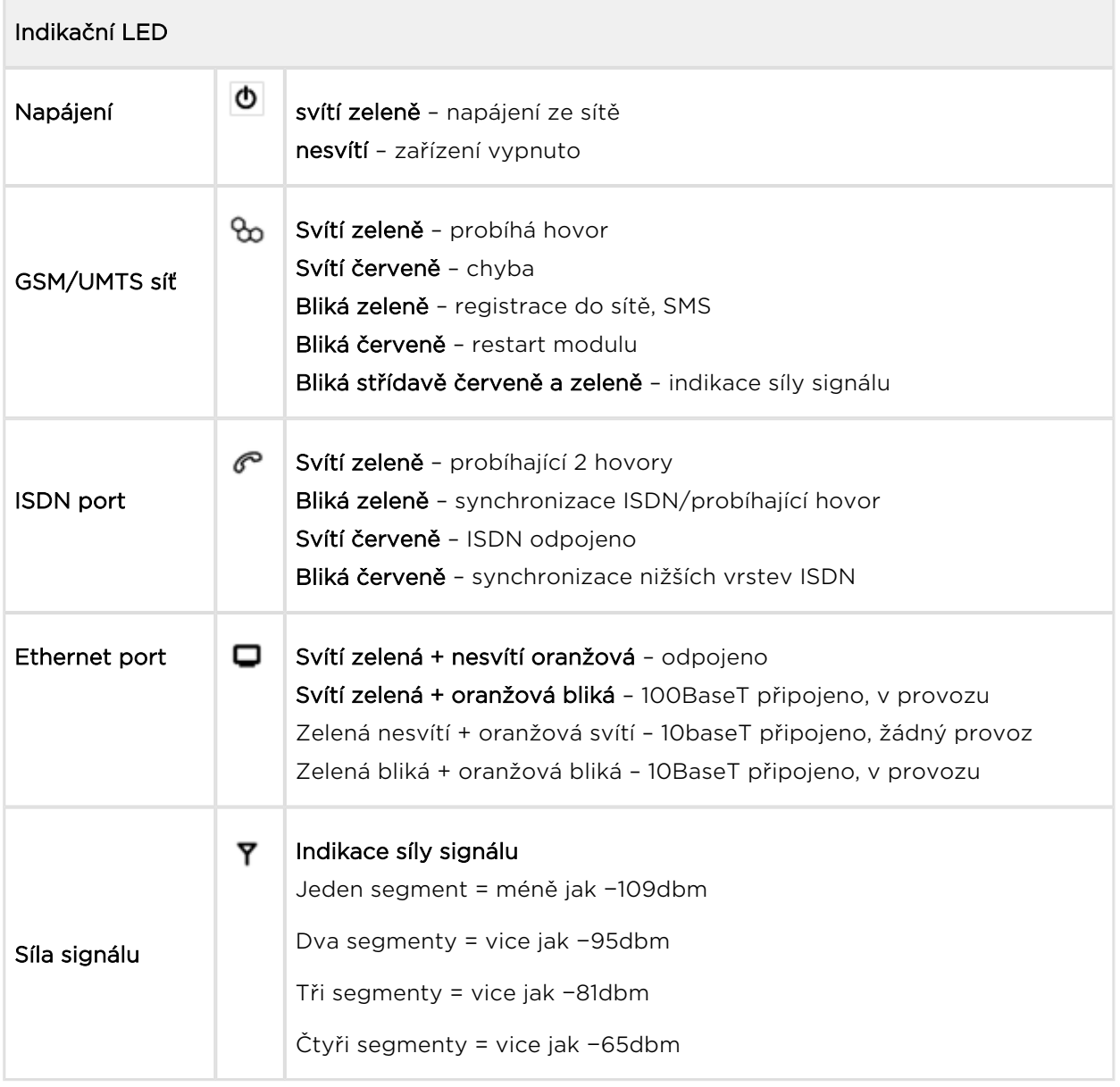

\* Je možné, že zařízení jsou již propojeny a dojde ke spojení vrstev teprve až po prvním hovoru.

\*\*Zobrazení síly signálu je nutné nastavit v konfiguračním menu brány

# Potencionální problémy v GSM/UMTS sítích

2N GSM brány fungují spolehlivě pod dlouhotrvajícím 100% zatížení. Následující problémy mohou být způsobeny GSM/UMTS sítěmi:

- GSM/UMTS modul(y) se nemohou přihlásit do GSM sítě, logují se pomalu, nebo se občas odlogují. Tento problém může být způsoben následujícími situacemi:
	- Přijímaný signál z GSM/UMTS sítě je příliš nízký doporučené minimum je −80dBm. V případě že signál je nižší, zkuste změnit polohu nebo typ antén!
	- GSM/UMTS buňka (BTS), kde jsou GSM/UMTS moduly přihlášeny, je přetížená. Zkuste změnit lokaci antén, či snižte počet GSM/UMTS modulů připojených do problémové GSM/UMTS sítě.
- Jeden z GSM/UMTS modulů je stále odlogován, nebo není schopen provést odchozí hovor:
	- Tento stav indikuje možné přetížení GSM/UMTS sítě v místě instalace. Tento problém můžete odstranit nastavením parametru "Relax delay" = 2 sekundy (viz [kapitola 5.1](#page-57-0), sekce GSM základní parametry). V případě že GSM modul se nezaloguje/odmítá hovor do GSM sítě i po restartu brány, zkontrolujte u svého GSM operátora zda používaná SIM karta nebo GSM modul nejsou ze strany GSM operátora blokovány.

Výrobce nenese zodpovědnost za jakékoli problémy s blokací SIM karty, nebo síťových služeb operátora v případě poručení smluvních podmínek používání SIM karty zvoleného operátora.

# <span id="page-18-0"></span>2.2 Stručný průvodce instalací

# Správné umístění

Pro správnou instalaci 2N® BRI Enterprise / BRI Lite musí být splněny následující instalační podmínky:

- **•** Dostatečné místo pro instalaci 2N® Enterprise / BRI Lite.
- Brána 2N® Enterprise / BRI Lite je určena k montáži a umístění na svislou plochu. Pro tento účel jsou společně s branou dodávány hmoždinky a vruty. Brána se na ně pouze zavěsí.

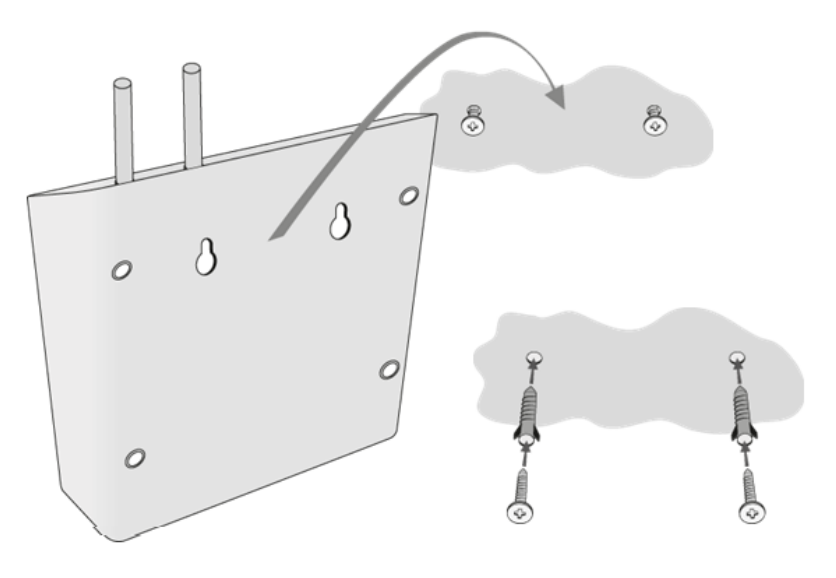

- Provozovat bránu v jiné pracovní poloze, např. položenou na stole, je možné pouze krátkodobě, například v servisu při rychlém přezkoušení.
- Překročení povolené provozní teploty nemusí mít okamžitý vliv na funkci brány, ale může mít za následek rychlejší stárnutí a snížení spolehlivosti. Povolený pracovní rozsah pracovní teplot a vlhkosti naleznete v [kapitole 7](#page-146-0).
- **2N<sup>®</sup> BRI Enterprise / BRI Lite** není určena do prostředí se zvýšenými vibracemi, jakou jsou dopravní prostředky, strojovny apod.
- 2N® BRI Enterprise / BRI Lite není určena do prašného prostředí, prostředí s nestabilní vlhkostí a vysokých teplotních změn.
- **2N® BRI Enterprise / BRI Lite** nesmí být vystaven agresivním plynům, výparům kyselin, rozpouštědel, např. při čistění krytu apod.
- **2N® BRI Enterprise / BRI Lite** je určen do vnitřních prostor. Nesmí být vystaven dešti, stékající vodě, kondenzující vlhkosti, mlze, apod.
- 2N® BRI Enterprise / BRI Lite není možné provozovat na místech s přímým slunečním zářením nebo v blízkosti tepelných zdrojů.
- Nad i pod  $2N^*$  BRI Enterprise / BRI Lite je třeba ponechat volný prostor na kabely a na proudící vzduch, který odvádí vznikající teplo.
- Dostatečná intenzita signálu GSM/UMTS sítě, se kterou má 2N® BRI Enterprise / BRI Lite pracovat
- Odpovídající kapacita GSM/UMTS sítě (nepřetížení BTS). Pamatujte, že v případě použití více GSM bran v jedné lokaci může dojít k přetížení základnové stanice obsluhující buňku operátora, ve které se právě nacházíte Toto může způsobit trvalé nebo občasné odmítání hovorů do GSM/UMTS sítí!
- Žádné silné elektromagnetické záření v sítě instalace.
- Žádné silné reflexe v místě, kde jsou nainstalovány antény připojené k  $2N^{\circledast}$  BRI Enterprise / BRI Lite.
- Nevhodné umístění 2N® BRI Enterprise / BRI Lite brány nebo antény v blízkosti televizních, rozhlasových, nebo jiných přístrojů, citlivých na vysokofrekvenční pole, může mít nežádoucí vliv na jejich funkci.
- **•** Anténa 2N® BRI Enterprise / BRI Lite brány vyzařuje vysokofrekvenční energii, proto by neměla být v bezprostřední blízkosti lidského těla. Zdravotní riziko je vyšší než u mobilního telefonu, protože brána vysílá obvykle velmi často, pokud jejím prostřednictvím komunikuje více účastníků.
- Je doporučeno, aby napájecí adaptér byl připojen do sítě se zálohovaným zdrojem (UPS) a s odpovídající přepěťovou ochranou.

## Vložení a vyjmutí SIM karet

Na dolní straně 2N® BRI Enterprise / BRI Lite vložte SIM kartu, tak jak je vyobrazeno

na obrázku. Sloty na SIM karty jsou typu Push/Pull, stačí tedy jen SIM kartu zasunout a dotlačit. Pro vysunutí SIM karty ze slotu na ni jemně zatlačte.

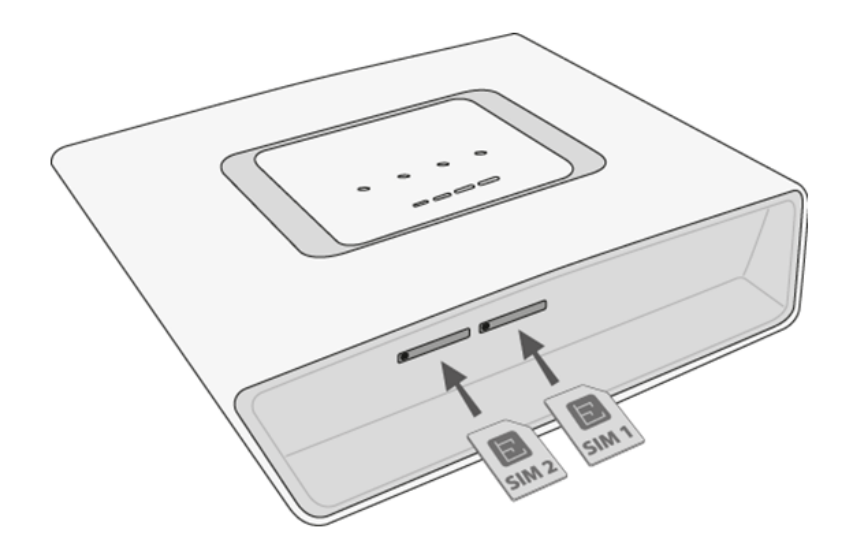

#### **N** Upozornění

Služby operátora a SIM karty jako přesměrování, omezení hovorů, preferované sítě, SMS centrum atd. je nutné nastavit před vložením SIM

karty do 2N® BRI Enterprise / BRI Lite v mobilním telefonu.

- V případě použití dvou SIM karet je nutné aby obě SIM karty měly stejný PIN kód, nebo PIN kód neaktivní.
- Po vložení SIM karty je nutné 2N® BRI Enterprise / BRI Lite bránu restartovat, aby se nová SIM karta zalogovala a přihlásila do sítě.
- · Před použitím SIM karet je nutné deaktivovat službu "Další hovor na lince"!

## Připojení antény

2N<sup>®</sup> BRI Enterprise / BRI Lite brána má pro každý GSM/UMTS modul jeden anténní konektor typu SMA female. K tomuto konektoru se připojuje kabel externí antény, která by měla být nainstalována ve svislé poloze na místě s dobrým signálem bezdrátové sítě.

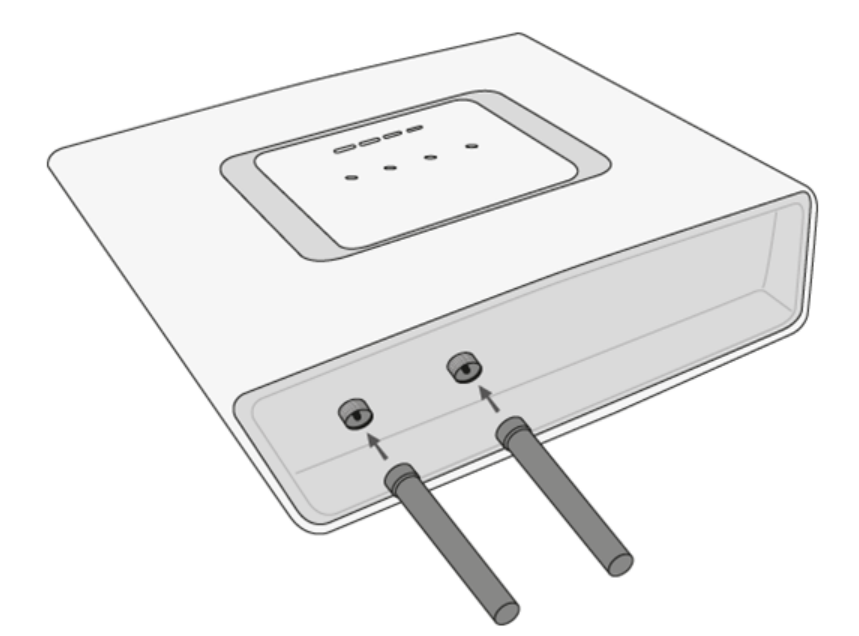

#### Varování

- Konektor antény utahujte lehce rukou; k dotahování nikdy nepoužívejte klíče!
- Anténa 2N<sup>®</sup> BRI Enterprise / BRI Lite brány vyzařuje vysokofrekvenční

energii, proto by neměla být v bezprostřední blízkosti lidského těla. Zdravotní riziko je vyšší než u mobilního telefonu, protože brána vysílá obvykle velmi často, pokud jejím prostřednictvím komunikuje více GSM /UMTS modulů.

#### Poznámka

V běžných podmínkách má přiložená anténa dostatečný zisk pro bezproblémový provoz. V místech se slabým signálem, nebo pokud

chcete anténu umístit do jiného místa než 2N® BRI Enterprise / BRI Lite,

je možné použít anténu s kabelem zakončeným SMA konektorem. Anténa by měla být ve svislé poloze.

• Parametry antény jsou uvedeny v [kapitole 7](#page-146-0) "Technické parametry".

## Připojení napájení

K napájení brány používejte pouze přiložený napájecí adaptér. Před připojením do zásuvky se nejprve ubezpečte, že napětí elektrorozvodné sítě odpovídá údajům uvedeným na štítku síťového adaptéru a zdali máte připojenou anténu. Pokud připojíte zařízení k napájení bez zapojené antény, může dojít k poškození vysílače v GSM modulech. Napájecí adaptér zasuňte do síťové zásuvky, a poté jeho konektor zapojte do brány. Činnost zařízení je signalizována stavovými indikátory.

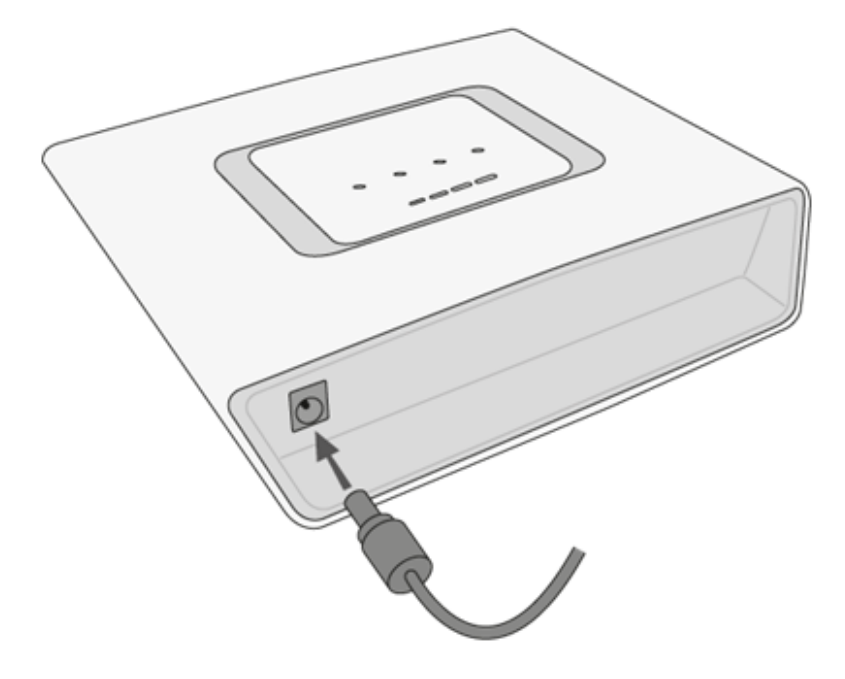

#### Varování

- Připojení vadného, nebo nesprávného napájecího adaptéru může způsobit dočasnou, nebo trvalou poruchu 2N® BRI Enterprise / BRI Lite!
- Před připojením do zásuvky také překontrolujte, zda máte připojenou anténu. Pokud připojíte zařízení k napájení bez zapojené antény, může dojít k poškození vysílače v GSM modulech.

## Připojení ethernetového kabelu

K připojení 2N® BRI Enterprise brány do sítě ethernet slouží standardní přímý kabel zakončený konektory RJ-45 (součástí balení). GSM brána podporuje standarty 10BaseT a 100BaseT, stav připojení sítě ethernet je indikován stavovými LED indikátory umístěnými na RJ-45 konektoru (podrobně viz [kapitola 2.1](#page-13-0)).

#### **Upozornění**

- Ethernet rozhraní slouží pro vzdálený dohled a konfiguraci zařízení pomocí webového rozhraní brány.
- Pokud je zařízení správně licencováno, umožňuje také podporu VoIP-SIP protokolu.

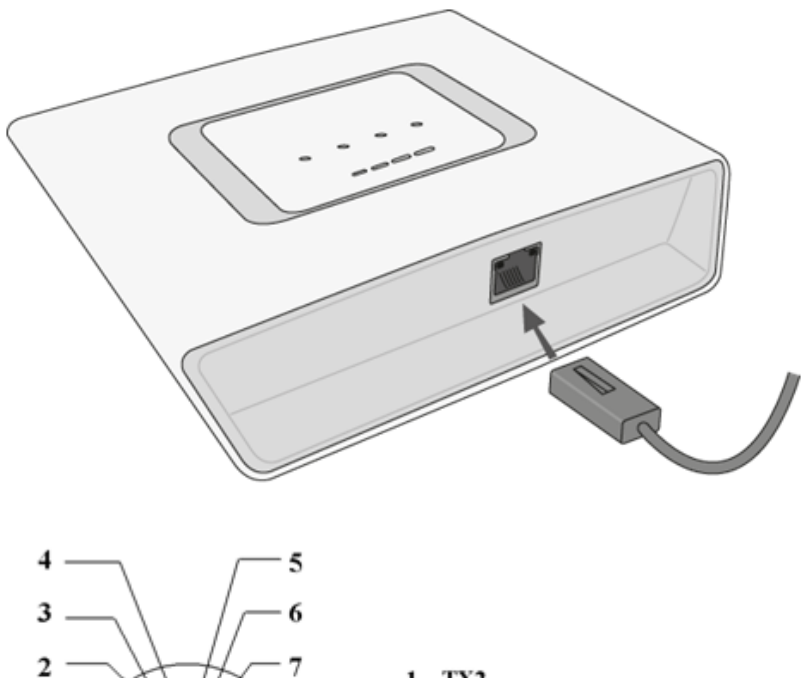

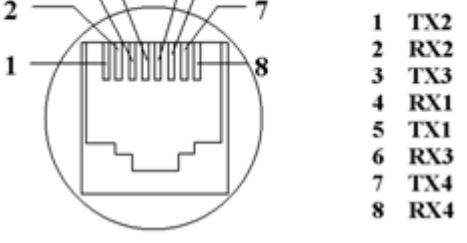

Zapojení konektoru RJ-45 pro připojeni do počítačové sítě

# Připojení NT a TE konektorů

ISDN zařízení se připojují ke konektorům označovaným jako NT a TE (viz. [kapitola 8.3](#page-152-0)) v závislosti na tom v jaké konfiguraci se nacházejí Vaše telekomunikační zařízení. ISDN zařízení jsou připojována prostřednictvím 4-drátové pasivní sběrnice pomocí konektorů. Použity jsou konektory RJ-45, kde rozložení pinů pro NT a TE konektor je znázorněno na obrázku níže.

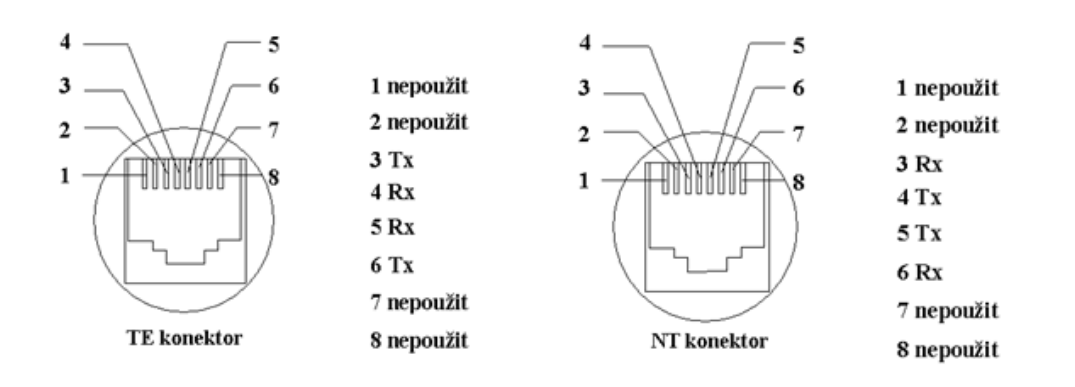

ISDN GSM brána 2N® BRI Enterprise / BRI Lite zapojena jako síťové zakončení (NT) přípojka např. pro Vaší ISDN PBX či ISDN telefon, tedy pro Vaše vlastní zařízení.

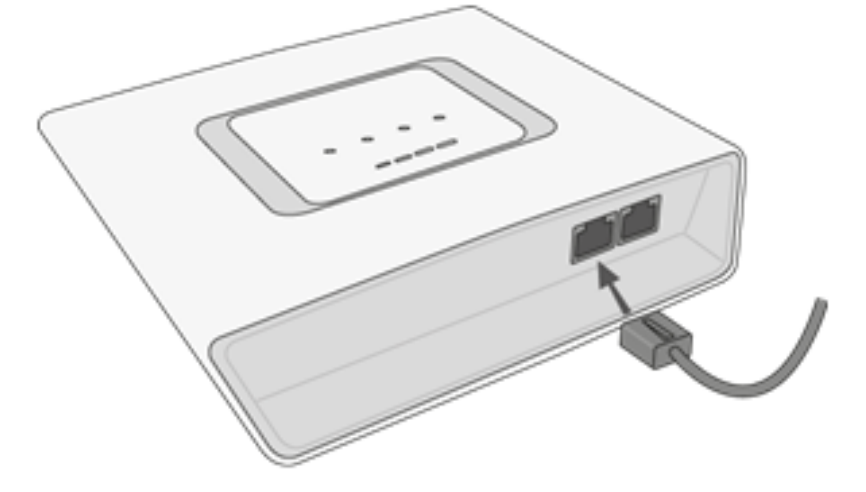

ISDN GSM brána 2N® BRI Enterprise / BRI Lite zapojena jako ISDN terminál (TE) přípojka z ISDN sítě (PSTN), to je přípojka od Vašeho spokytovatele služeb.

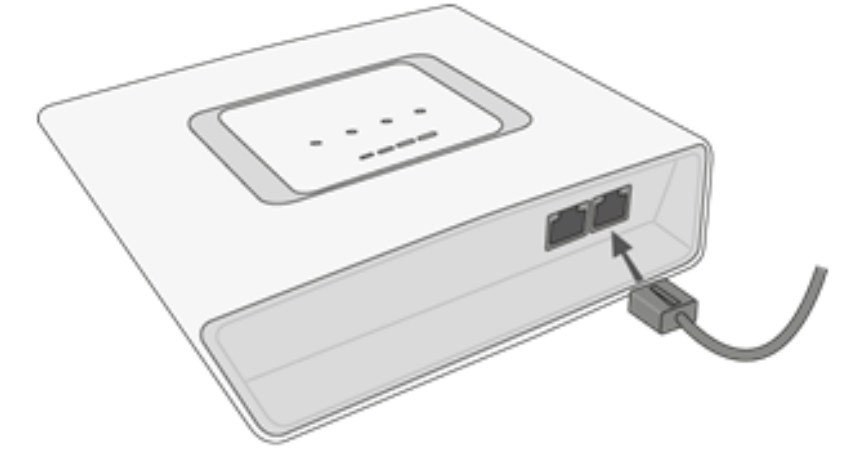

Příklad zapojení 2N® BRI Enterprise v ISDN režimu. Konkrétní zapojení naleznete v kap. 2.4.

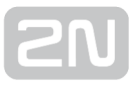

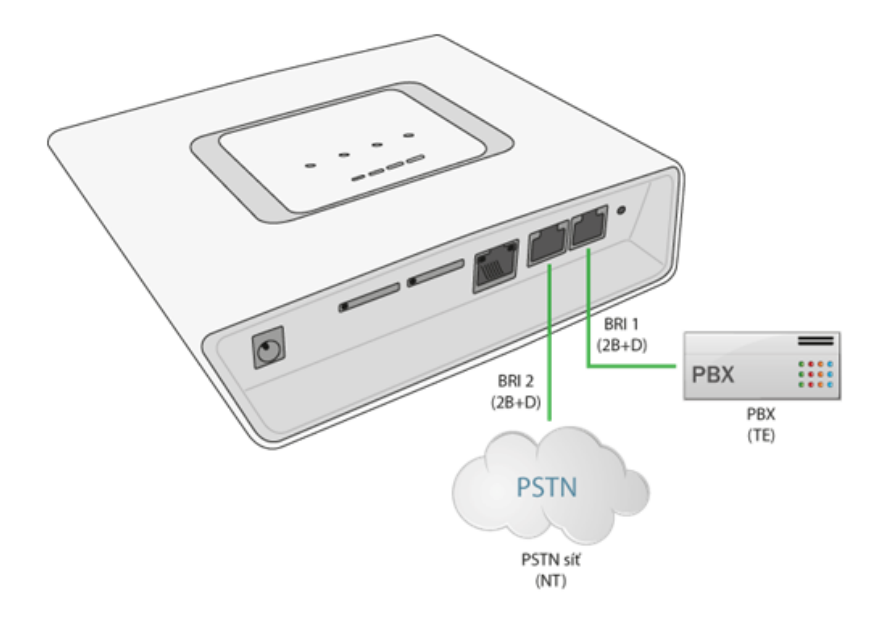

#### **Upozornění**

Brána BRI Lite obsahuje pouze jedno BRI ISDN rozhraní. Nelze tedy připojit dvě nezávislá zařízení najednou!

# <span id="page-26-0"></span>2.3 Možné konfigurace BRI ISDN přípojky

Pro správnou konfiguraci Vaší 2N® BRI Enterprise / BRI Lite GSM brány je potřeba znát způsob zapojení Vašich ISDN zařízení.

Informace o typu ISDN můžete najít v přihlašovacím listu Vašeho poskytovatele ISDN přípojky, nebo kontaktujte Vašeho správce tel. sítě.

## Konfigurace Point-to-Point

Konfigurace Point-to-Point (EuroISDN s DDI provolbou) umožňuje přímé propojení jednoho ISDN zařízení (TE) se síťovým zakončením (NT), viz. obrázek níže. Tento způsob bývá využíván zejména při připojování pobočkových ústředen k síti ISDN.

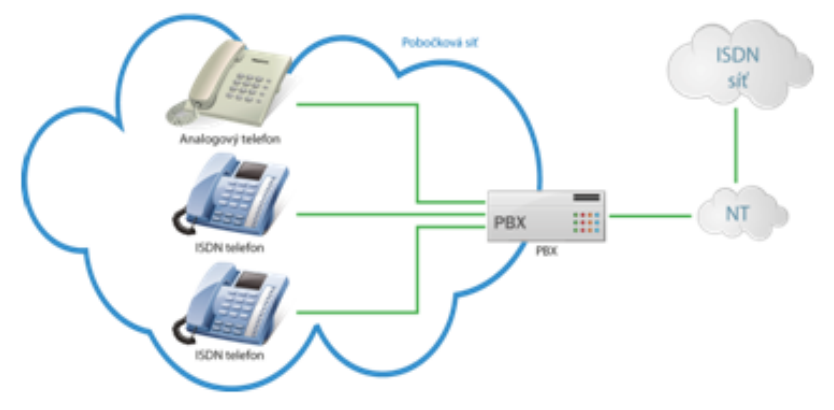

## Konfigurace Point-to-Multipoint

Druhým způsobem propojení ISDN telekomunikačních zařízení je Point-to-Multipoint (EuroISDN s MSN). Při tomto způsobu je síťové zakončení (NT) propojeno až s osmi ISDN zařízeními prostřednictvím čtyřdrátové pasivní sběrnice, jak je znázorněno na obrázku níže.

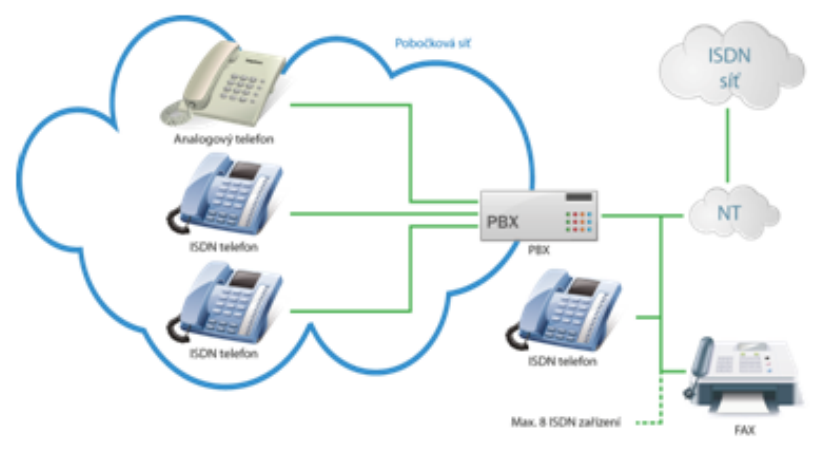

# <span id="page-27-0"></span>2.4 Přenos hlasu pomocí IP

# Způsoby kódování řeči

Ve VoIP sítích je striktně oddělen přenos hlasu od přenosu signalizace. V moderních VoIP sítích se pro přenos hlasu používá převážně protokolu RTP (Realtime Transport Protocol). Protokol RTP má za úkol pouze přenést data od zdroje k cíli a stará se pouze o to, aby přenášená data (hlas) byla přenesena v reálném čase. Kvůli úspoře datové kapacity kanálů se používají kodeky, které pomocí nejrůznějších algoritmů zpracovávají hlasový signál tak, aby objem uživatelských dat byl co nejvíce snížen. Stupeň komprese, který zvolený kodek používá, má vliv na kvalitu přenášeného hlasu. To tedy znamená, že čím je požadován kvalitnější přenos hlasu, tím širší datové pásmo (přenosovou rychlost) je potřeba k přenosu. Kvalita přenášeného hlasu je posuzována tzv. stupnicí MOS (Mean Opinion Score), kde číslo 1 znamená nejhorší kvalitu a 5

nejlepší. Přehled kodeků podporovaných 2N® BRI bránou naleznete v následující tabulce.

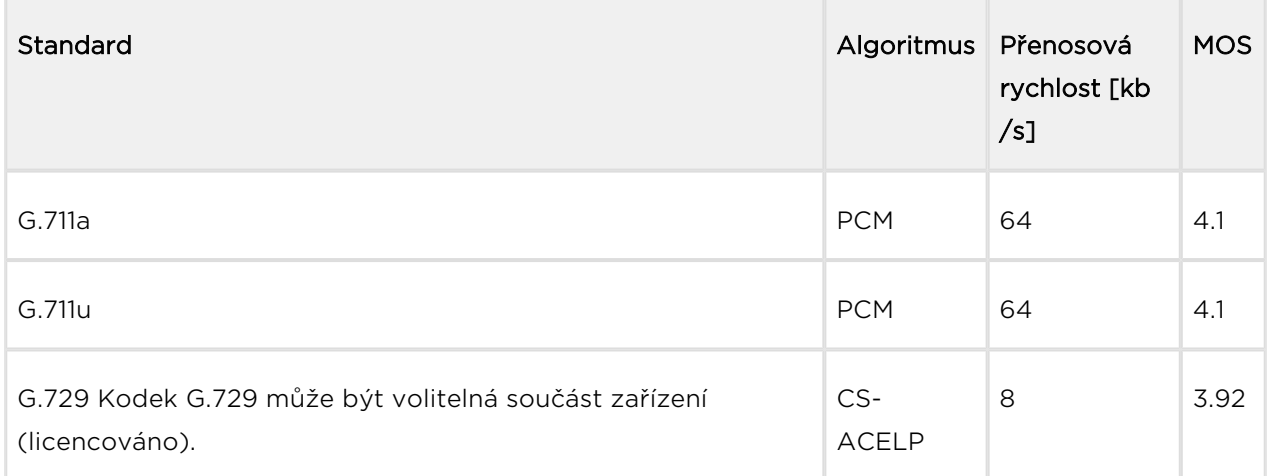

#### Podporované kodeky

Pro připojení 2N® BRI brány je uvedené rychlosti třeba vynásobit čtyřmi (dva plně duplexní hovory) a k výsledné přenosové rychlosti je potřeba připočítat přenosovou rychlost nutnou pro TCP a IP záhlaví.

Pro kvalitní přenos hlasu je důležité dodržet nejen požadovanou přenosovou rychlost po celou dobu spojení, ale také malou a stejnou dobu potřebnou pro přenesení jednoho datového paketu.

- G.711 tento kodek je používán v digitálních telefonních sítích. Pro kódování řečového signálu je používána pulsně kódová modulace PCM (Pulse Code Modulation). Vzorkovaný signál je kódován 12 bity a poté je podroben kompresi pomocí převodní charakteristiky na výsledných 8 bitů. V Evropě se používá komprese podle A-zákona, zatímco v Severní Americe a Japonsku podle µzákona. Výsledný datový tok je 64 kbit/s.
- G.729 kodek používající algoritmu CS-ACELP (Conjugate-Structure Algebraic-Code-Excited Linear-Prediction) s výslednou přenosovou rychlostí 8 kbit/s. Řečový signál je rozdělen do bloků o délce 10 ms. Parametry takto vzniklých bloků jsou posléze vkládány do rámců o velikosti 10 bytů. Pro přenos šumu bývají generovány rámce o velikosti 2 bytů.

Při sestavování hovoru je automaticky zvolen kodek, který bude použit pro samotný přenos hlasu. 2N® BRI brána je připravena používat kodeky uvedené v tabulce. Záleží

na Vaší VoIP síti (jednotlivých zařízeních) a na konfiguraci 2N® BRI brány iaké

kódování bude zvoleno. 2N® BRI brána je primárně konstruována pro připojení do

firemních VoIP sítí – pokusí se protější straně vyhovět s volbou kodeku. V případě

požadavku na použití kodeku, který není kompatibilní s  $2N^{\circledR}$  BRI bránou, bude hovor odmítnut.

[3] Kodek G.729 může být volitelná součást zařízení (licencováno).

Pro sestavování, udržování a rušení spojení jsou nejčastěji používány protokoly SIP a

soubor protokolů podle doporučení ITU-T H.323. Brána 2N® BRI brána využívá pro signalizaci protokolu SIP (Session Initiation Protocol).

## $\odot$  Tip

• V případě odděleného přímého spojení Vaší SIP proxy a  $2N^{\circledast}$  BRI brány použijte kodek G.711. Zajistíte si tak vysokou kvalitu hlasu.

## Komponenty signalizačního protokolu SIP

K výměně zpráv signalizačního protokolu SIP dochází mezi následujícími komponenty:

- UAC (User Agent Client) Klient v koncovém zařízení který iniciuje SIP signalizaci
- UAS (User Agent Server) Server v koncovém zařízení, který reaguje na SIP signalizaci od UAC
- UA (User Agent) Koncové zařízení SIP sítě (SIP telefony, nebo brány do jiných sítí) obsahuje UAC a UAS
- **Proxy server** Přijímá žádosti na spojení od UA a předává je dalšímu Proxy serveru pokud danou stanici nemá ve své správě.
- Redirect server Přijímá žádosti o spojení, ale tyto žádosti neposílá dále ve směru volaného, nýbrž zpět tázajícímu s informací kam má svou žádost poslat
- Location Server Přijímá registrační žádosti od UA a aktualizuje podle nich databázi koncových zařízení.

Všechny serverové části (Proxy, Redirect, Location server) většinou bývají na jednom fyzickém zařízení nazývaném Proxy server, který se stará o udržování databáze klientů, sestavení ukončování a udržování spojení a směrování hovorů.

VoIP-GSM brána 2N® BRI brána se v každém případě chová jako UA (má stejné funkce jako VoIP telefon), tedy přijímá požadavky na hovor a tyto hovory na základě vnitřní tabulky LCR směruje do GSM sítě.

V 2N<sup>®</sup> BRI bráně nejsou zabudovány žádné ze serverových částí definovaných protokolem SIP.

## Signalizační zprávy protokolu SIP

Základní seznam zpráv zasílaných v prostředí SIP:

- INVITE žádost na sestavení spojení
- ACK potvrzení INVITE finálním příjemcem zprávy
- BYE ukončení spojení
- CANCEL ukončení nesestaveného spojení
- REGISTER registrace UA v SIP proxy
- OPTIONS dotaz na možnosti serveru

Odpovědi na SIP zprávy jsou uváděny číselným kódem podobně jako v http protokolu. Zde je výčet nejdůležitějších:

- 1XX informační zprávy (100 trying, 180 Ringing, 183 progress)
- 2XX úspěšné ukončení žádosti (200 OK)
- 3XX přesměrování, dotaz je třeba směrovat jinam (302 Temporarily moved, 305 – use proxy)
- 4XX chyba (403 forbidden, 486 Busy here)
- 5XX chyba serveru (500 Server Internal Error, 501 not implemented)
- 6XX globální selhání (606 Not Acceptable)

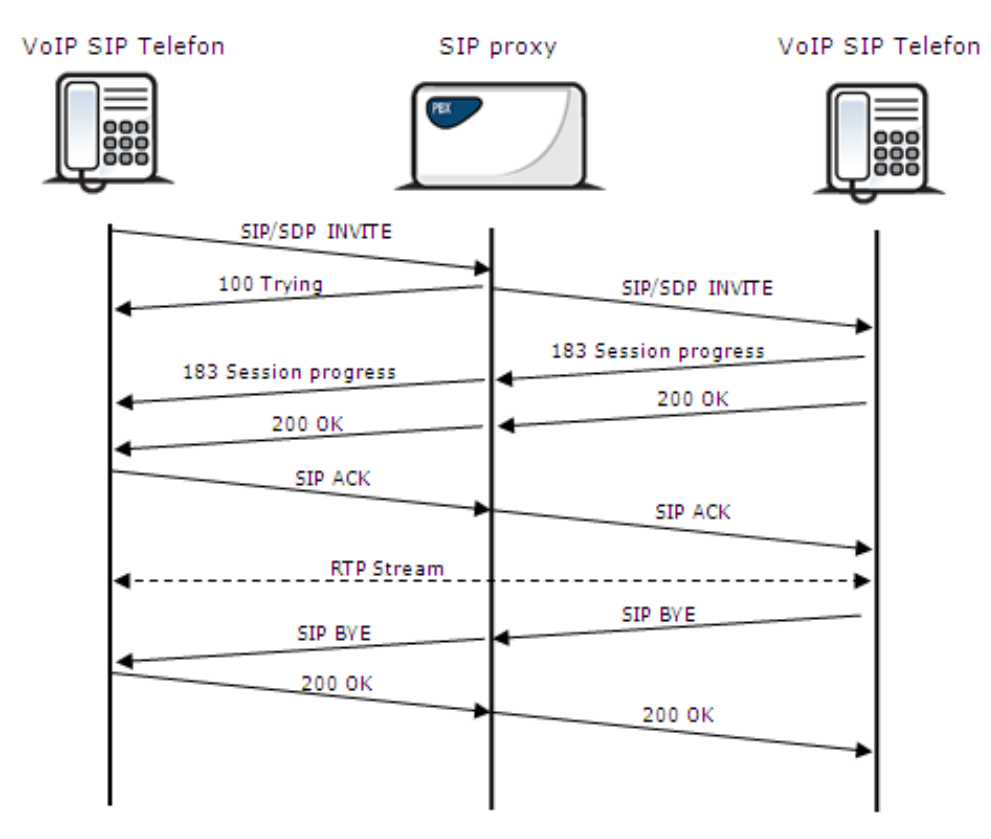

Zasílání zpráv SIP protokolu při sestavování a rušení hovoru.

# <span id="page-31-0"></span>2.5 Způsoby připojení BRI Enterprise brány

Tato kapitola se zabývá možnostmi připojení brány 2N® BRI Enterprise k základní přípojce ISDN.

# Připojení ISDN TE zařízení k 2N ® BRI Enterprise

Zapojení uvedené na spodním obrázku umožňuje komunikaci přes GSM/UMTS bránu bez připojení do veřejné telefonní sítě. ISDN telefonní přístroje jsou připojeny k portu NT brány, zatímco k portu TE je připojen síťový adaptér nahrazující napájení z veřejné telefonní sítě. Síťový adaptér lze objednat pod obj. č. 5020002.

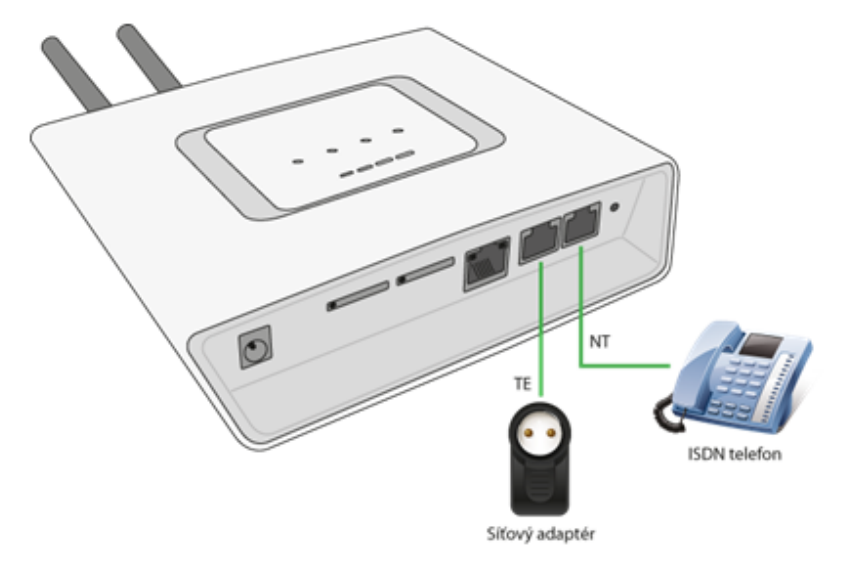

# Zapojení Point-to-Point brány 2N ® BRI Enterprise

Zapojení je zejména vhodné pro možnosti volání z pobočkové sítě přímo do sítě GSM /UMTS.

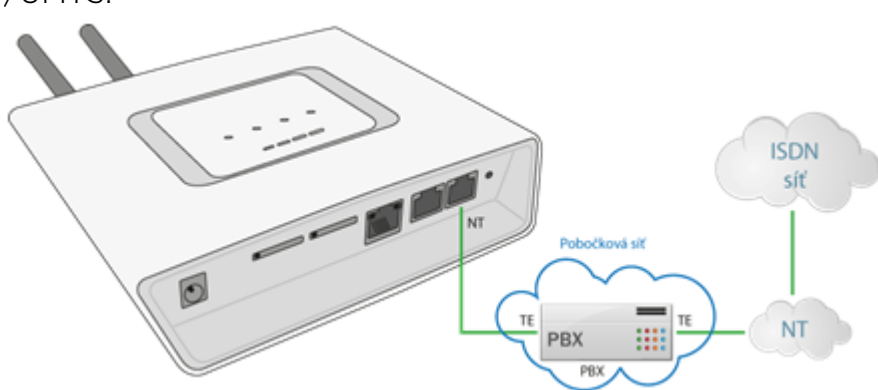

Další možné zapojení brány je jako NT, synchronizace brány je odvozována z BRI přípojky veřejné telefonní sítě.

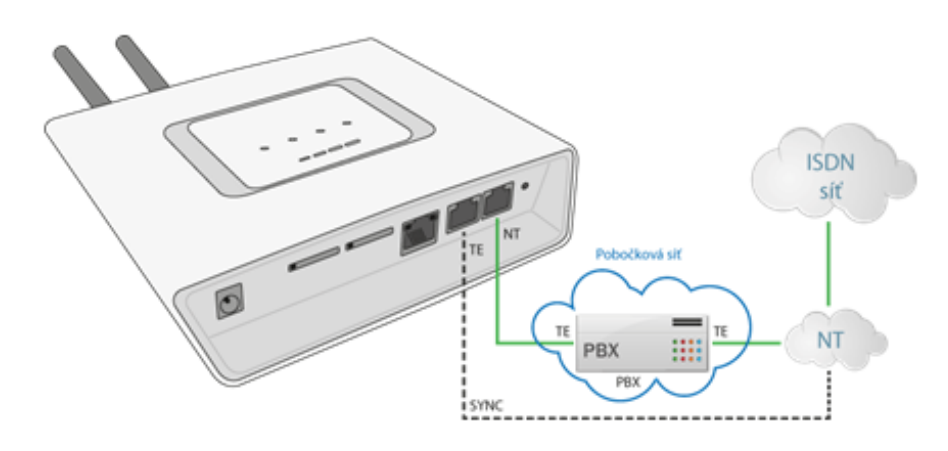

V případě připojení více bran by zapojení mohlo vypadat takto:

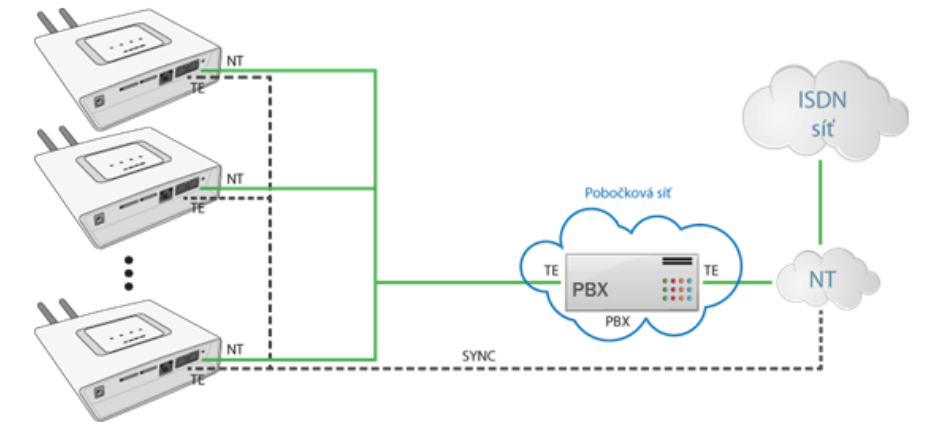

# Zapojení 2N ® BRI Enterprise jako průchozího routeru

Toto zapojení umožňuje ušetření jednoho BRI portu do PBX, kdy se GSM/UMTS brána chová pro příchozí hovoy z veřejné telefonní sítě jako průchozí, zatímco odchozí hovoru jsou směrovány dle LCR tabulky brány.

Obrázek níže znázorňuje připojení brány jako průchozího routeru pro účastnickou přípojku typu Point-to-Multipoint. Volání jsou automaticky směrována do sítě GSM, UMTS nebo ISDN na základě LCR tabulky brány.

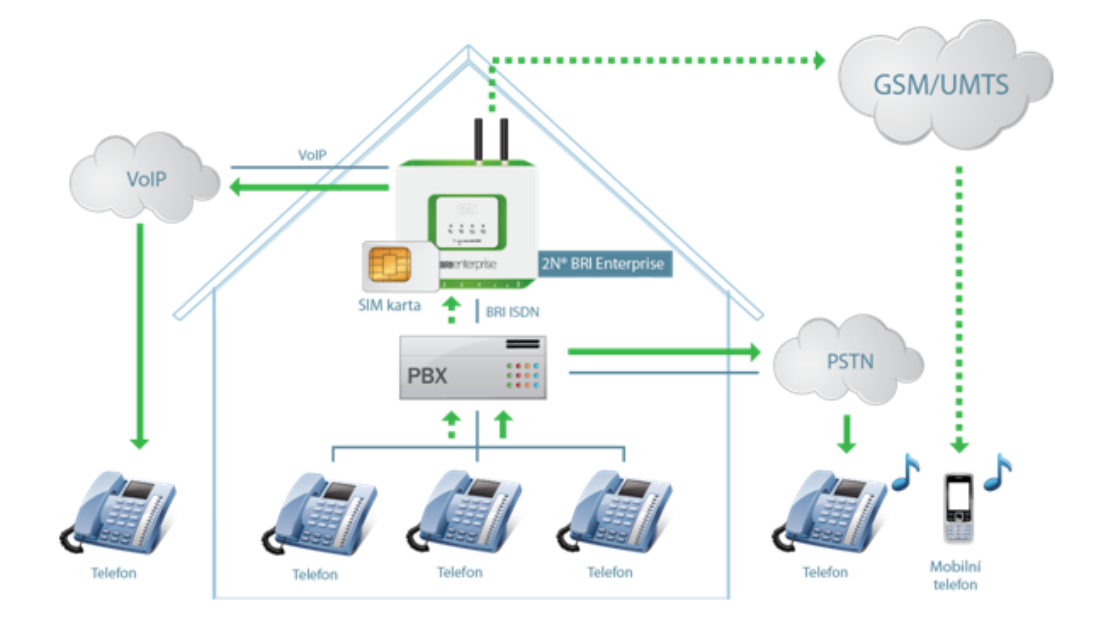

# <span id="page-34-0"></span>3. Telefonování přes ISDN BRI GSM bránu

V této kapitole jsou popsány informace o směrování hovorů BRI bránou. Nastavení brány je zde vysvětleno tak, abyste co nejefektivněji a co nejvíce ušetřili na telefonních poplatcích.

Zde je přehled toho, co v kapitole naleznete:

- [3.1 Podporované funkce 2N® BRI brány](#page-35-0)
- [3.2 Principy směrování hovorů](#page-36-0)

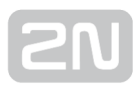

# <span id="page-35-0"></span>3.1 Podporované funkce 2N® BRI brány

- Směrování hovorů podle času a volané destinace
- Směrování hovorů dle použitého B-kanálu
- Inteligentní příchozí CLIP routing (směrování hovorů na základě čísla volajícího).
- Auto CLIP routing (automatické směrování příchozího hovoru na linku uloženou v AutoCLIP tabulce).
- Směrování odchozích hovorů pomocí časového LCR (Least Cost Routing)
- DISA (tónová volba)
- DISA do GSM (tónová provolba z ISDN portů do GSM sítí)
- Zpětné volání (callback) do GSM
- Odesílání/příjem SMS zpráv
- SMS při nevyzvednutí
- Konfigurace pomocí webového rozhraní
- Přístupové heslo pro konfiguraci na všech portech
- CLIP a CLIR pro příchozí hovory z GSM sítě
- Posílání volby do ISDN sítě ENBLOCK/OVERLAP
- Generování tarifikačních impulsů AoC nebo jejich přeposílání ze sítě GSM
- Monitoring BRI ISDN rozhraní s možností Alert SMS
- Alive SMS v uživatelsky definovaných intervalech
- Funkce 2N® Mobility Extension
# 3.2 Principy směrování hovorů

# BRI Lite

Brána obsahuje jeden port BRI ISDN a jeden VoIP-SIP port. Pomocí webové konfigurace lze každému portu nastavit jeden ze tří módů zpracování příchozích hovorů:

- Použít LCR tabulku V tomto případě budou hovory směrovány na základě nastavení LCR tabulky
- Odmítat hovory Všechny příchozí hovory budou odmítnuty
- Směrovat na určitý port Všechny hovory budou beze změny směrovány na vybranné rozhraní.

V případě připojení BRI brány na vnitřní linku PBú je možné aktivovat DTMF provolbu. V tomto případě GSM brána automaticky vyzvedne jakýkoli příchozí hovor z BRI ISDN a nabídne volajícímu oznamovací tón pro druhou DTMF volbu. Hovor následně bude směrován na GSM/UMTS moduly.

Příchozí hovory ze sítí GSM/UMTS mohou být zpracovány na základě DTMF provolby, nebo automaticky směrovány do ISDN BRI / VoIP-SIP rozhraní dle aktivních inteligentních směrovacích funkcí GSM brána (Auto CLIP, CLIP routing). Dle konfigurace GSM brány budou tyto hovory směrovány do ISDN NT, nebo ISDN TE rozhraní.

Příchozí hovory ze sítí GSM/UMTS mohou být také odmítány a na základě CLIP volajícího může být aktivována funkce zpětného volání.

Směrovací algoritmus LCR rozlišuje druh odchozího volání, aktuální časový tarif, den v týdnu, případně volné minuty u GSM operátorů. Odchozí volání jsou poté směrována podle tohoto nastavení.

# BRI Enterprise

Brána obsahuje dva porty BRI ISDN a jeden VoIP-SIP port. Pomocí webové konfigurace lze každému ISDN portu nastavit jeden ze tří módů zpracování příchozích hovorů ze sítě GSM:

- Použít LCR tabulku v tomto případě budou hovory směrovány na základě nastavení LCR tabulky
- Odmítat hovory všechny příchozí hovory budou odmítnuty
- **Směrovat na určitý port** všechny hovory budou beze změny směrovány na vybranné rozhraní.

V případě připojení GSM brány na vnitřní linku PBú je možné aktivovat DTMF provolbu. V tomto případě GSM brána automaticky vyzvedne jakýkoli příchozí hovor z BRI ISDN a nabídne volajícímu oznamovací tón pro druhou DTMF volbu. Hovor následně bude směrován na GSM/UMTS moduly.

Příchozí hovory ze sítí GSM/UMTS mohou být zpracovány na základě DTMF provolby, nebo automaticky směrovány do ISDN BRI rozhraní dle aktivních inteligentních směrovacích funkcí GSM brána (Auto CLIP, CLIP routing). Dle konfigurace GSM brány budou tyto hovory směrovány do ISDN NT, nebo ISDN TE rozhraní.

Příchozí hovory ze sítí GSM/UMTS moou být také odmítány a na základě CLIP volajícího může být aktivována funkce zpětného volání.

Směrovací algoritmus LCR rozlišuje druh odchozího volání, aktuální časový tarif, den v týdnu, případně volné minuty u GSM operátorů. Odchozí volání jsou poté směrována podle tohoto nastavení.

#### $\odot$  Tip

• 2N® BRI Lite / Enterprise odchozí hovory směrovat do GSM/UMTS sítí také dle použitého B-kanálu. V tomto případě dojde ke spárování GSM /UMTS modulu s konkrétním B-kanálem linky BRI ISDN.

# 2N ® Mobility Extension

2N<sup>®</sup> Mobility Extension (ME) je funkce, která umožňuje používat Váš mobilní telefon stejně jako Váš SIP telefonní přístroj v kanceláři a umožní Vám využívat všechny

funkce ústředny.  $2N^*$  Mobility Extension funguje tak, že pomocí brány  $2N^*$  BRI Lite / Enterprise přiřadíte mobilnímu telefonnímu číslu účet se stejnými SIP parametry (ID /user/password), kterými je přihlášen Váš SIP telefonní přístroj v kanceláři k SIP proxy serveru. Po registraci tohoto účtu k SIP proxy serveru prostřednictvím brány

 $2N^{\mathcal{B}}$  BRI Lite/Enterprise, funguje Váš mobilní telefonní přístroj jako  $2N^{\mathcal{B}}$  Mobility Extension a od této chvíle můžete vzužívat výhody této služby popsané dále.

Výhody této služby:

- Nikdy nepropásnete důležitý hovor, jste vždy k zastižení
- Možnost zasílání informačních SMS v případě zmeškaného hovoru
- Služby přesměrování Vaší firemní ústředny máte na mobilu
- Komfortní ovládání pomocí DTMF kódů
- Plně automatická funkce, nemusíte provádět žádná složitá přesměrování
- Funkční s libovolnou SIP proxy ústřednou
- **·** Instalace namísto jakéhokoli běžného VoIP telefonu
- Volání na Váš mobil je zdarma nebo za mírný poplatek, v případě, že SIM karta v GSM bráně a SIM karta ve Vašem mobilním telefonu mají aktivovanou službu VPN u vašeho mobilního operátora.
- Již si nemusíte dělat starosti s integrací nákladného systému DECT

#### Modelová situace

#### Funkce "Follow me"

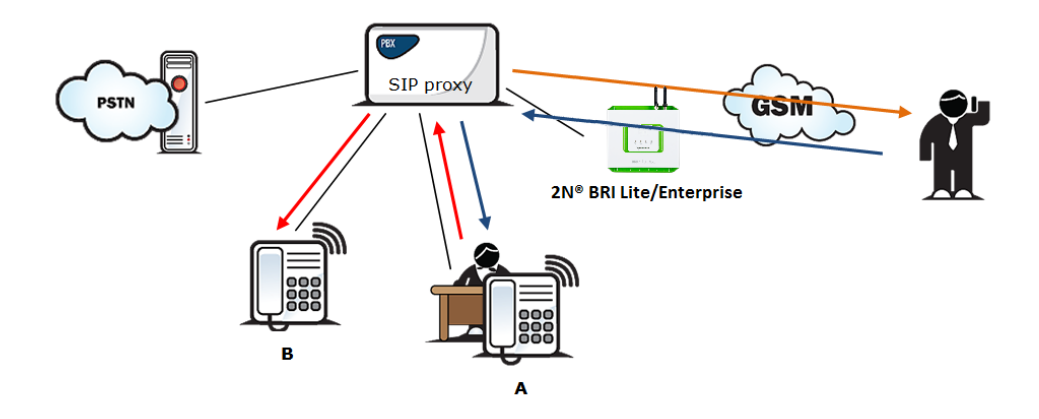

#### Obrázek 1: Funkce Follow me

Na obrázku 1 je znázorněno přesměrování hovorů v případě nepřítomnosti účastníka ve VoIP síti. Účastník A volá účastníka B, který má povolenu službu 2N® Mobility extension s aktivní funkcí Follow me. Účastník B hovor ve VoIP síti nepřijímá, proto je hovor přesměrován přes bránu 2N® BRI Lite/Enterprise na jeho 2N® Mobility Extension .

#### Funkce "SMS at no answer"

Služba 2N® Mobility extension umožňuje v případě zmeškaného hovoru ve VoIP síti zaslat informační SMS. Tato funkce se nazývá SMS at no answer a je popsána na následujícím obrázku. Stejně jako přesměrování hovorů je možné pomocí DTMF volby aktivovat či deaktivovat službu zasílání SMS pro zmeškané hovory.

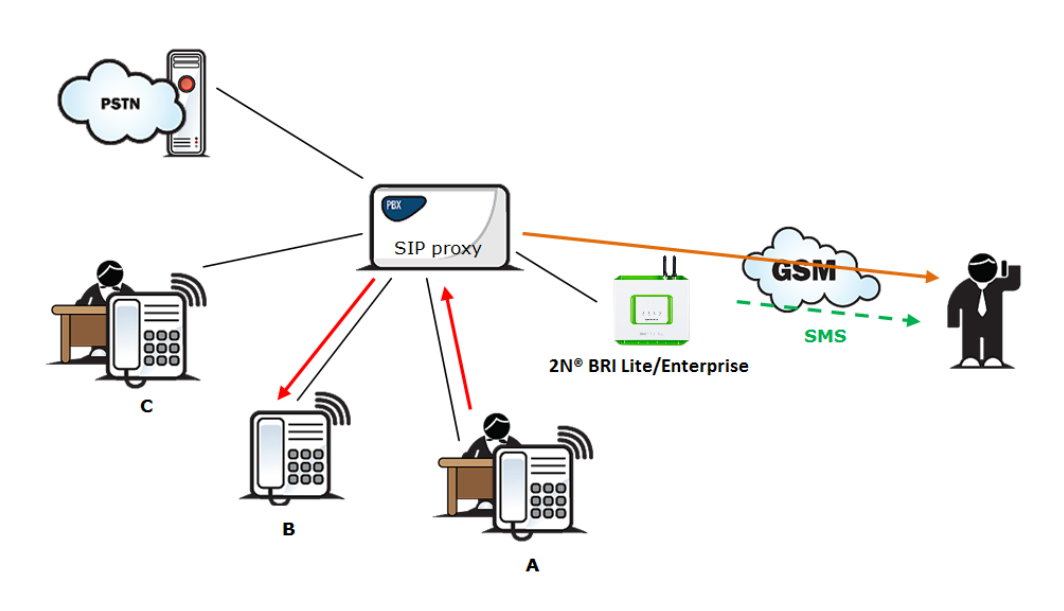

#### Obrázek 2: Funkce SMS at no answer

Na Obr. 2 je znázorněno zasíláni informačních SMS v případě nepřijetí příchozího hovoru. Účastník A volá účastníka B, který má povolenu službu Mobility extension s aktivovanými službami Follow me a SMS at no answer. Účastník B hovor ve VoIP síti nepřijímá, proto je hovor přesměrován na jeho mobilní telefon. Účastník B nepřijme hovor ani na

 $2N^{\circledR}$  Mobility Extension, a proto mu je z brány  $2N^{\circledR}$  BRI Lite/Enterprise zaslána SMS, že hovor od účastníka A byl zmeškán.

#### Funkce "forwarding call"

Kromě přesměrování hovorů v nepřítomnosti umožňuje funkce 2N® Mobility extension předávat hovory v rámci VoIP sítě, čímž přenáší služby SIP proxy do mobilního telefonu. Popis této funkce je znázorněn na Obr. 3.

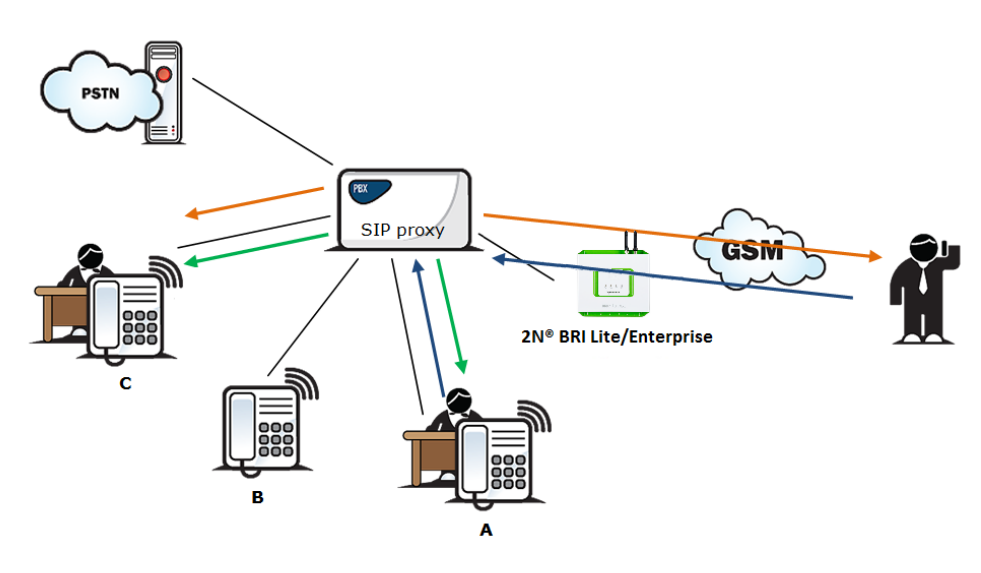

#### Obrázek 3: Funkce forwarding call

Na Obr. 3 hovoří účastník A s účastníkem B, který má povolenou službu 2N<sup>®</sup> Mobilitv Extension. Účastník A by chtěl být přepojen na účastníka C. Z toho důvodu účastník B provede přidržení hovoru s A (ve výchozím nastavení 7\*), a poté vytočí číslo účastníka C a volbu ukončí příznakem konce volby (ve výchozím nastavení #). Tomu sdělí, že mu bude přepojovat hovor a zavěšením hovoru přepojí. Pokud nebude účastník C chtít hovořit s účastníkem A, účastník B hovor s C ukončí (ve výchozím nastavení 9#) a vrátí se zpět k hovoru s A.

# Funkce "Quick forwarding call"

Na Obr. 4 hovoří účastník A s účastníkem B, který má povolenou službu 2N<sup>®</sup> Mobility Extension. Účastník A by chtěl být přepojen na účastníka C. Účastník B chce provést přepojení hovoru, aniž by musel hovořit s účastníkem C. Proto účastník B nejdříve uvede hovor s A do režimu přidržení (ve výchozím nastavení 7\*),poté zvolí příznak rychlého přepojení (výchozí hodnota #) a následně volí telefonní číslo účastníka C.

Volbu ukončí příznakem konce volby (výchozí hodnota #). Poté co 2N® BRI Lite /Enterprise obdrží příznak konce volby, ukončí hovor mezi A a B a pokusí se o sestavení hovory mezi účastníky A a C. Účastník A poté obdrží vyzváněcí tón.

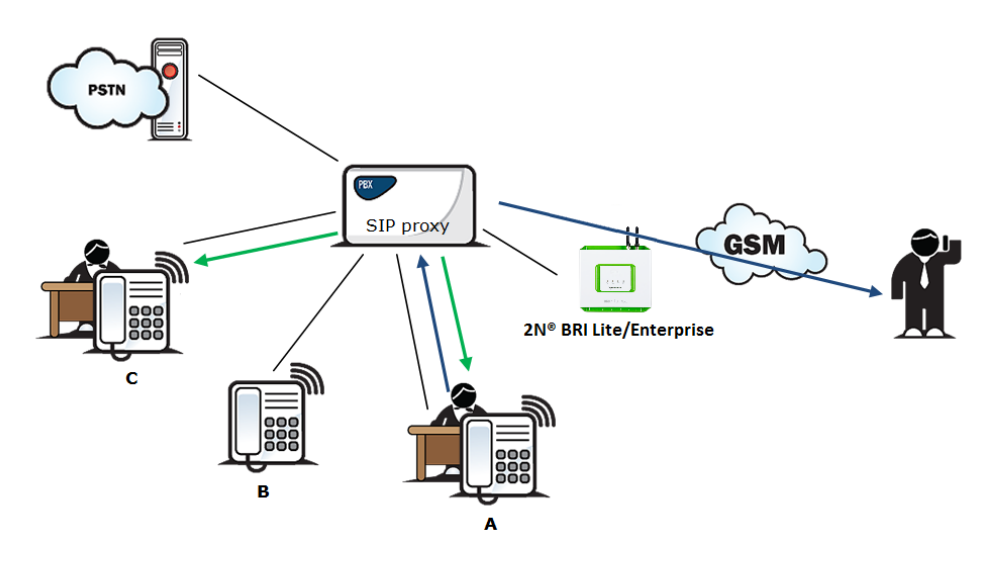

Obrázek 4: Funkce Quick forwarding call

# Správná konfigurace ME:

- GSM bránu je třeba připojit k Vaší PBú/SIP proxy
- Zkontrolovat zda je správně zadán licenční klíč aktivující službu Mobility Extension
- V konfiguraci v sekci Gateway configuration / Mobility Extension vložit jednotlivé uživatele ME.
- V konfiguraci v Gateway configuration / prefixes vložit prefix shodující se s mobilním číslem úživatele ME.

# Tabulka LCR

Tabulka LCR (Least Cost Routing) je hlavním nástrojem pro snížení telefonních účtů. Umožňuje nastavit směrování hovorů podle čísla volaného, a to v závislosti na denní době a dnu v týdnu. Ještě vyšších úspor je možné dosáhnout zadáním státních svátků do tabulky LCR, kdy bude docházet ke směrování hovorů jako ve dnech pracovního volna.

Aby směrování na základě předčíslí a LCR tabulky bylo funkční, je nejdříve nutné v menu Konfigurace zařízení / Seznam prefixů zadat do Tabulky prefixů předvolbu čísla volaného do GSM/UMTS sítě. Volané číslo musí dále splňovat podmínku počet číslic volby, která je nastavena defaultním počtem nebo případně zvlášť pro jednotlivé prefixy (s vyšší prioritou) v tabulce prefixů. Tabulka je procházena do první shody postupně od shora dolů.

Pro modifikaci čísla volaného do GSM/UMTS sítě, lze použít Tabulka nahrazených prefixů. Modifikace je následně v tabulce zobrazována jako "prefix"/"nahradit za" např. 99/+420. Tabulka nahrazených prefixů musí vždy obsahovat minimálně 1 záznam. Pokud nemá být prováděna žádná modifikace, je nutné aby tabulka obsahovala minimálně záznam "/" (znamenající žádná modifikace volaného čísla). Odebrané nebo přidané číslice v tabulce nahrazených prefixů nejsou započítávány do počtu číslic volby. Tabulka je procházena do první shody postupně od shora dolů.

Volitelným parametrem je Vlastní ID GSM sítě. Tento parametr je přiřazen každému LCR záznamu a je vhodné jej vyplňovat z důvodu přehlednosti LCR tabulky. V případě, že parametr není vyplněn, je seznam prezentován pouze číslem daného seznamu (1-8).

#### Poznámka

- Počet číslic volby představuje minimální počet číslic volaného čísla. Pro úspěšný hovor je tedy nutné splnit podmínku aby byl počet číslic volaného čísla roven nebo delší než počet číslic volby.
- Do délky počtu číslic volby se nazapočítávají číslice odebrané nebo přidané v tabulce nahrazených prefixů.
- Pokud má prefix v tabulce prefixů nastavený počet číslic volby, má toto nastavení vyšší prioritu než defaultní počet číslic volby.
- Tabulka nahrazených prefixů musí vždy obsahovat minimálně 1 záznam. V případě, že se neprovádí modifikace musí obsahovat minimálně záznam "/".

Dále musí být v GSM bráně vložena SIM karta operátora, kterému odpovídá definovaná skupina. Přiřazení skupiny odchozích, ale i příchozích, volání je možné provést v menu Konfigurace zařízení / Přiřazení do GSM skupin.

Při sestavování spojení je tabulka LCR procházena postupně shora dolů. Každý řádek LCR tabulky má přiřazený Seznam prefixů, ve kterém se hledá shoda prefixu volaného čísla. V případě nalezení shody s prefixem sítě uvedeným v tabulce Seznam prefixů, je hovor směrován s parametry podle směrovací skupiny (v tabulce LCR označena jako Skupiny), které byly nastaveny v tabulce Konfigurace zařízení / GSM odchozí skupiny. Hovor bude spojen přes GSM modul, který byl GSM odchozí skupině přiřazen v tabulce Přiřazení do GSM skupin.

V případě obsazení zvoleného GSM/UMTS modulu je volání směrováno podle dalšího směrovacího pravidla uvedeného v tabulce Skupiny a definovaného tabulkou GSM odchozí skupiny. GSM odchozí skupina je opět přiřazena GSM modulu v tabulce Přiřazení do GSM skupin).

Tímto způsobem je postupováno ve zpracování řádku LCR dokud není nalezen volný GSM/UMTS modul, který by mohl volání obsloužit. V případě nenalezení vhodného GSM/UMTS modulu (GSM odchozí skupiny) je volání odmítnuto.

# Směrování odchozích hovorů do GSM z vnitřní ISDN

V případě, že je GSM/UMTS brána připojena na vnitřní linku Vaší PBX, je vhodné aktivovat funkci DISA do GSM. V takovém případě GSM brána vyzvedne každé volání směrované pobočkovou ústřednou na bránu a očekává další volbu čísla do GSM sítí.

Směrování odchozích hovorů GSM/UMTS bránu je prováděno dle následujícíh kroků:

- Volající navolí účastnickou volbu.
- V případě vyhodnocení účastnické volby jako "náběh na GSM bránu" je v GSM bráně prohledána tabulka zakázaných čísel a v případě nalezení zakázaného čísla volajícího je žádost o spojení odmítnuta.
- U odchozího hovoru brána čeká při volbě na to, zda budou následovat další čísla volby. Tato doba způsobí určitou prodlevu mezi volbou čísla účastníka a následnou skutečnou volbou GSM brány. Proto je vhodné při konfiguraci brány nastavit pro volané destinace Tovární počet číslic volby. Potom brána spustí algoritmus zpracování odchozích volání ihned po přijmutí poslední číslice.
- Prefix volby je nejdříve porovnán s prefixy uvedenými v 1. Řádku LCR tabulky. Pokud se prefix neshoduje s prefixem na tomto řádku, dojde k porovnávání prefixu s řádkem následujícím atd.
- Pokud prefix i čas odpovídají směrovacím pravidlům, je hovor směrován podle prvního směrovacího pravidla daného tabulkou LCR na modul odpovídající dané GSM odchozí skupině uvedeného v seznamu Skupiny.
- Pokud je GSM modul obsazen nebo nemá dostatečný kredit, dojde k navrácení k předchozímu kroku a dojde k přechodu na další řádek LCR tabulky.
- V případě, že je GSM modul volný a má dostatečný kredit, začne GSM brána volit do GSM sítě.
- Pokud má účastnická volba volajícího neznámý prefix, nebo jsou všechny cesty obsazeny, GSM brána požadavek o spojení odmítne.
- K účtování odchozího volání dojde až po vyzvednutí volaného.
- Okamžik vyzvednutí volané signalizuje GSM síť a GSM brána předává tuto informaci dál pobočkové ústředně.
- Během odchozího hovoru je brána schopna generovat tarifní AoC impulsy, což v případě připojení GSM brány k pobočkové ústředně umožňuje účtování hovorů konkrétním uživatelům.

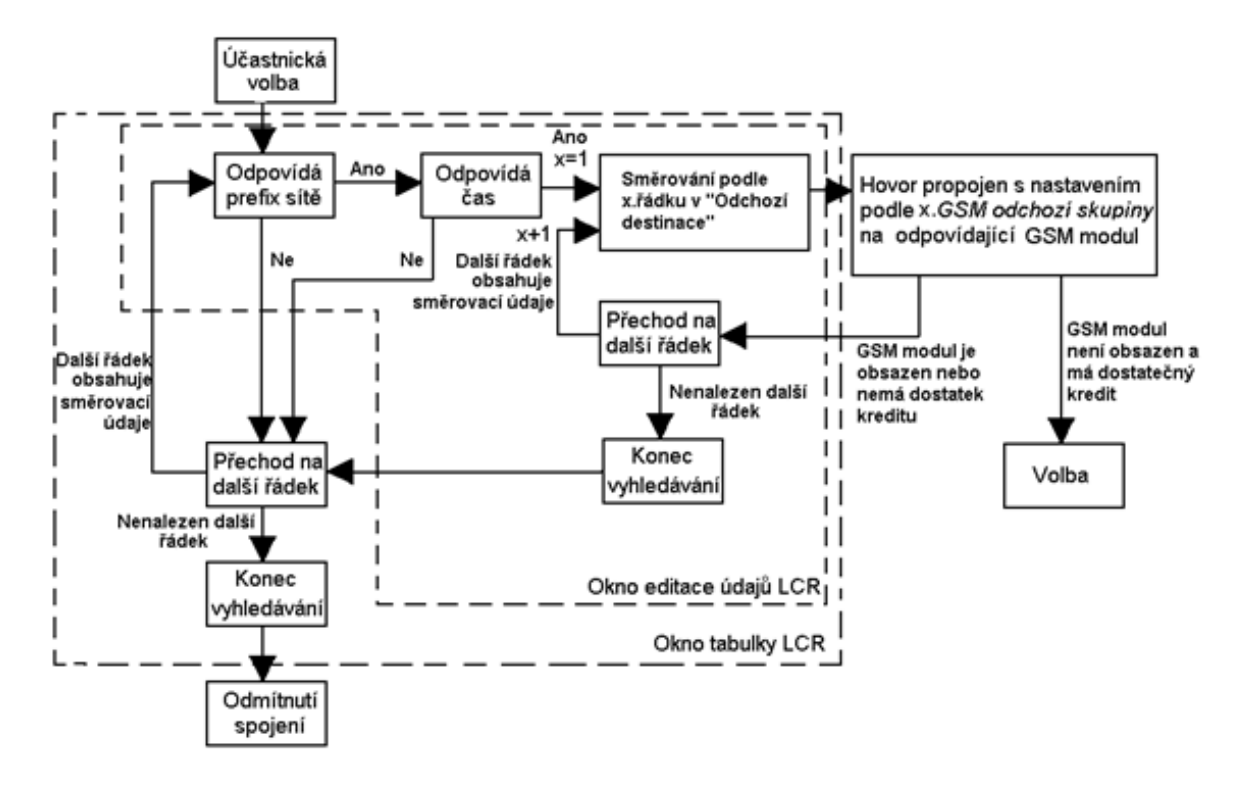

# Příchozí volání z GSM sítě

Příchozí volání z GSM sítě jsou řízena algoritmem popsaném na obrázku níže v této podkapitole v následujících krocích.

S příchozím voláním je nakládáno podle toho, jak je nastaven parametr "Mód" v tabulce "GSM příchozí hovory". Zde je možné nastavit několik možností:

- Odmítnutí/Ignorování příchozích hovorů příchozí volání nebudou směrována k pobočkám. Na straně GSM sítě může být žádost o spojení buď odmítnuta nebo ignorována (volající uslyší kontrolní vyzváněcí tón).
- Externí řízení informace o příchozím volání je zaslána do PC vybaveného obslužným programem. Volajícímu je poté přehrána hláska nebo kontrolní vyzváněcí tón. Obslužný program poté zajistí zbylé směrování hovoru.
- Po vyzvonění volat zpět tato funkce umožňuje sestavení spojení volajícího na účet SIM karty vložené do brány. Po volbě účastníka je příchozí volání ignorováno nebo odmítnuto. Poté, co volající zavěsí, sestaví brána spojení na definovanou pobočku. Po vyzvednutí pobočky přehraje brána této pobočce CallBack ohlášení a zároveň sestaví spojení k volajícímu do GSM/UMTS sítě. Po

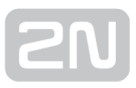

přehrání CallBack ohlášení GSM brána propojí takto sestavený hovor. Pokud je nastavena funkce zpětné volání na ignorování příchozích volání a volající nezavěsí do stanovené doby (default–10s), je funkce zpětného volání deaktivována a může účastník pokračovat ve volbě pobočky. Nastavení funkce CallBack je nutné udělat v CLIP routing tabulce.

- Pokud není zvolena ani jedna z výše uvedených možností dojde k prohledání tabulky AutoCLIP routingu. Pokud je číslo volajícího v této tabulce obsaženo, je volání směrováno na pobočku, jejíž číslo je v této tabulce přiřazeno číslu volajícího.
- V případě, že číslo volajícího není obsaženo v tabulce AutoCLIP routingu, nebo funkce AutoCLIP routing není aktivována, brána přijme příchozí volání a ohlásí se volajícímu hláskou nebo oznamovacím tónem. Poté brána očekává požadovaný počet číslic nutných pro sestavení spojení. Minimální a maximální počet číslic DTMF volby je možné nastavit v menu GSM příchozí hovory.
- Pokud brána nepřijme minimální požadovaný počet číslic a do doby stanovené parametrem Prodleva pro zadávání DTMF číslic nepřijde z GSM další čislice, je hovor přesměrován na pobočku uvedenou v Seznamu volaných čísel.
- Pokud funkce přesměrování na pobočku není aktivní, je příchozí hovor odmítnut.

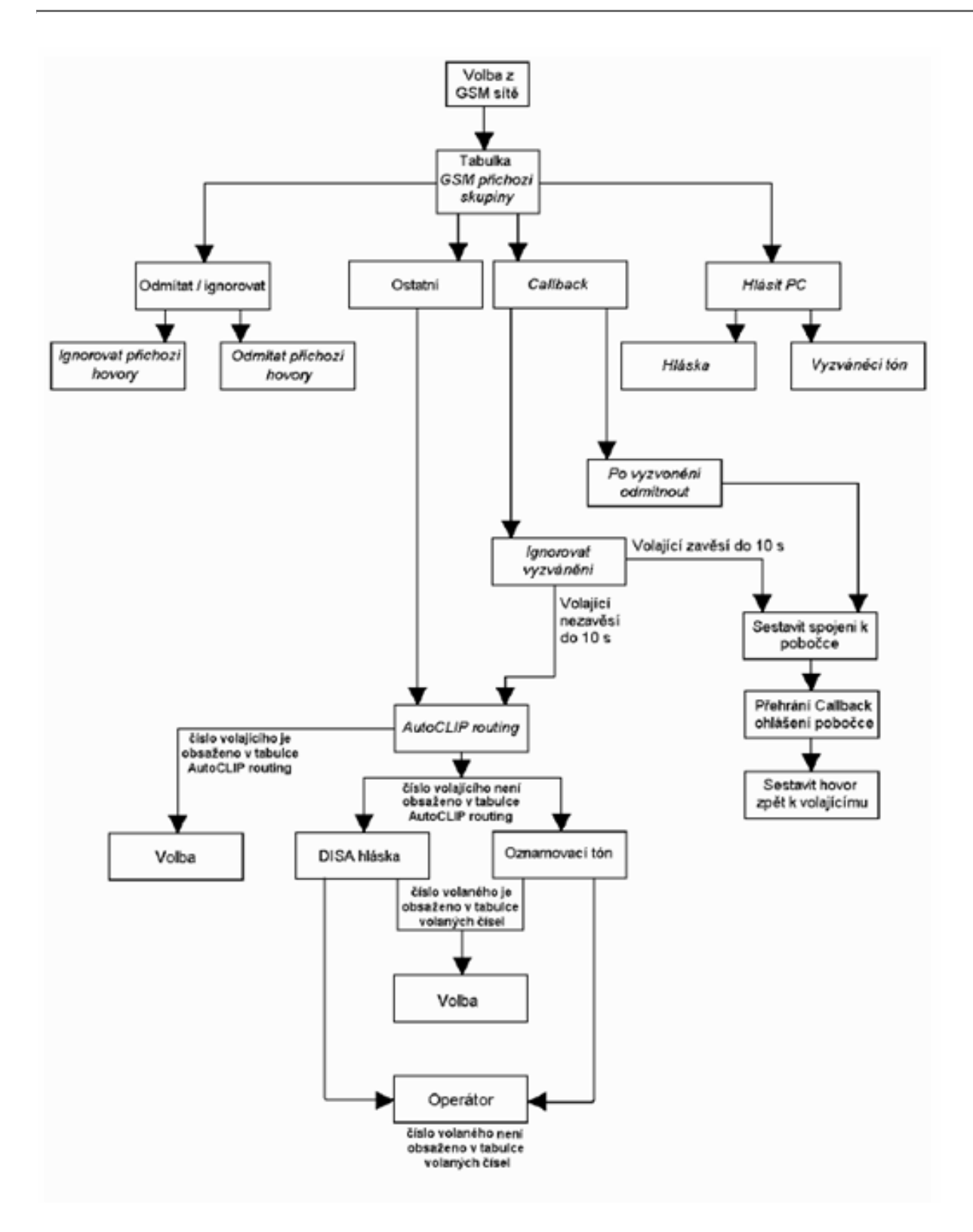

# DISA návěstí

Je-li aktivována DISA, a je-li namluvena uvítací hláska, je tato hláska přehrána každému příchozímu hovoru, u kterého číslo volajícího není obsaženo v tabulce AutoCLIP. Po přehrání hlásky čeká brána na přijetí první DTMF číslice po dobu uvedenou v tabulce GSM příchozí hovory / Prodleva pro zadávání DTMF číslice. Přijme-

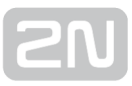

li brána počet číslic uvedených v parametru GSM příchozí hovory / Minimum číslic v DTMF, aktivuje spojení do SIP proxy, nebo telefonu, přes port uvedený v tabulce ISDN parametry s číslem přijatým DTMF volbou. Do brány je možné nahrát DISA ohlášení pomocí webového rozhraní GSM brány.

DISA návěští lze vložit do brány namluvením hlásky ve Vašeho PC jako disa.wav a nahrát ji do brány konfiguračním programem pomocí webového rozhraní.

### Nahrání DISA pomocí PC a webového rozhraní

Pokud nahráváte hlášku ve Vašem PC, musí mít maximální délku 65s, kompresi dle kodeku ISDN A-law, mono, vzorkovací frekvence 8kHz. Parametry hlasového souboru jsou shrnuty v tabulce níže. Pojmenujte soubor Disa.wav a nahrajte jej prostřednictvím webového rozhraní Gateway control / Voice Messages do brány.

Parametry zvukového souboru DISA hlášky:

- Zvukový formát: WAV
- Vzorkovací frekvence: 8 kHz
- Počet kanálů: 1 mono
- Kodek: ISDN A-law

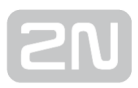

# 4. První spuštění

Po dokončení samotné fyzické instalace 2N BRI brány je nutné seznámit se s továrním nastavením zařízení a jeho obsluhou.

Zde je stručný obsah kapitoly:

- [4.1 Ethernet rozhraní](#page-48-0)
- [4.2 Licence](#page-50-0)
- [4.3 Verze firmware zařízení](#page-52-0)
- [4.4 Uvedení brány do továrního nastavení](#page-53-0)
- [4.5 Základní konfigurace Krok za krokem](#page-54-0)

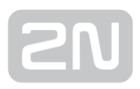

# <span id="page-48-0"></span>4.1 Ethernet rozhraní

BRI brána je plně konfigurovatelná prostřednictvím webového rozhraní na adrese http://IP adresa brány. Pro připojení na konfigurační rozhraní BRI brány je nutné použít zařízení vybavené webovým prohlížečem (PC, NB, Tablet…) Zařízení také podporuje konfiguraci pomocí rozšířené sady AT příkazů na rozhraní Telnet (IP port 23).

#### $\odot$  Tip

Zařízení také podporuje konfiguraci pomocí rozšířené sady AT příkazů na rozhraní Telnet (IP port 23). Detailní informace viz [kapitola 6](#page-120-0)

BRI brána podporuje DHCP protokol (klient). V továrním nastavení je podpora DHCP protokolu deaktivována.

 $\odot$  Tip

V případě aktivního DHCP je přidělená IP adresa BRI brány zjistitelná také pomocí speciálního detekčního software (pouze pro lokální sítě), které naleznete na [www.2n.cz](http://www.2n.cz/) v sekci BRI brány (IP Scanner).

Samotné nastavení Ethernet rozhraní provedete pomocí webového konfiguračního rozhraní v sekci "Gateway configuration, Ethernet configuration".

#### Tovární nastavení Ethernet rozhraní

- IPv4 adresa: 192.168.1.2
- IP maska: 255.255.255.0
- Výchozí brána: 192.168.1.1
- Uživatelské jméno: Admin
- Uživatelské heslo: 2n

#### **Upozornění**

· Při první konfiguraci brány ihned změňte přístupové uživatelské jméno a heslo, zabráníte tím neautorizovaným přístupům do konfigurace brány! Podrobněji na straně !

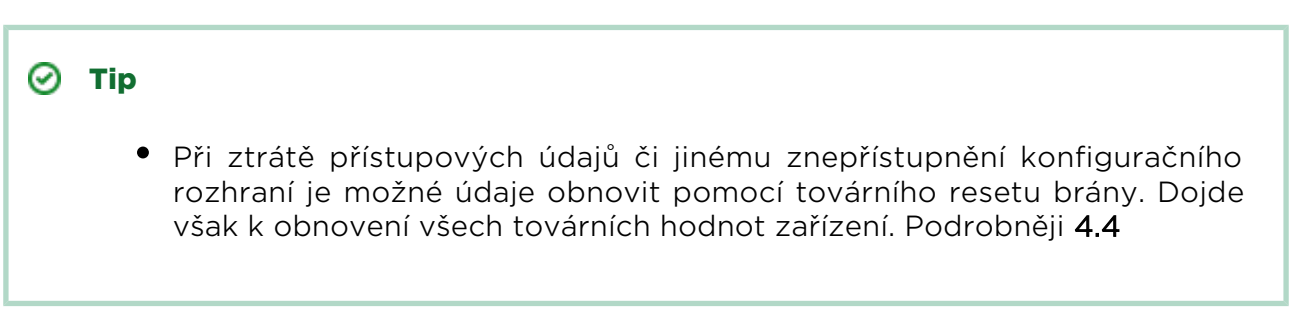

#### MAC adresa zařízení

BRI brána má již výroby nahranou unikátní MAC (Media Access Control) adresu. Tato adresa je vytištěna na zadní samolepce zařízení, nebo ve webovém rozhraní brány.

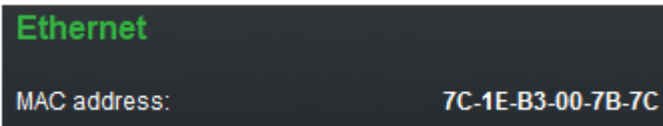

Uživatelská změna MAC adresy zařízení není možná.

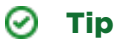

Při použití DHCP protokolu je vhodné nastavit trvalé přidělování stejné IPv4 adresy k definované MAC adrese. Předejdete tím neočekávané změně IPv4 adresy brány a s tím souvisejícími problémy s VoIP-SIP nastavením.

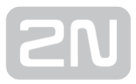

# <span id="page-50-0"></span>4.2 Licence

BRI brána může obsahovat rozdílné licenční klíče – záleží na zakoupeném objednacím čísle zařízení. Aktuální stav licenčního klíče je dostupný na webovém rozhraní brány v sekci Gateway kontrol / Firmware/Licence.

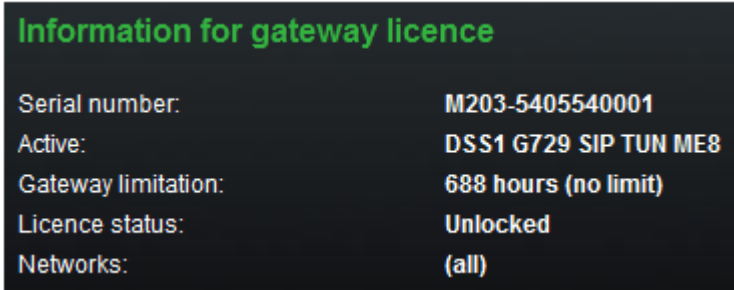

Pomocí této sekce je možné do brány nahrát nový licenční klíč a změnit tak aktuální stav licenčního omezení software BRI brány.

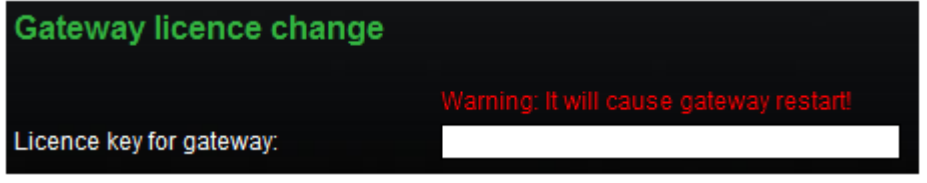

#### **Upozornění**

**• 2N® BRI** brána může obsahovat časově omezené softwarové licence

(např. SIP signalizace, Mobility extension apod.). Licence je omezena na počet hodin, po které brána nabízí dostupné služby. Každý restart GSM brány přidá jednu hodinu k internímu licenčnímu počítadlu!

2N® BRI brána, které vyprší licence nezpracovává žádné příchozí a

odchozí hovory! Zažádejte v čas o prodloužení, nebo poskytnutí neomezené licence u vašeho prodejce.

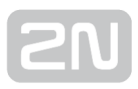

# Omezení použití v sítích GSM / UMTS

Některé typy  $2N^*$  BRI bran mohou obsahovat omezení použitelnosti GSM brány pouze v definovaných GSM/UMTS sítích. V tomto případě nebude možné použít GSM bránu v jiných než doporučených GSM/UMTS sítích. Tento stav je signalizován červeně u konkrétního GSM/UMTS modulu. Zároveň je v diagnostice uvedena důvod "netw-err". Pro další informace, prosím, kontaktujte Vašeho prodejce.

### $\odot$  Tip

• Pro další informace, prosím, kontaktujte Vašeho prodejce.

# <span id="page-52-0"></span>4.3 Verze firmware zařízení

Před samotnou instalací 2N® BRI brány, prosím, proveďte upgrade brány nejnovějším firmware určených pro tento typ GSM brány. Poslední aktuální verzi firmware naleznete na webových stránkách [www.2N.cz](http://www.2n.cz/)

#### Varování

• Používejte pouze certifikovaný firmware určený pro tento typ brány! Použití jiného typu firmware může způsobit nevratné poškození zařízení!

Nový firmware lze komfortně nahrát pomocí webového rozhraní brány následujícím postupem:

- Připojte PC a bránu do sítě Ethernet.
- Otevřete webový prohlížeč (doporučen MS Internet Explorer 9 a vyšší, nebo Mozzila Firefox verze 4 a vyšší)
- Přihlaste se na webové rozhraní GSM brány zadáním adresy ve tvaru [http://IP\\_adresa\\_brány](http://xn--ip_adresa_brny-6gb/)
- Klikněte na sekci Management / Firmware update, klikněte na tlačítko "procházet", vyberte soubor obsahující nový firmware.
- Ve spodní části webové stránky klikněte na ikonku "Nahrát firmware".

2N<sup>®</sup> BRI brána automaticky provede upgrade.

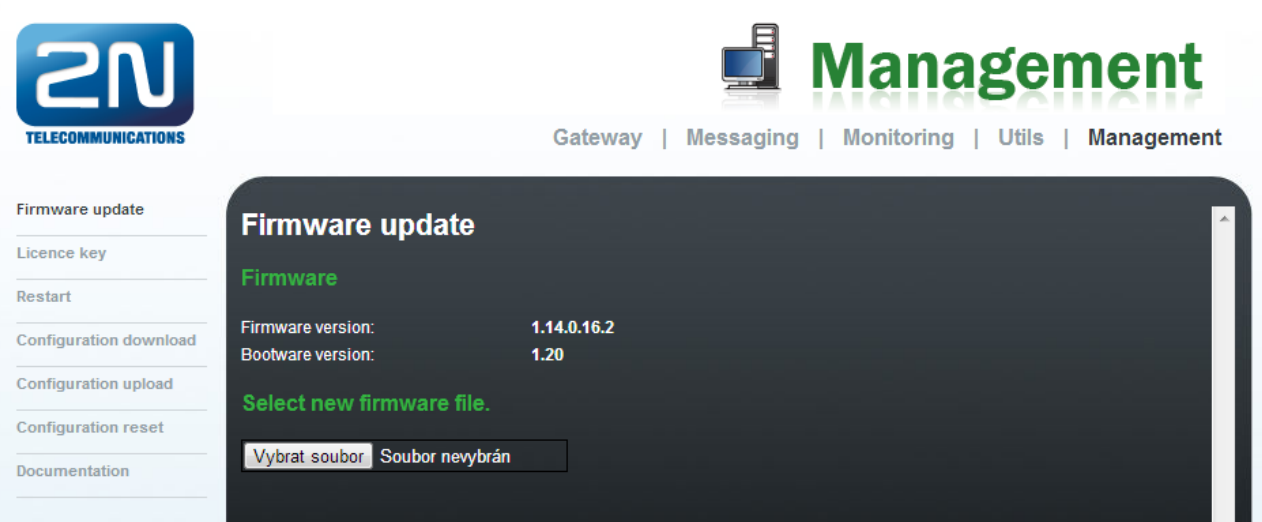

# <span id="page-53-0"></span>4.4 Uvedení brány do továrního nastavení

V případě ztráty hesla, nebo špatnému nastavení IP rozhraní umožňuje 2N BRI brána nahrání tovární konfigurace pomocí dlouhého stisku tlačítka reset umístěného vpravo vedle BRI ISDN konektoru.

Touto funkcí dojde k automatickému nahrání továrních konfiguračních hodnot všech parametrů, včetně parametrů týkajících se Ethernet rozhraní a přístupových údajů. Hodnoty továrního nastavení naleznete v [kapitole 4.1](#page-48-0)

#### **Upozornění**

Nahráním továrních konfiguračních hodnot dojde ke změně nastavení ethernet rozhraní a následné nutnosti nové konfigurace brány.

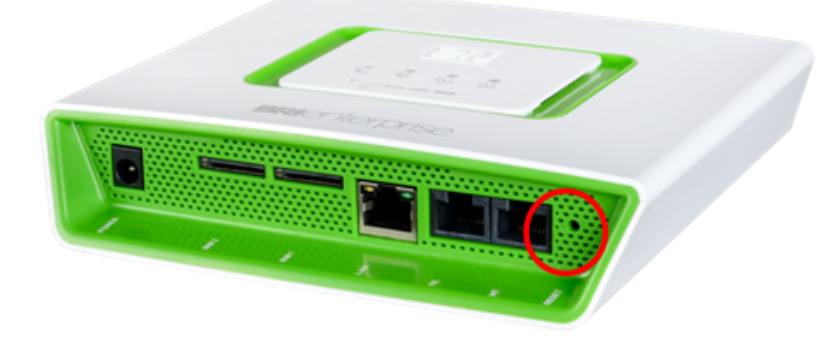

#### Poznámka

Pro uvedení zařízení do továrního nastavení stiskněte dlouze tlačítko reset, dokud se nerozblikají LED diody červenou barvou.

#### Poznámka

Krátkým stiskem (0,5 sec) provedete restart GSM brány.

# <span id="page-54-0"></span>4.5 Základní konfigurace - Krok za krokem

Tato kapitola slouží pro prvotní uvedení 2N® BRI brány do provozu. Pro detailní nastavení je třeba přečíst ostatní body [kapitoly 3](#page-34-0).

- GSM bránu nainstalujeme dle požadavků uvedených v [kapitole 2.2](#page-18-0). Před prvním spuštěním brány vyjměte SIM karty, nebo vložte SIM karty, které mají vypnutou ochranu pomocí kódu PIN
- GSM bránu připojíme do sítě Ethernet, tak abychom se mohli z konfiguračního terminálu připojit na adresu uvedenou v [kapitole 4.1](#page-48-0). Pokud defaultní IP adresa brány není vhodná pro instalaci ve Vaší síti Ethernet, je třeba provést nové nastavení IP adresy brány:
	- Odpojíme konfigurační terminál od sítě Ethernet
	- Odpojíme GSM bránu od sítě Ehternet
	- Připravíme se Ethernet přepínače, nebo křížený kabel Ethernet
	- V případě použití kříženého Ethernet kabelu propojíme konfigurační terminál přímo s GSM branou
	- V případě Ethernet přepínače, připojíme konfigurační terminál a GSM bránu do připraveného Ethernet přepínače. Doporučujeme nepřipojovat žádné jiné zařízení.
	- V nastavení ethernet sítě Vašeho konfiguračního terminálu provedeme změnu IPv4 nastavení na např.: IP=192.168.1.200, Net Mask: 255.255.255.0
	- Otevřeme webový prohlížeč a zadáme IP adresu GSM brány
	- Vyplní tovární přihlašovací údaje
	- V menu Gateway configuration / Ethernet configuration změníme potřebné nastavení a uložíme změny do GSM brány.
	- GSM bránu připojíme do běžné sítě Ethernet
	- Změníme zpět IP nastavení konfiguračního terminálu a připojíme jej zpět do běžné sítě Ethernet
- Připojíme se na webové rozhraní zadáním nové IP adresy GSM brány
- V menu Gateway control / Date/Time, nastavíme v GSM bráně aktuální čas a datum
- V menu Gateway control / Firmware/Licence, zkontrolujeme, zda Licence status je ve stavu "unlocked". V opačném případě neobsahuje GSM brána licenci (viz [kapitola 4.2\)](#page-50-0). Kontaktujte Vašeho prodejce pro získání licenčního klíče.
- V menu Gateway configuration / System parameters, nastavte správnou hodnotu PIN kódu. Hodnota musí odpovídat PIN kódu použitých SIM karet.
- V menu Gateway configuration / Login configuration, nastavte nové přihlašovací údaje.
- Vypněte GSM bránu a vložte SIM karty. Připojte ke GSM bráně anténu a zapněte ji.

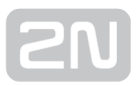

GSM brána obsahuje tovární konfiguraci umožňující odchozí volání bez další konfigurace. Je třeba pouze nastavit správné hodnoty pro jednotlivé BRI ISDN a VoIP rozhraní.

Pokud budete mít problém se správnou funkcí, prosíme postupujte v následujících krocích:

- Přečtěte si pečlivě uživatelský manuál a zkontrolujte všechny parametry
- Odpověď na Vás dotaz můžete najít na stránkách [http://faq.2n.cz](http://faq.2n.cz/) , kde naleznete nejčasnější dotazy.
- Obraťte se na Vašeho servisního partnera.

Pro úspěšnou instalaci celého zařízení je doporučeno absolvovat certifikované školení 2N.

# 5. Představení konfiguračního rozhraní

Kapitola představuje konfigurační rozhraní brány 2N® BRI Enterprise / BRI Lite.

Zde je stručný obsah kapitoly:

- [5.1 Konfigurační webové rozhraní](#page-57-0)
	- [5.1.1 Gateway Control](#page-60-0)
	- [5.1.2 Gateway Configuration](#page-66-0)
	- [5.1.3 Zprávy](#page-95-0)
		- [5.1.3.1 SMPP základní konfigurace krok za krokem](#page-106-0)
		- [5.1.3.2 SMTP/POP3 základní konfigurace krok za krokem](#page-108-0)
	- [5.1.4 Monitoring](#page-111-0)
		- [5.1.4.1 Tabulka SNMP trapů](#page-113-0)
	- [5.1.5 Utils](#page-115-0)
	- [5.1.6 Management](#page-116-0)
	- [5.1.7 Others](#page-119-0)

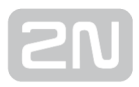

# <span id="page-57-0"></span>5.1 Konfigurační webové rozhraní

# Základní údaje

Webové rozhraní 2N® BRI brány podporuje následující webové prohlížeče:

- MS Internet Explorer v9
- Mozilla Firefox v4 a vyšší

Ostatní webové prohlížeče mohou způsobit problémy. Doporučené rozlišení obrazovky je 1280x1024 a kvalita barev 32bit nebo vyšší. Konfigurační rozhraní je v současné době k dispozici pouze v anglické jazykové mutaci.

#### $\odot$  Tip

Pro lepší zobrazení použijte klávesu F11, která spustí stránku v režimu celé obrazovky (full-screen mode).

# Přihlášení

Pro přihlášení k webovému konfiguračnímu rozhraní 2N® BRI brány zadejte do Vašeho webového prohlížeče IP adresu serveru. Zobrazí se Vám následující přihlašovací dialog.

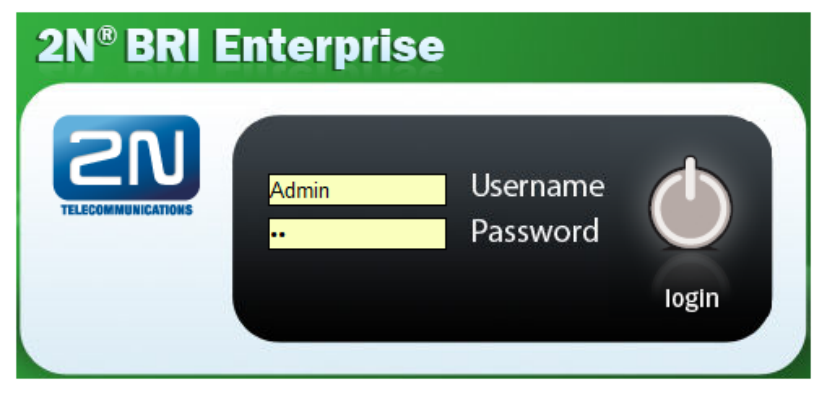

K systému může být v jeden čas přihlášen pouze jeden uživatel. Podrobnosti o továrním nastavení přístupových údajů naleznete v [kapitole 4.1](#page-48-0).

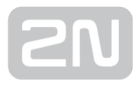

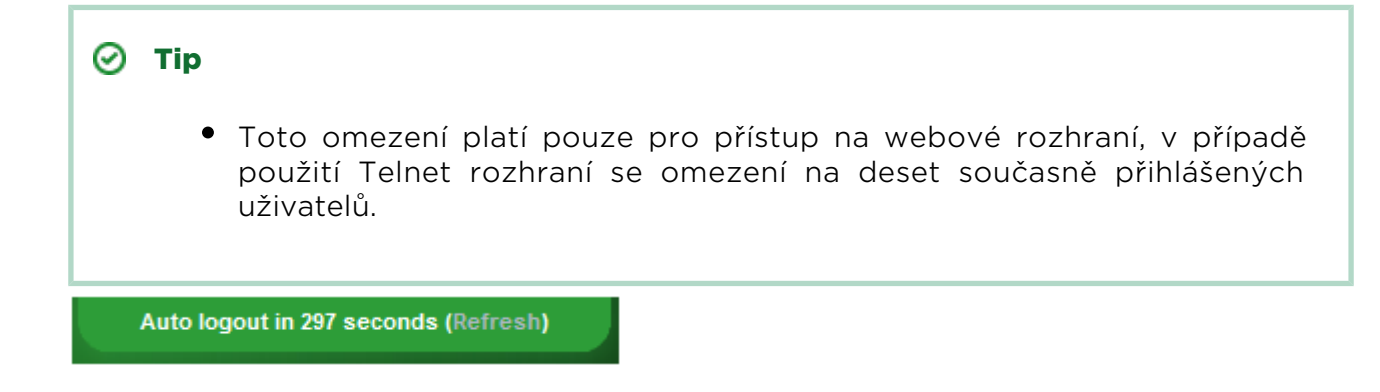

V případě přihlášení je nastaven časový limit pět minut4 Hodnotu časového limitu lze nastavit v sekci "Gateway / Web configuration / Auto logout., který se automaticky obnoví při jakékoli uživatelské činnosti na webovém rozhraní. Po uplynutí tohoto času dojde k automatickému odhlášení aktuální uživatele. V případě kliknutí na "Reflesh" se časový limit nastaví zpět na maximální hodnotu.

#### **Upozornění**

Je doporučeno tyto výchozí přihlašovací údaje po prvním přihlášení změnit. Výrazně tak zvýšíte bezpečnost Vašeho systému.

#### Významy webových ikon

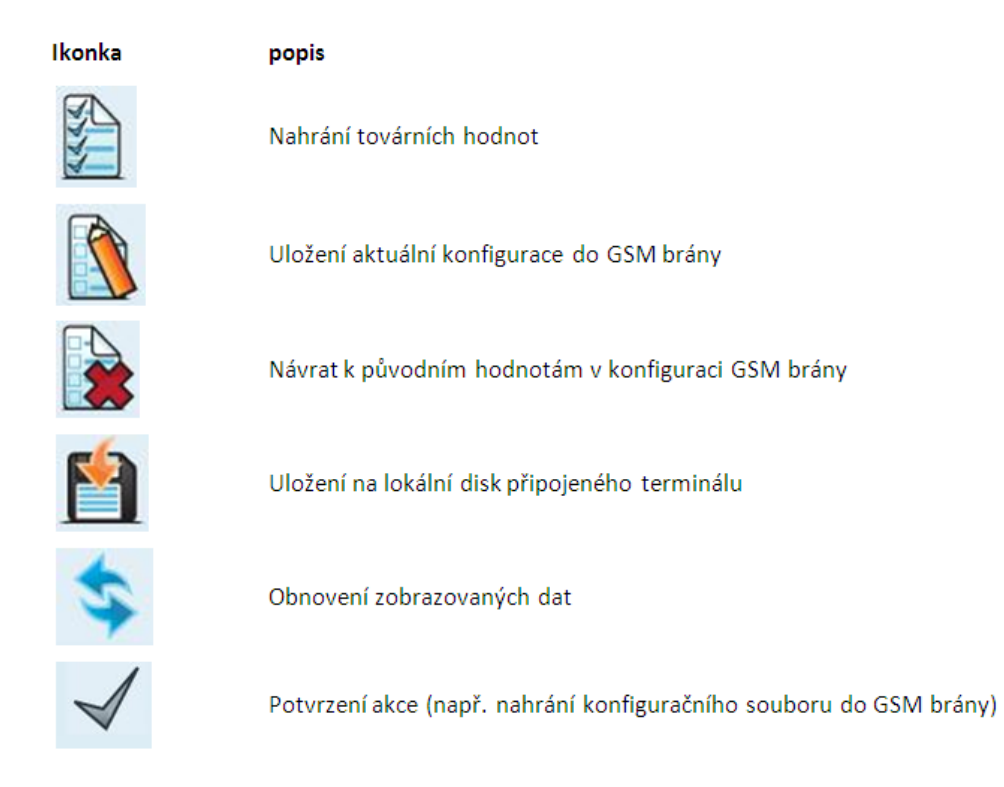

#### **Upozornění**

K uložení změn je nutné použít tlačítko "Save settings", v opačném případě dojde ke ztrátě konfiguračních změn při opuštění aktuálního konfiguračního okna!

[4] Hodnotu časového limitu lze nastavit v sekci "Gateway / Web configuration / Auto logout.

#### Domovská stránka

Bezprostředně po přihlášení se dostanete na hlavní stránku sekce "Gateway", která je zachycena na následujícím obrázku. V levé části naleznete menu, které je rozdělené na položky sloužící k ovládání brány a na položky pro konfiguraci brány.. V pravém horním rohu je vidět aktuální stav počítadla časového limitu přihlášení. Zároveň se zde nachází tlačítko "reflesh" pro automatické obnovení tohoto časového limitu.

Na domovské stránce naleznete tlačítko Logout, které slouží k odhlášení uživatele. Po každém odhlášení budete upozorněni na úspěšné odhlášení ze. Tímto způsobem se můžete snáze chránit před opakovaným použitím Vašich přihlašovacích údajů. V horním menu stránky se nachází další sekce:

- **SIM client** pro připojení k system 2N® SIM Star.
- SMS sloužící pro příjem/odeslání SMS zpráv prostřednictvím webového rozhraní.
- Messaging pro příjem/odesílání SMS přes protokoly SMPP nebo SMTP/POP3.
- Monitoring slouží pro monitorování brány prostřednictvím protokoluSNMP.
- Utils obsahující rozšiřující systémové nástroje (Ethernet trasování, trasování brány).
- Management slouží pro update firmware, nahrávání licencí a zálohu konfigurace.

V hlavním okně naleznete informace o stavu licencování brány, verzi firmware a

bootware brány a MAC adresy ethernet rozhraní 2N® BRI brány. Dále je zde možné nahrát novou licenci.

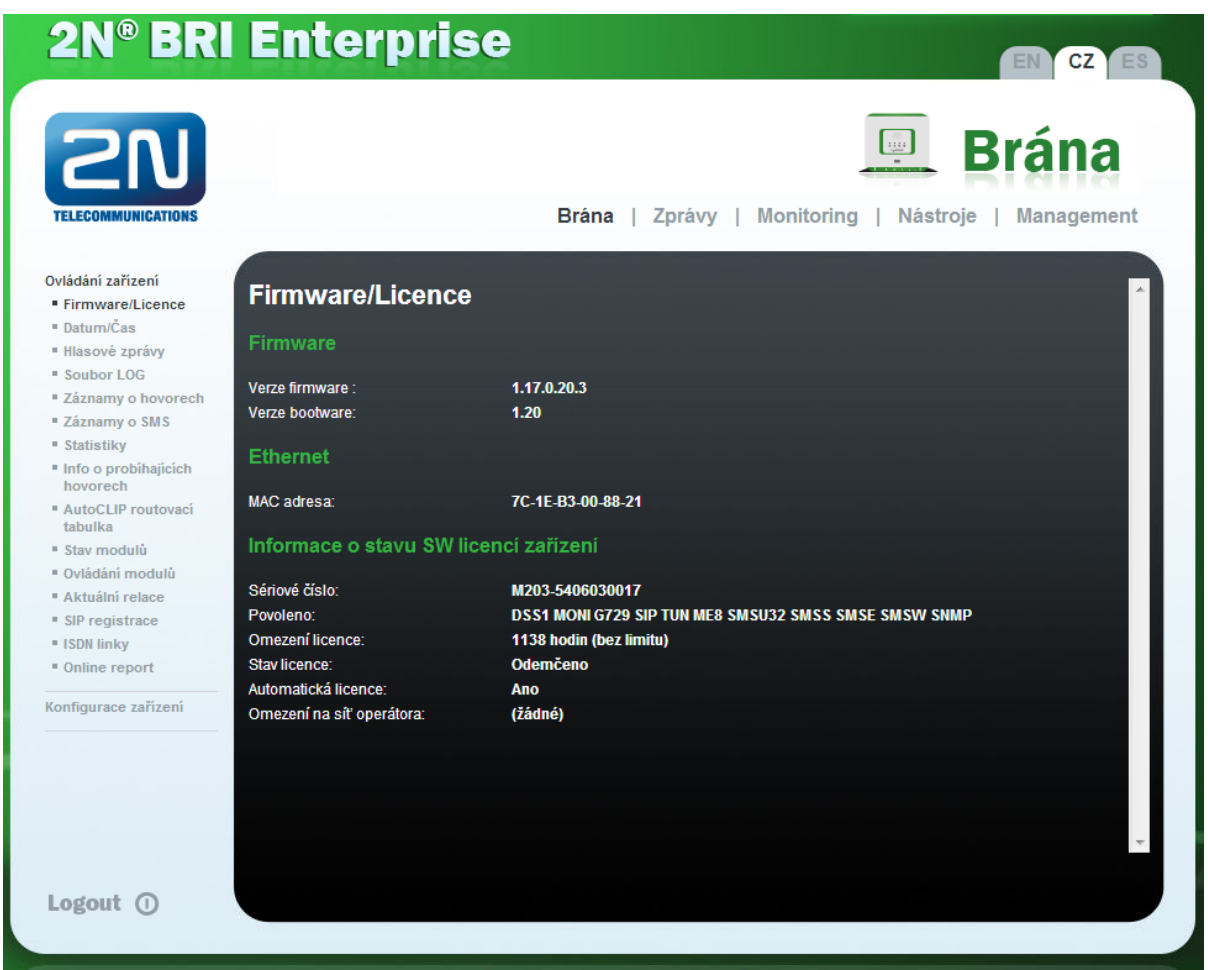

# <span id="page-60-0"></span>5.1.1 Gateway Control

Tato část slouží k:

- Monitorování aktuálního stavu jednotlivých částí GSM brány
- Kontrola a nastavení licence GSM brány
- Prohlížení a uložení LOG souboru a informací o hovorech (CDR)

# Firmware/licence

V tomto okně naleznete informace o stavu licencování brány, verzi firmware a bootware brány, MAC adresy ethernet rozhraní. Novou licenci lze nahrát přes webové rozhraní v sekci Management / Licence.

- Firmware version Aktuální verze firmware v připojené GSM bráně.
- Bootware version Aktuální verze bootware v připojené GSM bráně.
- MAC address MAC adresa ethernet rozhraní připojené GSM brány.
- CPU serial number Sériové číslo GSM brány ve tvaru M203-xxxxxxxxxx
- Active Licenčně povolené protokoly
	- SIP podpora SIP protokolu

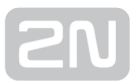

- MExx podpora funkce Mobility extension, "xx" udává maximální počet uživatelů.
- G729 podpora hlasového kodeku G.729ab
- DSS1 podpora ISDN BRI DSS1 protokolu
- TUN podpora dálkového dohledu přes GSM–CSD
- SMSU počet SMS uživatelů
- SMSS SMPP podpora
- SMSE SMS@email podpora
- SMSW SMS přes web podpora
- SNMP SNMP monitoring podpora
- Gateway limitation doba provozu brány (případné licenční omezení)
- Licence status stav aktuální licence (odblokováno/zablokováno)

#### **Upozornění**

- Po vypršení licenčního kódu dojde k zablokování licenčně povolených protokolů!
- Networks seznam povolených/zakázaných GSM/UMTS sítí

#### $\odot$  Tip

- Na žádost prodejce může brána obsahovat blokaci na funkčnost v určitých typech GSM/UMTS sítí. Tento stav je signalizován svítící červenou LED Ch 1 / Ch 2. V diagnostickém okně GSM modulu bude zobrazen stav "netw-err".
- Pro další informace, prosím, kontaktujte Vašeho prodejce.
- Licence key for gateway Položka, umožňující vložit novou licenci do připojení GSM brány.

#### **Upozornění**

Vložením nového licenčního kódu dojde k restartu GSM brány a přerušení všech probíhajících hovorů!

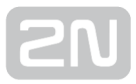

# Date/Time

Okno pro nastavení aktuální datum a času v bráně. Zaškrtnutím položky "Synchronize with local PC" se automaticky nastaví položky Time a Date dle aktuálního času ve vašem PC.

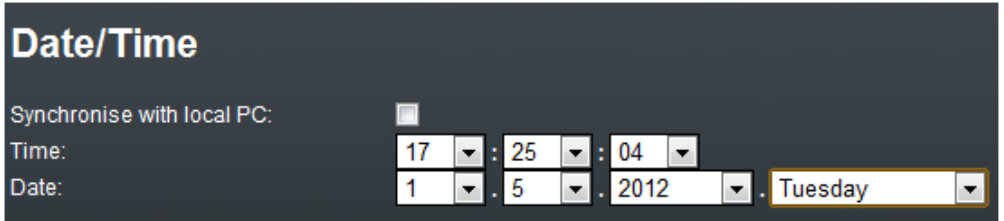

#### **Upozornění**

Interní záložní zdroj udrží v chodu vnitřní zdroj hodin pouze po dobu několika hodin! Po delším odpojení BRI brány od napájení je třeba zkontrolovat aktuální datum a čas brány!

#### Voice Messages

Tato sekce slouží pro nahrávání, stahování a kontrolu hlasových zpráv. Podporovaný formát je PCM-Alaw, Mono, 8000 Hz, 8 bits.

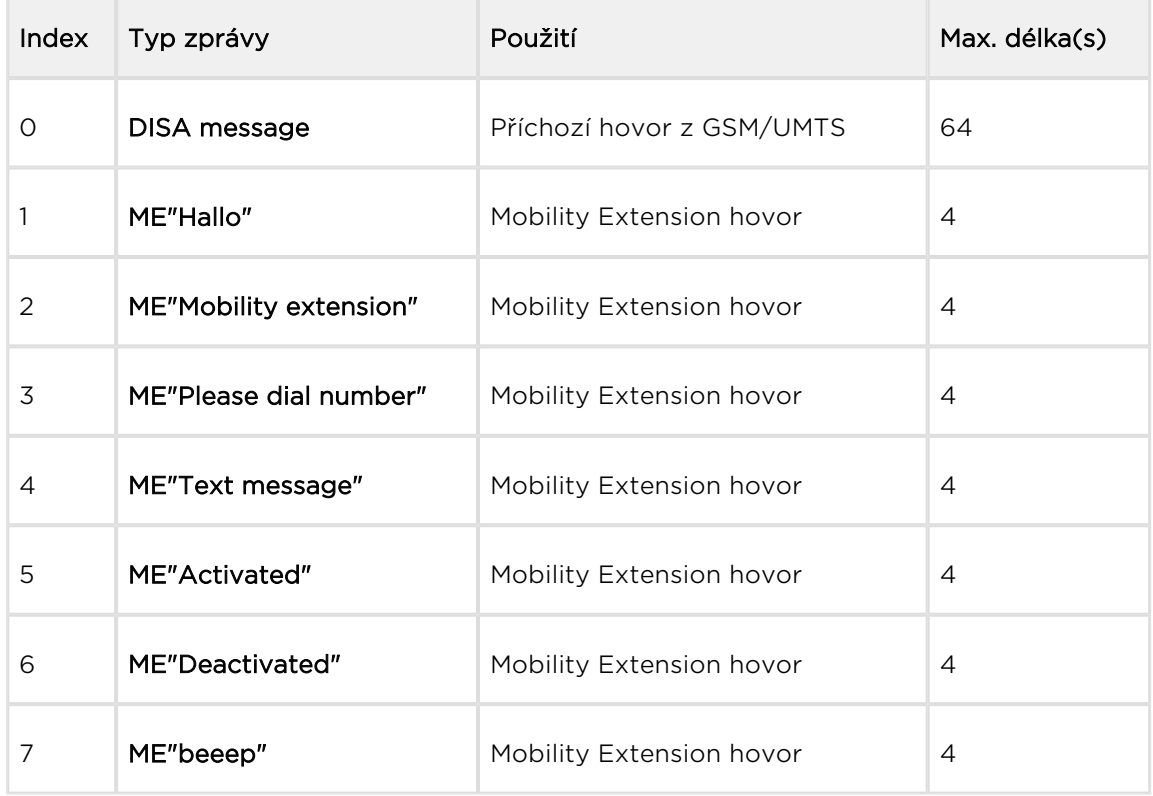

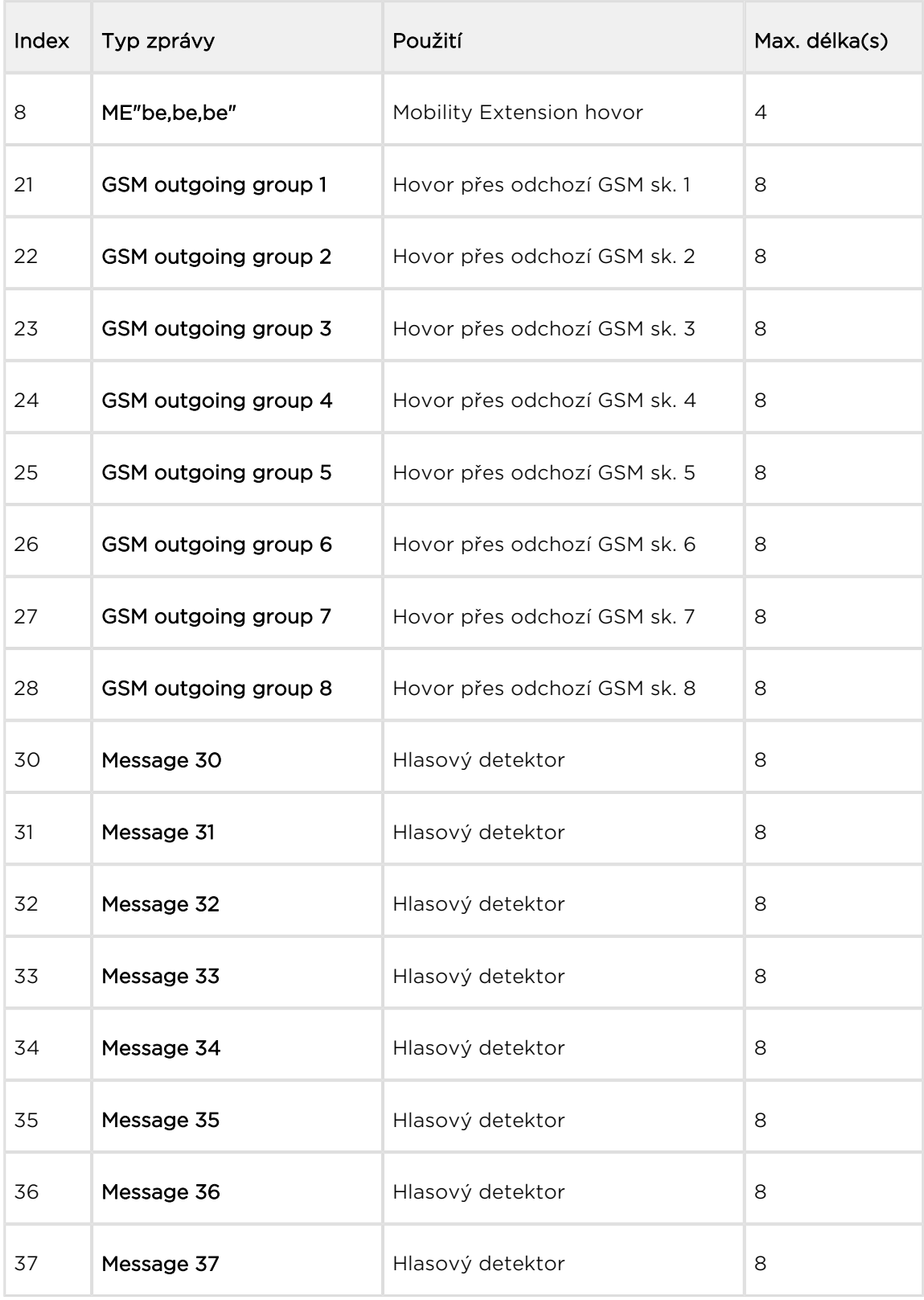

Hlasovou zprávu lze nahrávat do brány výběrem typu jednotlivých zpráv nebo lze využít detekce podle jména souboru. Detekce nastane, pokud je jméno souboru ve formátu: "mess[index zprávy][volitelný popisek].wav". Pro nahrávání více než jedné zprávy najednou, lze použít soubor typu \*.tar.

#### Note

Hlasové zprávy s indexem 30–37 slouží pro detekci hlasové zprávy poskytovatele mobilních služeb, přehrávané před spojením hovoru. Pokud nastane shoda přehrávané hlásky s některou z hlásek nahraných v bráně, dojde k automatickému ukončení hovoru nebo je hovor realizován přes poslední GSM odchozí skupinu nastavenou v LCR tabulce ( pouze pokud je aktivní parametr ITD – Ignore tone detection in last group ) sekce Gateway Configuration / LCR table. Nastavení hlasového detektoru naleznete v sekci Gateway Configuration / GSM basic parameters / Voice message detector settings.

# LOG file

Slouží pro vyčtení LOG souboru brány. V dolní části okna se nachází ikony pro uložení LOG souboru do souboru a obnovení LOG výpisu ve webovém okně.

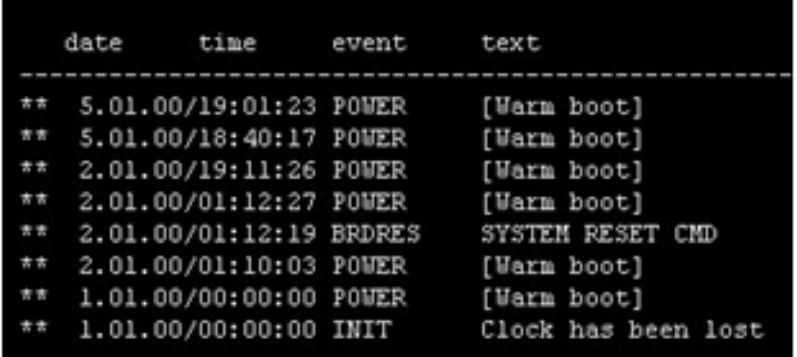

Podrobné informace o jednotlivých typech záznamů naleznete v [kapitole 7.](#page-146-0)

#### CDR file

Slouží pro vyčtení záznamů o hovorech (CDR) brány. V dolní části okna se nachází ikony pro uložení CDR souboru do PC a obnovení CDR výpisu ve webovém okně. Podrobné informace o formátu CDR naleznete v [kapitole 6.6.](#page-140-0)

#### **Upozornění**

- Maximální kapacita je 100000 hovorových záznamů. Po překročení limitu jsou automaticky mazány nejstarší záznamy!
- V webovém rozhraní je zobrazováno pouze posledních 1000 call records.
- Download velkého množství CDR záznamů může trvat až několik desítek vteřin.

# SDR File

Slouží pro vyčtení záznamů o hovorech (SDR) brány. V dolní části okna se nachází ikony pro uložení SDR souboru do PC a obnovení SDR výpisu ve webovém okně. Podrobné informace o formátu SDR naleznete v [kapitole 6.7](#page-141-0).

#### **Upozornění**

- Maximální kapacita je 100000 SMS záznamů. Po překročení limitu jsou automaticky mazány nejstarší záznamy!
- V webovém rozhraní je zobrazováno pouze posledních 1000 SMS records.
- Download velkého množství CDR záznamů může trvat až několik desítek vteřin.

### Modules status

Okno s aktuálním stavem jednotlivých GSM/UMTS kanálů. Podrobné informace o jednotlivých stavech naleznete v [kapitole 6.4](#page-130-0)

# Modules control

Okno s možností manuálního ovládání zvoleného GSM/UMTS modulu.

# **Statistics**

Zobrazení aktuálních statistik o hovorech. V dolní části okna se nachází ikony pro uložení LOG souboru do souboru a obnovení výpisu ve webovém okně. Podrobné informace o formátu generovaných statistik naleznete v [kapitole 6.8](#page-142-0)

#### Current call info

Zobrazení aktuálně probíhajících hovorů. V dolní části okna se nachází ikony pro uložení LOG souboru do souboru a obnovení výpisu ve webovém okně.

#### Connection state

Zobrazení stavu všech dostupných konfiguračních relací. V dolní části okna se nachází ikony pro uložení LOG souboru do souboru a obnovení výpisu ve webovém okně.

# AutoCLIP routing table

Zobrazení aktuálního stavu tabulky AutoCLIP. V dolní části okna se nachází ikony pro uložení LOG souboru do souboru a obnovení výpisu ve webovém okně.

#### Poznámka

Maximální počet záznamů v AutoCLIP routing tabulce je 256 záznamů.

### SIP registration

Rozbrazení aktuálního stavu SIP registrace brány.

#### ISDN lines

Stav jednotlivých ISDN BRI rozhraní brány.

#### Online report

Okno s online spuštěným trasováním GSM brány.

### <span id="page-66-0"></span>5.1.2 Gateway Configuration

#### System parameters

#### General

- Saving call data (CDR) Volba, o kterých typech volání bude GSM brána ukládat informace do souboru CDR.
- Gateway ID slouží k číselnému označení  $2N^{\circledR}$  BRI brány v CDR, pro případ, že by v sítí generovalo CDR více zařízení.

#### System Restart

- **· Enable system restart** povolit restart brány v nastavený čas
- Time of system restart [hh:mm] čas restartu brány

#### Note

V případě probíhajících hovorů bude restart proveden 10 sekund po ukončení posledního hovoru.

# Mobility Extension (DTMF settings)

Start dialling (quick call forwarding) – DTMF kód pro začátek rychlého přepojení.

- End dialling (quick call forwarding) DTMF kód pro konec rychlého přepojení.
- Hold call DTMF kód pro podržení aktuálního hovoru.
- Hang up call DTMF kód pro ukončení aktuálního hovoru.
- "Follow me" activation Aktivace funkce "follow me". GSM brána začne směrovat hovory na definované GSM/UMTS číslo uživatele. Tovární hodnota je \*55.
- "Follow me" deactivation Deaktivace funkce "follow me". Tovární hodnota je #55.
- **•** "SMS at no answer" activation Aktivace funkce pro registrovaného uživatele. Tovární hodnota je \*33.
- "SMS at no answer" deactivation Deaktivace funkce pro registrovaného uživatele. Tovární hodnota je #33.

#### $\odot$  Tip

Funkce "SMS at no answer" a "Follow me" je možné výše uvedenými DTMF kódy aktivovat/deaktivovat zavoláním na GSM bránu z registrovaného mobilního čísla uživatele. Hodnoty těchto funkcí lze měnit i pomocí konfiguračního rozhraní (viz. Níže).

#### **Others**

**• PIN** - PIN kód pro vložené SIM karty, který bude použit pokud SIM karty mají aktivní ochranu pomocí kódu PIN.

#### **Upozornění**

- SIM karta s aktivní ochranou PIN jiné hodnoty, než nastavené v konfigurace GSM brány bude bránou zablokována s hlášením "pin-err". Takto odmítnutou SIM kartu je třeba nejprve odblokovat pomocí mobilního telefonu (zadáním správného PINu)!
- End of dialling (empty=off) Volitelný DTMF kód pro ukončení DTMF volby v případě DISA příchozího volání. Tovární hodnota je nastavena "#".

#### List of emergency numbers

Seznam nouzových čísel, která jsou běžně směrována do BRI rozhraní. Pokud linka BRI je odpojena, jsou automaticky vytáčena přes libovolný GSM/UMTS modul podle následujících pravidel:

Hledání GSM/UMTS modulu, který je příhlášen do sítě (nebere se ohled na volné minuty)

Hledání GSM/UMTS modulu, který je zablokován nebo ve stavu hledání vlastní sítě.

Tabulka musí obsahovat přesný formát volaného čísla (112,911 apod). Zástupný znak "x" znamená libovolnou číslici ve volaném čísle. Zástupný znak "\_" znamená libovolný zbytek čísla. Např:

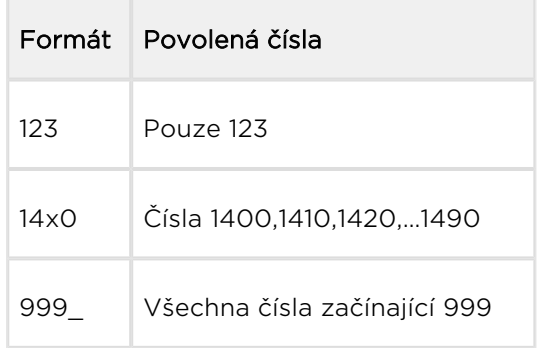

# LED indication

- GSM signal mode slouží k nastavení LED indikace signálu GSM modulů.
	- None
	- Module1 only
	- Module2 only
	- All modules

#### VoIP parameters

#### VoIP functions

Day of deleting statistics on VoIP (every month) – Den automatického smazání statistik o hovorech na VoIP rozhraní. None = statistiky nebudou automaticky smazány

#### SIP protocol settings

- Use CLIP from INVITE field Při směrování hovoru do sítí GSM/UMTS bude použit CLIP z pole "Contact" , nebo "From".
- Send 180 ringing instead of 183 session progress
- Send 200 OK instead of 180/183
- Send 200 OK and BYE when refused from GSM
- Send 200 OK on REGISTER reguest virtuální registrace zařízení ve 2N<sup>®</sup> BRI bráně (nutné pro zařízení vyžadující registraci)
- Replace CLIP from GSM with Caller ID

- Deny DTMF according to RFC2833
- Forward DTMF for ME

# SIP registration

- **Registration expires [s]** Doba, po které vyprší registrační údaje  $2N^{\circledast}$  BRI brány u SIP proxy.
- Reattempt registration [s] Doba, po které dojde k opakovanému odeslání žádosti
- Registration domain (realm)
- Caller ID
- Username Registrační údaje u SIP proxy.
- Password Registrační údaje u SIP proxy.

# Voice parameters

- First RTP port (even: 1024 65524) Číslo prvního RTP portu. Podle doporučení musí být číslo RTP portu sudé.
- Last RTP port (even: first RTP+10 65534) Číslo posledního RTP portu. Dle doporučení musí být číslo RTP portu sudé. Také doporučujeme, aby byl rozsah RTP portů minimálně 10.

# Codecs settings

Možnost detailního nastavení kodeků G.711a/u, nebo G.729.

# Codecs priority

nastavuje, jaké typy kodeků pro kódování řeči mají být přednostně podporovány

- Priority 1
- Priority 2
- Priority 3

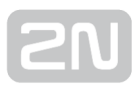

### IP addresses

• SIP proxy (IP / GSM) – IP adresa SIP proxy, od které  $2N^{\circledR}$  BRI brána očekává požadavky na odchozí hovor do GSM

 $\odot$  Tip

- V případě, že ponecháte defaultní hodnoty (0.0.0.0), bude  $2N^{\mathcal{B}}$  BRI brána přijímat požadavky z jakékoli IP adresy.
- SIP proxy (GSM / IP) IP adresa SIP proxy, na kterou se  $2N^{\circledR}$  BRI brána obrací v případě příchozího hovoru z GSM.
- SIP registar IP adresa SIP registračního serveru.

#### $\odot$  Tip

- Pro adresy SIP proxy (IP / GSM), SIP proxy (GSM / IP) a SIP registrar lze použít doménové jméno Registration domain (realm). Podmínkou je správné vyplnění doménového jména Registration domain (realm) a nastavení IP adresy DNS serveru v sekci Web configuration / Ethernet configuration. IP adresa SIP proxy a SIP registrar musí být nastavena na defaultní hodnotu (0.0.0.0).
- NAT firewall IP adresa pro NAT firewall
- STUN server IP adresa STUN serveru (Simple Traversal of UDP through NATs

(Network Address Translation)), pro získání veřejné IP adresy, pod kterou 2N®

BRI brána vystupuje v síti internet. Toto pole je vhodné vyplnit pokud se  $2N^{\circledR}$ 

BRI brána nachází v privátní síti oddělené od dítě internet pomocí NAT nebo firewall. Přednastavený port pro zasílání požadavků na STUN server je 3478

Next STUN request (60–6553, 0=off) [s] – slouží k obnovení informací o veřejné

IP adrese  $2N^{\circledast}$  BRI brány. Jeho editací je možné konfigurovat četnost dotazů směrovaných ke STUN serveru.

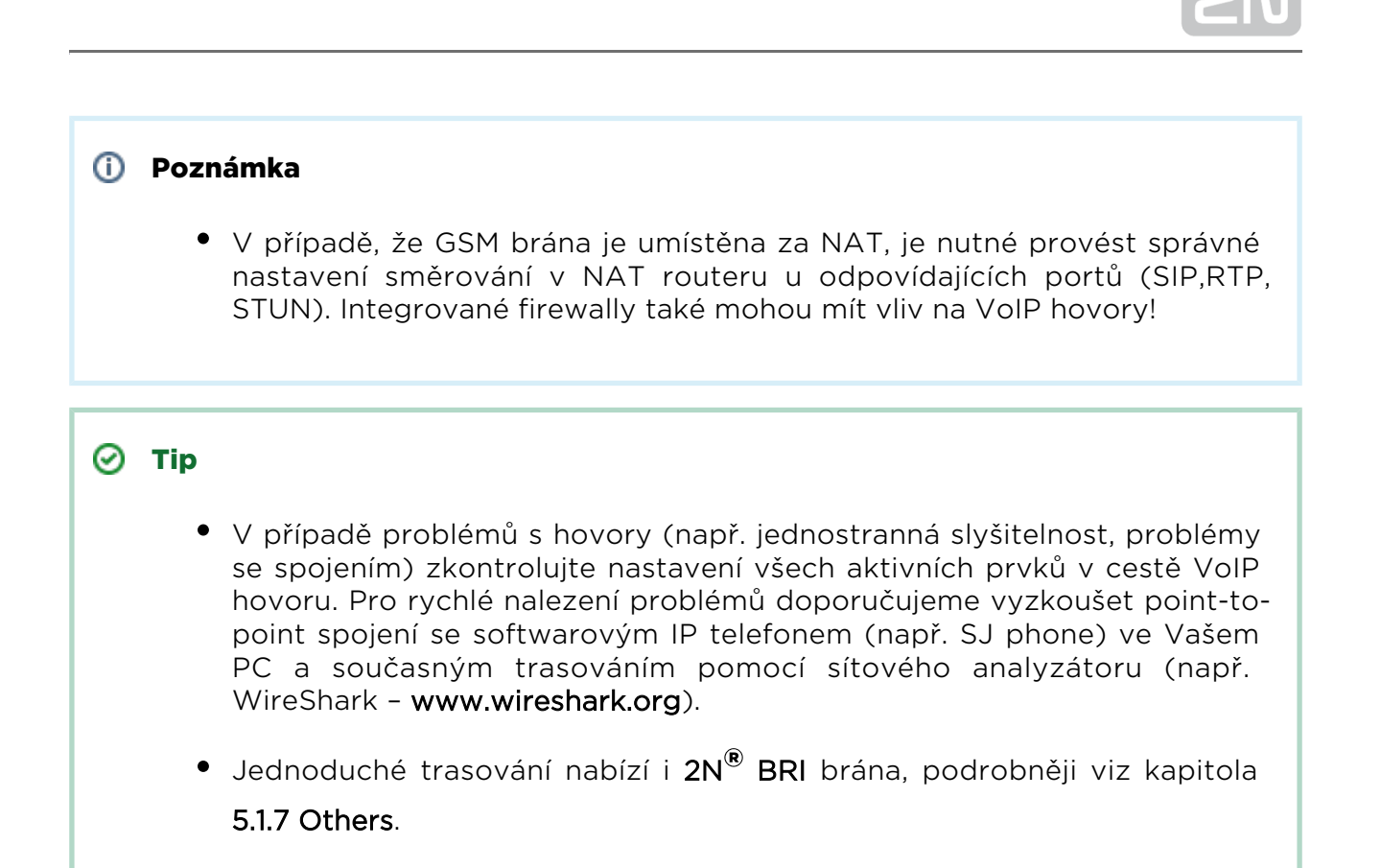

#### Tones generated to VoIP

Ring tone to VoIP – Možnost generování vlastního vyzváněcího tónu, nebo možnost přenášení reálného vyzváněcího tónu ze sítí GSM/UMTS.

#### ISDN parameters

Nastavení BRI ISDN portů. Vzhled a počet parametrů se může u 2N® BRI Lite brány

lišit od 2N® BRI Enterprise brány - dle počtu ISDN BRI portů.

#### BRI mode selection

Mode – Nastavení BRI1 a BRI2 (pouze v případě BRI Enterprise) portů.

#### BRI1 and BRI2

- TEI Address Nastavení pevné TEI adresy v případě nutnosti připojení portu/ů v režimu Point-to-point
- MTP Aktivace přidělování dynamické TEI adresy (režim Point-to-multipoint).
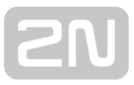

Progress indicator value - nastavení hodnoty jednotlivých progress elementů během sestavování spojení. Prosím, dbejte nastavení PBú či PSTN tak, aby zprávy zasílané BRI bránou nebyly vyhodnocovány chybně. To by mohlo mít za následek chyby při systovování spojení. Dekadická čísla přiřazená jednovým progress zprávám naleznete v následující tabulce.

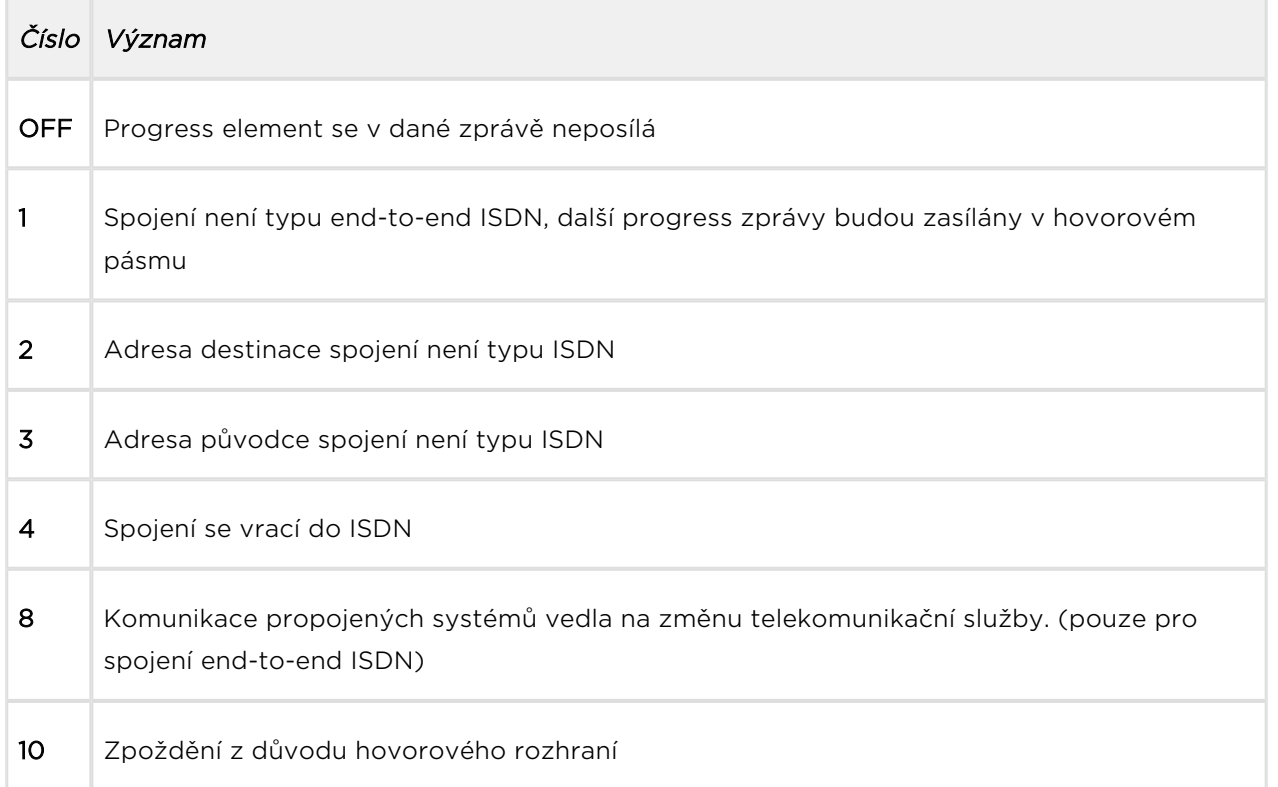

### BRI functions

- Day of deleting statistics on BRI (every month) Nastavením této položky na hodnotu "O" vypnete pravidelné mesíční mazání statistik. Nastavením této hodnoty na "x" jiné než hodnota 0 bude mít za následek, že x-tý den v měsíci budou vedené statistiky smazány.
- Digits count in SETUP (en-block) nastavuje kolik číslic účastnické volby odchozího hovoru bude zasíláno bránou ve zprávě SETUP ve tvaru ENBLOCK. Zbylé číslice budou zasílány ve tvaru OVERLAP, tzn. v informačních elementech následujících za zprávou SETUP. Volba OVERLAP je používána v analogových sítích.

#### Příklad:

Počet číslic v SETUP nastaven na 7. Volba účastníka je 601234567

Zprávy zasílané při sestavování spojení:

- SETUP (601234567)
- $\bullet$  INFO (6)

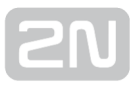

- $\bullet$  INFO (7)
- Receive dial number from Subaddress Parametr pro aktivaci příjmu volby z elementu subadres, namísto běžného CDN.
- Don't send Connect ACK on TE Pomocí tohoto parametru povolíte / zakážete posílání zprávy CONNECT ACK do portu TE.
- Use CLIR if requested from ISDN (SETUP) automatické přeposílání funkce CLIR směrem do GSM/UMTS v případě požadavku ze strany ISDN.

## Tone signalling for calls from ISDN

- Dial tone to BRI1 with empty SETUP Typ oznamovacího tónu generovaný BRI branou.
- Ring tone Typ vyzváněcího tónu, generovaného BRI branou.
- Generate busy tone to BRI1 Typ obsazovacího tónu, generovaného BRI branou do rozhraní BRI 1.
- Generate busy tone to BRI2 Typ obsazovacího tónu, generovaného BRI branou do rozhraní BRI 2.

### Numbering plan settings

CDN, CGN - Tyto parametry slouží pro nastavení parametru "numbering plan" pro Číslo volaného (CDN) a volajícího (CGN).

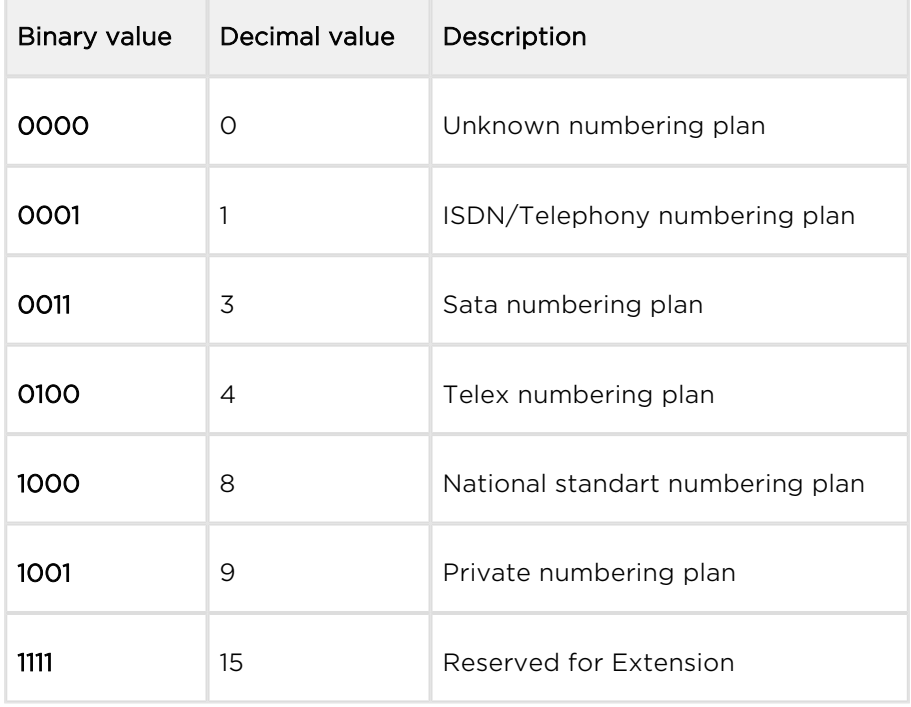

### ISDN Parameters – Monitoring

#### **Upozornění**

Tato služba je licencována souborem. Detailní informaci o současném stavu licence v GSM bráně naleznete v menu Management / Licence key.

#### BRI1 alerts

- Still activated ISDN layer 1 zapíná/vypíná udržování první vrstvy ISDN v aktivním stavu
- Still activated ISDN layer 2 (SABME/UA) zapíná/vypíná udržování druhé vrstvy ISDN v aktivním stavu
- **Send SMS at state changes** zapíná/vypíná posílání alertů při změně stavu na rozhraní BRI1

#### BRI2 alerts

- Still activated ISDN layer 1 zapíná/vypíná udržování první vrstvy ISDN v aktivním stavu
- Still activated ISDN layer 2 (SABME/UA) zapíná/vypíná udržování druhé vrstvy ISDN v aktivním stavu
- Send SMS at state changes zapíná/vypíná posílání alertů při změně stavu na rozhraní BRI1

### BRI common settings

- **Timeout for ISDN line deactivation detection [s] po vypršení tohoto časového** limitu se odešlě SMS alert informující o deaktivaci BRI1/BRI2 rozhraní
- Timeout for ISDN line activation detection [s] po vypršení tohoto časového limitu se odešlě SMS alert informující o deaktivaci BRI1/BRI2 rozhraní
- Numbers where SMS will be sent to nastavuje seznam čísel na která se ma SMS alert odesílat
- Text of SMS nastavuje text, ktrý bude obsahem SMS alertu. Ve yprávě lze použít následující parametry:
	- %P(x|y) kde "x" představuje volitelný text označující BRI1 a "y" představuje volitelný text označující BRI2.
	- %A(x|y) kde "x" představuje volitelný text pro deaktivaci rozhraní a "y" představuje volitelný text pro aktivaci rozhraní.

### Settings of Alive SMS interval

- Send Alive SMS zapíná/vypíná posílání ALIVE SMS
- Time [hh:mm] nastavuje čas ve ktrý se ALIVE SMS odešle
- Days interval nastavení intervalu pro odeslání ALIVE SMS
- Numbers where SMS will be sent to předtsavuje seznam čísle na která má být ALIVE SMS odesílána
- Text of SMS nastavení textu obsaženého v ALIVE SMS

### GSM basic parameters

### GSM selection

- Assignment of GSM-channel
	- Cyclical
	- Locked peer to ISDN channel
	- Smart least used minutes
	- Smart most remaining minutes
	- Linear always first free module

#### **Upozornění**

- V případě volby Locked peer to ISDN channel má nastavení vyšší prioritu než LCR tabulka. Všechny odchozí/příchozí hovory jsou uzamčené do dvojice GSM-ISDN. V případě odchozího volání přes VoIP je GSM kanál vybírán cyklicky.
- Pravidla Smart least used minutes a Smart most remaining minutes jsou vhodná v případech, kdy se používá pro jednotlivé SIM různé nastavení limitů.

### Number of digits dialed from ISDN

- Minimum numbers from VoIP Minimální počet číslic volených do GSM sítě.
- Maximum numbers from VoIP Maximální počet očekávaných číslic volených do GSM sítě.
- Wait for next digit [s] Doba, po kterou 2N® BRI brána čeká na příjem další číslice volené z ISDN sítě do GSM.

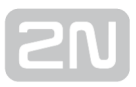

## Calls

- Relax timetout [s] Doba mezi koncem posledního hovoru a začátkem dalšího hovoru přes tentýž GSM modul (příchozí a odchozí hovory jsou v této době odmítány). Doporučovaná prodleva je 2 sekundy – pokud to není nezbytně nutné, prosím, neměňte toto nastavení.
- Timeout for ringing to GSM [s] nastavuje timeout pro vyzvánění při odchozím hovoru do GSM. Pokud není v tomto intervalu hovor vyzvednut nebo ukončen, dojde po vypršení nastaveného času k automatickému ukončení hovoru bránou.
- Source interface for callback výběr rozhraní, které bude nastavené jako zdrojové pro callback hovory a následně je také do tohoto rozhraní spojený callback hovor směrován. LCR tabulka musí obsahovat pravidlo pro odchozí směr tzn. pokud je například vybraný jako source interface for callback port VoIP, potom v LCR musí být nastavené pravidlo s routováním z VoIP rozhraní do GSM.
- Delay for fast Callback [s] V případě aktivní volby Auto end to callback request představuje prodlevu mezi callback požadavkem a odchozím hovorem.

## Holiday list

Seznam datum, na které bude v LCR tabulce aplikováno routování hovorů jako o víkendu.

## DTMF settings

Minimální prodleva mezi dvěma shodnými DTMF přijatými znaky [s/100].

### Tone detektor settings

GSM brána může automaticky detekovat uživatelsky definovaným tónům, které může vysílat GSM/UMTS síť v případě sestavování odchozícho hovoru do sítí GSM/UMTS. Jedná se obecně o tóny přenesého čísla. Při detekci tohoto tónu, GSM brána automaticky ukončí hovor a pokusí se o jeho sestavení přes další volnou odchozí skupinu (pokud je definována v LCR tabulce).

- Frequence 1;2;3;4 Definováná frekvence hledaného tónu.
- **Sequence list** pořadí výše definovaných tónů ve kterém budou tóny detekovány.

### Voice message detector settings

Minimum percent to match – nastavuje procento shody, při kterém je detekovaná hláska označena jako totožná s jednou z hlásek nahranou v sekci Gateway control / Voice messages označených indexem 30–37. Doporučená hodnota je 70–90%.

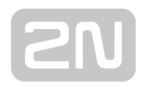

## Cinterion modules settings

- **Transmission volume [dB]** nastavuje hlasitost modulu v odchozím směru
- Reception volume [dB] nastavuje hlasitost modulu v příchozím směru
- Enable connection tone aktivace spojovacího tónu
- End call with SHUP hovory jsou ukončovány příkazem SHUP
- Enable HR codec aktivuje Half Rate kodek sítě GSM
- Enable AMR codec aktivuje Adaptive Multi-Rate kodek sítě GSM

## Wavecom modules settings

- **Transmission volume [dB]** nastavuje hlasitost modulu v odchozím směru
- Reception volume [dB] nastavuje hlasitost modulu v příchozím směru
- GSM-band selection výběr GSM frekvencí mobilní sitě
- Echo cancelling aktivuje/deaktivuje echo cancelaci na modulu
- Enable HR codec aktivuje Half Rate kodek sítě GSM
- Enable AMR codec aktivuje Adaptive Multi-Rate kodek sítě GSM

## Telit modules settings

- Transmission volume [dB] nastavuje hlasitost modulu v odchozím směru
- **· Reception volume [dB]** nastavuje hlasitost modulu v příchozím směru
- **Type of used networks** výběr typu sítí do kterých se bude modul přihlašovat
- Automatic band selection aktivuje automatický výběr frekvenčního pásma mobilní sítě
- GSM-band selection výběr GSM frekvencí mobilní sitě
- UMTS-band selection výběr UMTS frekvencí mobilní sitě
- Enable HR codec aktivuje Half Rate kodek sítě GSM
- Enable AMR codec aktivuje Adaptive Multi-Rate kodek sítě GSM
- Enable FR AMR Wideband codec aktivuje Full Rate Adaptive Multi-Rate kodek sítě UMTS
- Enable UMTS AMR Version 2 codec aktivuje Full Rate Adaptive Multi-Rate verze 2 kodek sítě UMTS
- Enable UMTS AMR Wideband codec aktivuje Adaptive Multi-Rate WideBand sítě UMTS
- Enable echo canceller aktivuje/deaktivuje echo cancelaci na modulu
- Enable noise reduction aktivuje/deaktivuje redukci šumu na modulu

#### **Upozornění**

Nastavení GSM kodeků, UMTS kodeků a redukce šumu, jednotlivých typů modulů, může mít vliv na kvalitu DTMF detekce. Nastavení je nutné přizpůsobit konkrétní mobilní síti.

## Audio level DSP

Možnost nastavení hlasové úrovně hovorů v signálovém procesoru GSM brány.

- Output audio level DSP [dB] zesílení/zeslabení hlasitosti audia do VoIP
- Input audio level DSP [dB] zesílení/zeslabení hlasitosti audia do GSM

#### **N** Upozornění

Příliš vysoká hlasitost může způsobit snížení kvality hlasu (zkreslení, echo apod.) a také špatnou detekci DTMF tónů !

### Tone generated for incoming calls from GSM/UMTS

- Dial tone Typ oznamovacího tónu v případě příchozího hovoru z GSM/UMTS sítě.
- Ring tone Typ vyzváněcího tónu v případě příchozího hovoru z GSM/UMTS sítě.
- Generate busy tone to GSM/UMTS Možnost generovat obsazovací tón v případě ukončení hovoru.

#### **Upozornění**

• V případě odchozích hovorů a aktivní funkce "Generate busy tone" dojde k prodloužení délky odchozích volání tarifikovaných GSM/UMTS operátorem!

### Error GSM/UMTS causes

Možnost nastavení ISDN release cause v případě níže uvedeného stavu. Hovor, který splní níže uvedený požadavek, bude odmítnut s uživatelsky definovanou causou (číslo této ISDN causy bude do VoIP převedeno na SIP kód dle níže uvedené tabulky).

- Lack of digits in OVERLAP mode odmítne požadavek na hovor, který nesplňuje požadavek na minimální povolený počet číslic.
- Restricted number prefix Odmítne požadavek na hovor, jehož prefix nebyl nalezen ani v jednom z prefix listů.
- Selected module / GSM group is not ready odmítne požadavek na hovor v případě, že ve zvolené (dle LCR) odchozí GSM skupině nebyl volný GSM modul.
- Selected module / GSM groups are not ready odmítne požadavek na hovor v případě, že ve zvolených (dle LCR) odchozích GSM skupinách nebyl nalezen volný GSM modul.

## Cause Translation

Možnost konverze přijaté release kauzy ze sítě GSM/UMTS na jinou ISDN release kauzu. Číslo výsledné ISDN kauzy bude do VoIP převedeno na SIP kód dle následující tabulky:

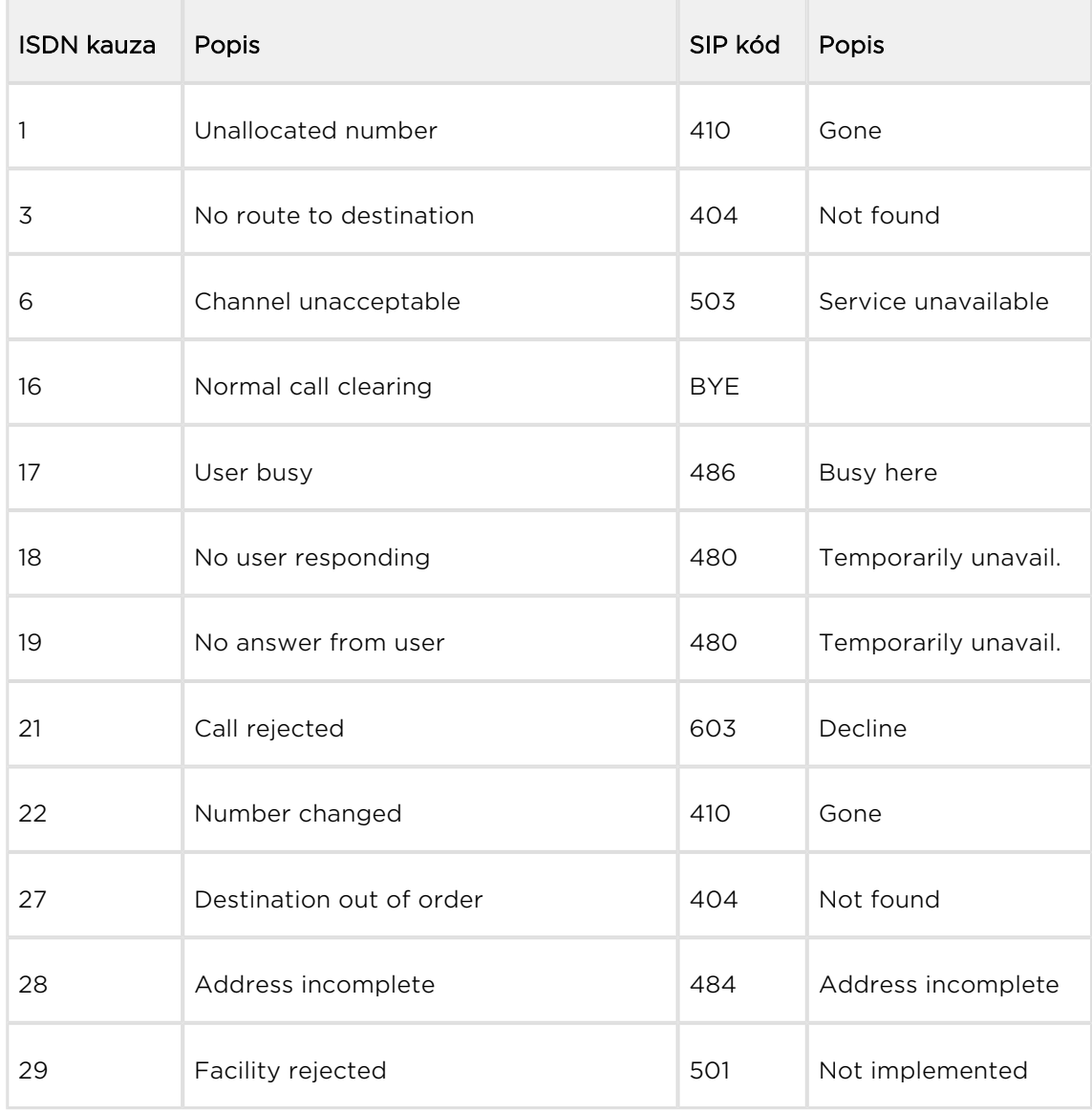

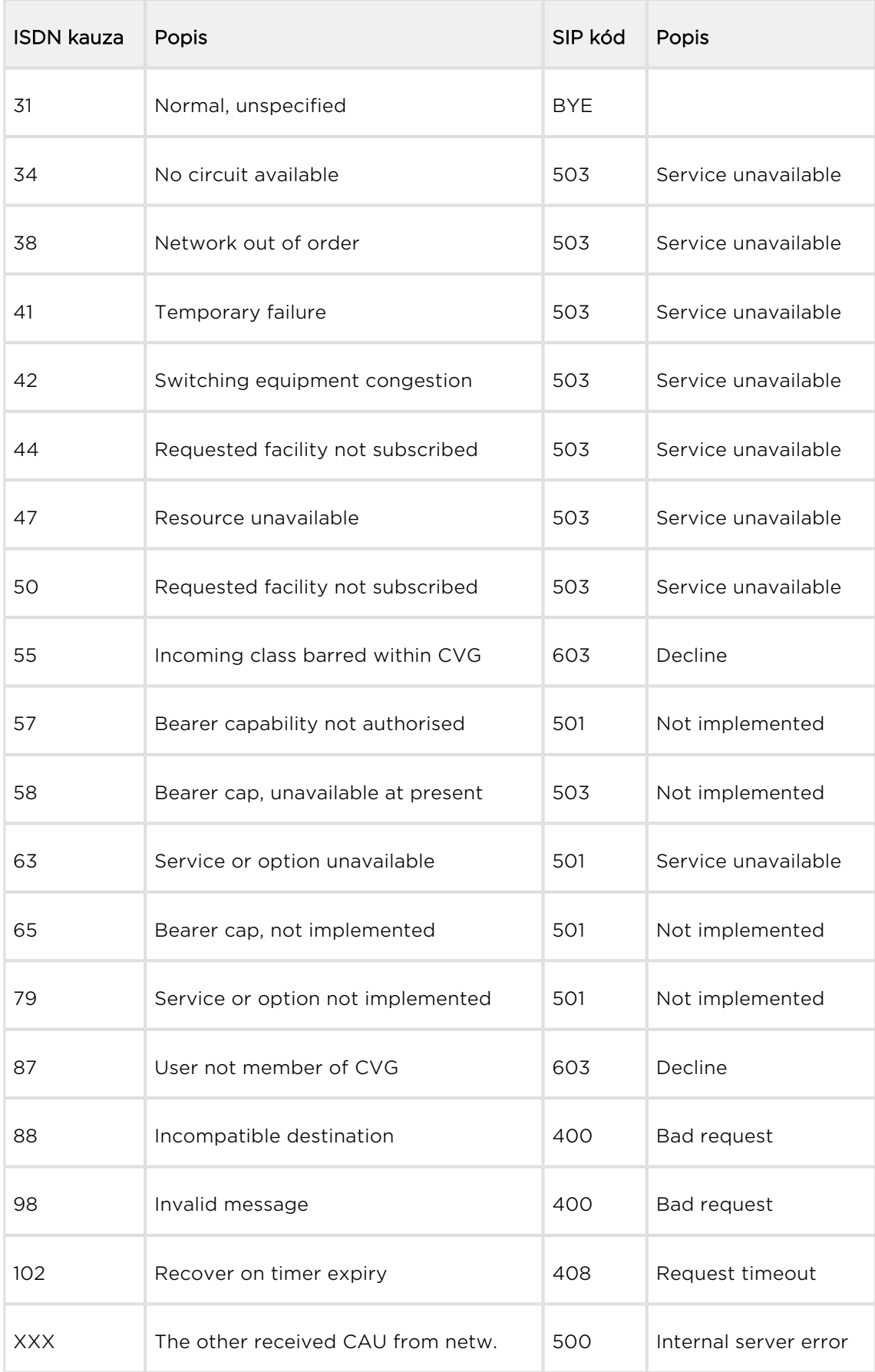

Others

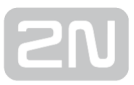

### **Others**

- Text of "SMS at no answer" Text SMS zprávy, která bude odeslána volanému v případě, že nedošlo ke spojení (+ je funkce aktivní). Řetězec %N vloží do textu SMS CLIP přijatý z VoIP/BRI sítě.
- Text of SMS for all calls V případě vyplnění tohoto parametru odešle GSM brána SMS každému volanému bez ohledu zda byl hovor spojen, nebo ne. Řetězec %N vloží do textu SMS CLIP přijatý z VoIP sítě.
- Save received SMS to Volba úložiště pro přijaté SMS zprávy.
- SIM card identification Volba identifikačního čísla SIM (IMSI/SCID) zapisovaného do CDR záznamů.
- Disable CLIP from GSM/UMTS to VoIP Povolí/zakáže přeposílat CLIP z GSM sítě do VoIP sítě.
- Reject call with CHLD Odmítnutí příchozích hovorů z GSM/UMTS sítí metodou AT+CHLD (účastník obsazen), namísto standardního ATH.
- Network registration timeout [min] doba za kterou musí dojít k zalogování modulu do sítě. Po uplynutí této doby dojde k restartování procesu logování.

### GSM groups assignment

GSM/UMTS moduly je možné přiřadit do skupin. Přiřazení je nezávislé pro příchozí a odchozí hovory. Nastavení jednotlivých odchozích a příchozích skupin viz. následující dvě kapitoly.

### GSM outgoing groups

2N® BRI brána umožňuje pracovat s dvěma skupinami odchozích hovorů. Pro každou ze skupin je možné nastavit odlišné chování při sestavování spojení, počet provolaných minut a odeslaných zpráv za zvolené období.

### General settings

- Delay for CONNECT [s] Prodleva před odesláním informace o spojeném hovoru po příjmu z GSM sítě.
- Minimal ring duration to send "SMS at no answer" [s] Minimální doba po jakou odchozí hovor do GSM/UMTS sítě aby po neúspěšném volání byla odeslána SMS at no answer.

#### Poznámka

· Pro správnou funkci "SMS at no answer" musí být zpráva INVITE obsahovat číslo volaného a volajícího.

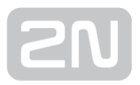

- Delay for ALERTING [a] define a delay before sending information on ringing start.
	- **off** zpráva Alerting nebude posílána.
	- reálné zpráva Alerting bude poslána ihned po příjmu vyzvánění z mobilní sítě nebo po detekci vyzváněcího tónu tónovým detektorem (pokud je aktivní)
	- 1-20 zpráva Alerting bude automaticky poslána po uplynutí předdefinované doby po vytáčení v mobilní síti.
- "Minute" parameter Volba zda GSM brána má pro omezení odchozích volání počítat délku hovorů, nebo jejich počet.
- Day of deleting statistics in group (every month) Určuje den, kdy mají být smazány statistiky o rozpojených hovorech.
- Generate virtual ring tone Povolení/zakázání generování virtuálního vyzváněcího tónu do rozhraní VoIP.
- Call length counting Volba, zda hovor má být počítat v sekundách, nebo minutách.
- After call relax delay doba mezi ukončením probíhajícího hovoru a povolením dalšího hovoru přes stejný GSM/UMTS modul. Pro instalace s velkým provozem je doporučená hodnota 2 sekundy!
	- Add random time pomocný parameter k předchozímu, který přidává náhodnou dobu v sekundách. Výsledný čas je poté součtem těchto dvou parametrů.

### Network settings

**• BTS lock** – identifikace BTS základnové stanice, ke které mají být GSM moduly pevně přihlášeny. Pro provedení změn je třeba restartovat zvolené GSM moduly.

#### **Upozornění**

- Služba BTS lock pracuje pouze se specifickými GSM moduly (Q55, Q24, GE910, HE910)!
- Chybným nastavením čísla BTS základové stanice se zvolený GSM modul (y) nepřihlásí do GSM sítě.
- Network operator code (MCC+MNC) manuální nastavení kódu operátora domácí mobilní sítě. Pokud je údaj nevyplněný, je volba operátora automatická.
- Number of registration attempts počet pokusů pro registaraci do sítě v případě, že síť odmítne registraci SIM odpovědí +CREG:3.
- Delay after registration denied (1-600) [s] zpoždění pro další registraci. Doba po kterou se čeká, zda síť nepošle další odpověď po odmítnutí odpovědí +CREG: 3.
- **Timeout for registration (10-600) [s] maximální doba, při které čeká modul v** NWAIT stavu na zalogování do sítě
- Next try for registration (0=off, 1-720) [m] prodleva, po které dojde k opětovnému pokusu o zalogování
- Enable USIM and SIM Application Toolkit zapíná/vypíná služby USIM a SIM Application Toolkit pro moduly Telit HE/GE 910.

## Disconnect call

Nastavení důvodů pro okamžité přerušení odchozího hovoru do sítě GSM/UMTS.

- SIM limit exceeded rozpojení hovoru z důvodu vyčerpání limitu SIM karty.
- Time limit exceeded rozpojení hovoru z důvodu vypršení časového limitu pro zalogování SIM karty.
- No ALERTING before CONNECT před spojením hovoru neobdrží brána v siganlizační části hovoru ALERTING.

## Send CLIP from VoIP to GSM/UMTS

- Transfer CLIP to GSM/UMTS Povolení/zakázaní funkce
- Separating char Znak oddělující CDN a CLIP
- Modify ("–" remove one digit) Možnost změny CLIP. Znak "–" slouží k smazání jednoho znaku zleva.

#### **Upozornění**

• Služba "Send CLIP from VoIP to GSM" musí být podporována GSM /UMTS sítí operátora. V opačném případě může dojít k odmítnutí hovoru použitou GSM/UMTS sítí operátora!

### GPRS activation

APN string – definuje jméno přístupového bodu (APN) pro umožnění GPRS konektivity.

### Basic settings

- Roaming enabled for network code: mezinárodní identifikační číslo sítě, pro níž je povolen roaming. Mezinárodní identifikační číslo se skládá ze dvou čísel:
	- MCC Mobile Country Code kód země (např. Česká republika 230)
	- MNC Mobile Network Code kód GSM sítě (např. T-Mobile 01, O202, Vodafone 03)

Mezinárodní identifikační číslo pro síť T-Mobile CZ je tedy: 23001. V případě, že nechcete roaming povolit, nechte toto pole prázdné.

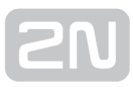

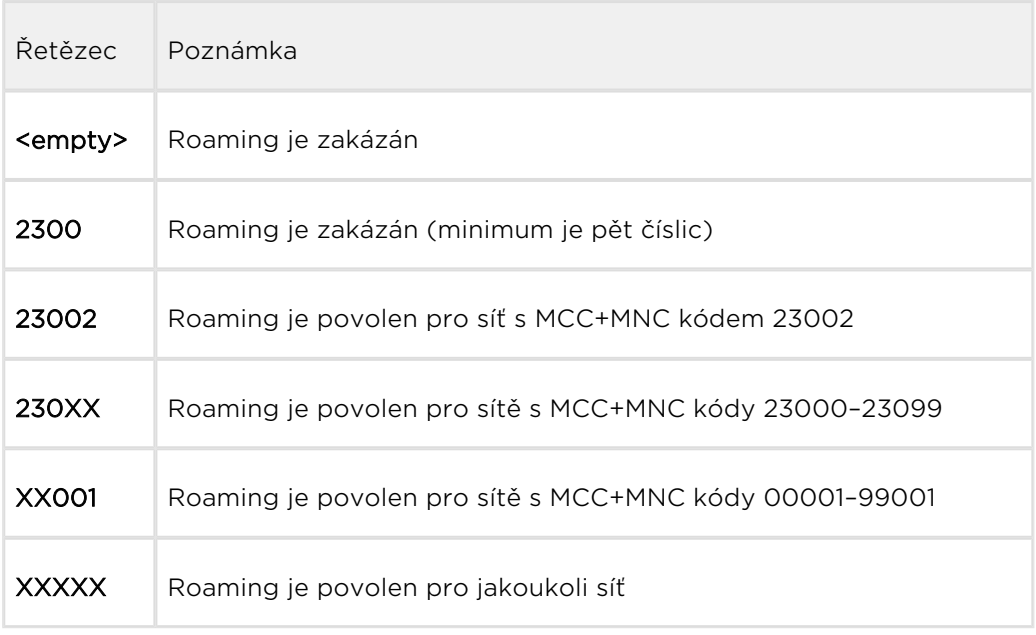

#### Poznámka

Před aktivací roaming, zkontrolujte, pomocí svého mobilního telefonu, na SIM kartě správné nastavení priorit vyhledávání GSM/UMTS sítí.

#### **Upozornění**

Hovory přes roaming síť mohou způsobit vyšší cenu hovoru!

CLIR – Tento parametr rozhoduje, zda bude volanému zobrazeno telefonní číslo SIM karty, ze které je prováděn hovor či nikoliv. Je vhodné, aby volanému nebylo zobrazeno telefonní číslo SIM karty, která je v GSM modulu zasunuta, aby nevznikly problémy se zpětným volání z GSM sítě.

#### **Upozornění**

- · Služby "dočasné povolení CLIP" a "dočasné povolení CLIR" musí být podporovány GSM/UMTS sítí operátora. V opačném případě může dojít k odmítnutí hovoru použitou GSM/UMTS sítí operátora!
- Maximum number of called "minutes" Parametr určující maximální počet provolaných minut za jeden měsíc přes danou SIM kartu.
- SMS messages number Parametr nastavující maximální možný počet odeslaných SMS zpráv za jeden měsíc z dané SIM karty

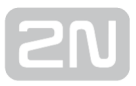

- Day of restore call limit and delete statistics Nastavuje, kolikátý den v měsíci mají být smazány statistiky parametrů "Max. počet prov. minut" a "Počet SMS zpráv".
- First count Délka prvního impulsu, po němž následuje změna počítání impulsů na hodnotu uvedenou v parametru "Next count".
- Next count Počet sekund trvání jednoho impulsu po uplynutí doby uvedené v parametru "First count".

#### Poznámka

- Správné nastavení těchto dvou parametrů ("first, next count") vám zajistí správné počítání zbývajících volných minut na SIM kartách. Tyto parametry jsou použity pro omezení odchozích volání dle volných minut. CDR záznam obsahuje reálné údaje.
- Day limit of called minutes Parametr určující maximální počet provolaných minut za jeden den přes danou SIM kartu
- AOC sending interval Nastavuje interval posílání AOC zpráv

### Time limits

Dvě časové období použití SIM karty v GSM skupině.

### Call tariffs

Pomocí této funkcionality můžete každé skupině GSM modulů (SIM karet) přiřadit až čtyři nezávislé počítadla volných minut, např:

- Tarriff 1 volné minuty pro hovory do vlastní GSM/UMTS sítě
- Tarriff 2 volné minuty pro hovory do ostatních GSM/UMTS sítí
- Tarriff 3 volné minuty pro hovory do pevné sítě
- **Tarriff 4** volné minuty pro hovory v rámci uzavřené uživatelské skupiny (VPN);

Pomocí správného nastavení LCR tabulky (přiřazení prefixů k jednotlivým tarifům) docílíte plné funkcionality této funkce. V případě, že v LCR tabulkce nebude využita volba směrování na konkrétní tarif, bude využita funkce globálních volných minut.

- Free minutes Počet volných minut pro konkrétní "tarriff" poskytnutné operátorem..
- Transferred minutes Maximální pořet nevyužitých volných minut, které budou přesunuty do dalšího období.
- AOC sending interval Nastavuje interval posílání AOC zpráv
- Day of restoring free minutes Den, kdy dojde k automatické obnově hodnot počítadel volných minut. Je možné zvolit mezi automatickou obnovou volných minut každých 24 hodin; ve zvolený den v měsíci; zvolený den v týdnu

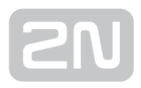

Week of restoring free minutesin month – Možnost volby týdne, kdy dojde k obnově počítadel volných minut. Číslo týdne je vhodné nastavit pouze v případech, kdy obnova počítadel volných minut probíhá např. "každý druhý pátek v měsíci", v ostatních případech ponechte hodnotu "every".

#### **Upozornění**

- Doporučujeme nastavit hodnoty počítadel volných minut X-5, kde X je počet volných minut získaných od GSM/UMTS operátora. Předejte tím případnému překročení limitů.
- Výrobce neodpovídá za případné vícenáklady na hovorné v případě překročení limitů volných minut/SMS u Vašeho GSM/UMTS operátora.

### GSM incoming groups

2N® BRI brána umožňuje pracovat s dvěma skupinami příchozích hovorů. Pro každou ze skupin je možné nastavit odlišné chování při sestavování spojení.

### General settings

- Mode nastavení chování brány k příchozím hovorům z GSM sítě.
	- Reject incoming calls veškerá příchozí volaní z GSM sítě jsou automaticky odmítána.
	- Ignore incoming calls příchozí volání z GSM sítě jsou bránou ignorována. Volající uslyší kontrolní vyzváněcí tón.
	- Accept incoming calls + voice message příchozí volání z GSM jsou bránou přijímána a případně jim je aktivována funkce DTMF provolby s hlasovým ohlášením.
	- Accept incoming calls + dialtone Příchozí volání z GSM jsou bránou přijímána a případně jim je aktivována funkce DTMF provolby se simulovaným druhým oznamovacím tónem.
	- Callback after ring / Reject V případě, že CLIP je uveden v tabulce Callback, bude provedeno zpětné volání. Ostatní příchozí hovory budou odmítnuty.
	- Callback after ring / Ignore V případě, že CLIP je uveden v tabulce Callback, bude provedeno zpětné volání. Ostatní příchozí hovory budou ignorovány.
	- Report to PC + voice message GSM brána posílá informaci o příchozím hovoru do PC vybaveného obslužným programem pro směrování hovorů. Příchozímu volání může být aktivována funkce DTMF provolby s hlasovým ohlášením.

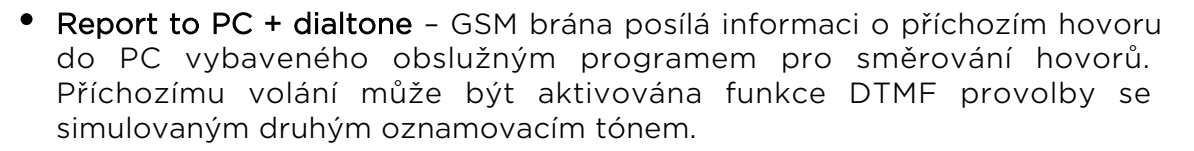

- Minimum digits in DTMF Minimální počet číslic, které bude brána požadovat při DTMF provolbě.
- Maximum digits in DTMF Maximální počet číslic, které bude brána akceptovat při DTMF provolbě.
- Timeout for entering DTMF digits [s] Doba, po kterou GSM brána čeká na příjem první / další DTMF číslice. V případě nastavení tohoto parametru na hodnotu "0", dojde k automatickému spojení příchozího volání na čísla uvedená v "List of called numbers"
- Day of deleting GSM inc. Group statistcs Určuje den v měsíci, ve který má dojít ke smazání statistik příchozích hovorů.
- Prefix before DISA preselection Číselný prefix, který bude automaticky přidáván před DTMF provolbu.
- CLIP Parametr pro úpravu příchozího CLIP z GSM/UMTS sítí. V případě mezinárodní identifikace je automaticky odebráno "+". Pro odstranění číslice použijte "–". Příklady (CLIP v GSM síti "+420600123456"):

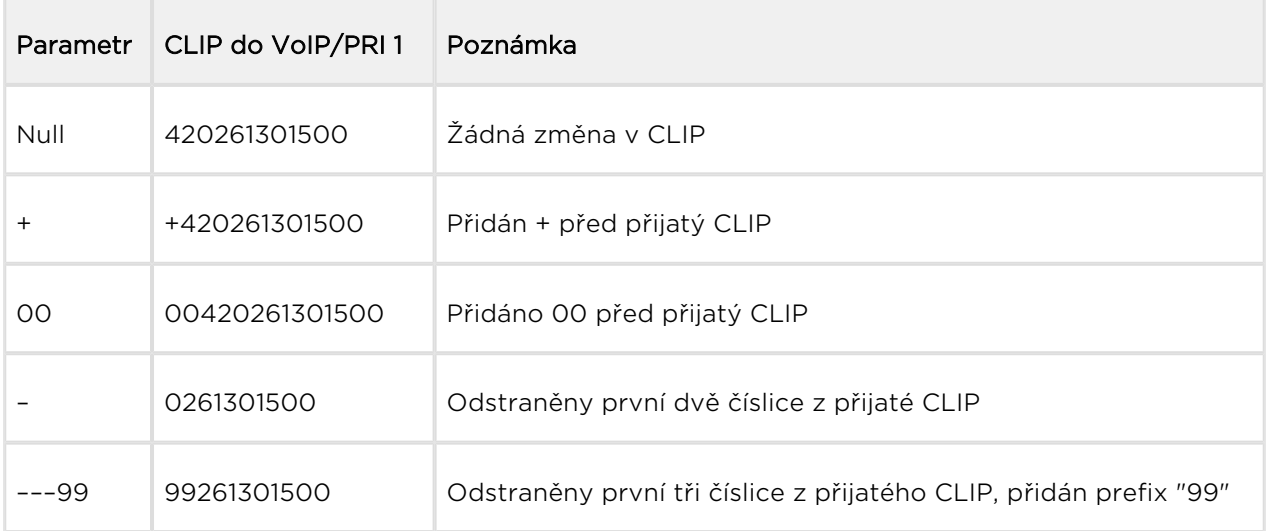

Looping of voice message – Doba přehrávání hlasového ohlášení.

### Send CLIP from GSM/UMTS to VoIP

- Transfer CLIP from GSM/UMTS Povolení/zakázání funkce.
- Separating char Znak oddělující CLIP SIM karty volajícího a ID pobočky na kterou volat.
- Modify Možnost změny ID pobočky.

#### **Upozornění**

· Služba "Send CLIP from VoIP to GSM" musí být podporována GSM /UMTS sítí operátora. V opačném případě může dojít k odmítnutí hovoru použitou GSM/UMTS sítí operátora!

### **Others**

- **Time to keep CLIP in table -** Doba po kterou jsou uchovávány záznamy v AutoCLIP routing
- Add record only for unconnected call Do AutoCLIP tabulky budou ukládány pouze nespojené odchozí hovory.
- Delete record for connected answer V případě úspěšného zpětného volání bude odpovídající záznam v AutoCLIP tabulce smazán.
- Skip DTMF for numbers not in CLIP Routing table V případě aktivace této funkce, bude umožněna DTMF provolba pouze příchozím volání, jejichž CLIP je uložen v tabulce CLIP Routing. Je nutné, aby tabulka seznamu volaných čísel obsahovala minimálně jeden záznam, jinak je volba ignorována.
- Skip list of called numbers after failed call to wanted number Při aktivaci této funkce, nebude příchozí hovor přesměrován na čísla uvedená v "List of called numbers" v případě, že dojde k jeho odmítnutí po předchozí DMTF provolbě.
- Auto end to callback regest V případě příchozího volání, kde CLIP volajícího odpovídá nastavení Callback, bude hovor odmítnut. V opačném případě bude bránou ignorován. V obou případech bude po ukončení volání vyvolána funkce zpětného volání.

### List of called numbers

Seznam volených čísel v případě, že nebyla uskutečněna DTMF provolba. Tabulka se prochází od horního záznamu směrem dolů. V případě, že je volaný nedostupný, použije se následující záznam v tabulce.

### Prefixes

Okno slouží k přizpůsobení brány pro volání do sítí různých GSM operátorů. Je zde možné nastavit směrování hovorů na základě prefixů, přičemž je možné pro směrování nastavit až šestnáct různých skupin.

## Prefix list 1–16

Šestnáct skupin prefixů, které se následně přiřadí v LCR tabulce.

## Basic settings

- GSM network ID Uživatelské označení prefix listu. Slouží pro lepší orientaci v LCR tabulce.
- Default count of digits Standardní délka voleného čísla do GSM/UMTS sítí při routování přes zvolený prefix list. Tento parametr se použije v případě, že v tabulce "Accepted prefixes" není uveden parametr "Digits count".

### Poznámka

- Číslo volané do sítě GSM/UMTS musí splňovat podmínku Počet číslic volby.
- Počet číslic volaných do sítě GSM/UMTS přes VoIP musí být roven nebo delší než je hodnota Počet číslic volby.
- V případě volání do sítě GSM/UMTS přes BRI NT/TE rozhraní overlap volbou, představuje Počet číslic volby maximální počet volených číslic.
- Pokud je pro volání do sítě GSM/UMTS přes BRI NT/TE použita bloková volba, nebere se ohled na nastavení parametru Počet číslic volby.

## Table of replaced prefixes

Tabulka sloužící pro změnu prefixu přijímaného čísla (např. "00" na "+"). Pomocí této tabulky je možné prefix pouze přidat, nebo naopak odebrat. Tato změna je provedena před samotným hledáním prefixu v tabulce prefixů. Pro správnou funkci je třeba ponechat v tabulce alespoň záznam ""/ "".

### Poznámka

- Maximální počet záznamů v Table of replaced prefixes je 14 záznamů pro každý prefixlist.
- Maximální délka záznamu je 9 znaků pro prefix a 9 znaků pro nahrazující číslo.

# Table of accepted prefixes

Seznam prefixů volaných destinací, pro které je platný zvolený prefix list.

#### Poznámka

- Maximální počet záznamů v Table of accpted prefixes je 138 záznamů pro každý prefixlist.
- Maximální délka záznamu je 9 znaků.

## LCR table

Tabulka LCR (Least Cost Routing) umožňuje nastavit směrování hovorů podle čísla volaného, a to v závislosti na denní době a dnu v týdnu .

• From (channels/groups) – zdrojové kanály nebo skupiny, kterými jsou hovory

směrované do 2N® BRI brány.

- GSM ALL pro směrování hovorů je možné použít jakákoliv z GSM příchozí skupiny.
- GSM GRP1-2 definované GSM příchozí skupiny. Vybrat lze 1 GSM příchozí skupina nebo rozsah GSM příchozích skupin, přes které bude směrování hovorů povoleno.
- BRI1 (pxx,P) pro směrování hovorů je možné použít jakýkoliv z BRI1 kanálů.
- BRI1 (p1-2) definované BRI1 kanály. Vybrat lze 1 konkrétní BRI1 kanál nebo rozsah BRI1 kanálů, přes které bude směrování hovorů povoleno.
- BRI2 (exx,E) pro směrování hovorů je možné použít jakýkoliv z BRI2 kanálů.
- BRI2 (e1-2) definované BRI2 kanály. Vybrat lze 1 konkrétní BRI2 kanál nebo rozsah BRI2 kanálů, přes které bude směrování hovorů povoleno.
- VoIP (vxx,V) směrování hovorů je realizováno přes VoIP rozhraní.
- **Prefix list** Výběr seznamu prefixů použitého v konkrétní řádce LCR tabulky. Možné je nastavit až 16 prefixlistů.
	- Prefixlist 1-16 směrování bude probíhat podle pravidel nastavených v Prefixlistu 1-16. Počet číslic volby je určen nastavením v menu Prefixies.
	- All prefixes všechny prefixlisty povoleny. Prefixlisty 1-16 se budou procházet postupně od 1. do 16.. První shoda bude použita pro routování. V případě příchozího volání z GSM se použije nastavení počtu číslic volby z GSM incoming group.
	- **Number of digits** všechny prefixy povoleny. Routování je omezeno pouze počtem číslic volby.
- Time limitation Časové omezení platnosti konkrétní řádky v LCR tabulce.
- Weekend usage Možnost povolení/zakázání konkrétní řádky o víkendu.
- Maximum length of call Maximální délka (minut) odchozího hovoru v případě aktivního odchozího hovoru do GSM/UMTS sítě.
- Groups odchozí GSM skupina nebo rozhraní, kterými jsou hovory směrované z

2N<sup>®</sup> BRI brány. V případě, že je nastavené rozhraní neaktivní nebo má GSM

outgoing groups vyčerpaný tarif, dochází k propadu na další řádek nastavení.

- GSM groups 1-2 odchozí GSM skupiny. Je nutné nastavit tarif, který bude použit. Více informace naleznete v sekci GSM outgoing groups.
- BRI1 (P) rozhraní ISDN BRI1. Více informace naleznete v sekci ISDN parameters.
- BRI2 (E) rozhraní ISDN BRI2. Více informace naleznete v sekci ISDN parameters.
- VoIP (V) rozhraní VoIP. Více informace naleznete v sekci VoIP parameters.
- Tariffs Volba tarifní skupiny (počítadlo volných minut), které bude využito pro odchozí hovor. Více informací nalezenete v sekci GSM outgoing groups.
- **Ignore tone detection in last group** Při detekci uživatelsky definovaného tónu (viz GSM basic settings) GSM brána automaticky hovor ukončí a hledá další možnou cestu sestavení hovoru. Při aktivaci tohoto parametru GSM brána ignoruje výsledky detekce tónu a hovor sestaví vždy, pokud se jedná o poslední možnou cestu k sestavení hovoru.

### Poznámka

- Při použití routování dle tarifů je třeba správně nastavit tyto tarify v sekci "GSM outgoing groups"
- Maximální počet LCR záznamů v tabulce je 64 záznamů.
- Na hovory jsou jednotlivá pravidla aplikována postupně, tj. od prvního pravidla směrem dolů.. Pokud jsou v nějakém řádku splněna všechna nastavená pravidla, hovor je směrován podle tohoto řádku tabulky.
- Směrování hovoru z rozhraní BRI1/BRI1, BRI2/BRI2 a VoIP/VoIP není podporované. Hovor je v případě těchto nastavení 2N ® BRI bránou odmítnut.

### CLIP routing table + Callback

Tabulka slouží k nastavení pevného přiřazení CLIPu příchozích volání z GSM sítě k číslům poboček, ke kterým má být automaticky směrováno příchozí volání. Zároveň tato tabulka umožňuje nastavení seznamu CLIP v GSM síti, pro která je povolena funkce Callback.

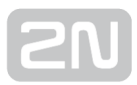

- GSM number (CLIP) Identifikace uživatele v síti GSM/UMTS
- Used service
	- Autodial Povolení/zakázaní funkce CLIP routing pro zvolený CLIP
	- Reject call odmítnutí hovoru pro vybraný CLIP
	- **· Ignore call** ignorování hovoru pro vybraný CLIP
	- Tone dial-in příchozí GSM hovory jsou přijaté + tón volby je aktivní pro výběr CLIPu
	- DISA message dial-in příchozí GSM hovory jsou přijaté + DISA hláska je aktivní pro výběr CLIPu
- Dial to VoIP/ISDN číslo destinace ve VoIP síti při použití CLIP routing funkce
- Auto Callback Povolení/zakázání funkce Callback pro zvolený CLIP podle nastaveného parametru v sekci Gateway configuration / GSM basic settings / Calls / Source interface for callback.
- Limit Maximální délka (minut) hovoru.

#### $\odot$  Tip

Služba CallBack detekuje shodu CLIP z prava do leva. Pro použití služby CallBack pro všechny příchozí CLIPy tak stačí nakonfigurovat 10 pravidel. V každém z pravidel musí být jeden z CLIPů 0,1,2,3,4,5,6,7,8,9.

#### Poznámka

- Pro správnou funkci Callback je třeba v okně "GSM incoming groups" aktivovat stejnojmenný mód.
- Maximální počet záznamů v CLIP routing tabulce je 96 záznamů.

## Mobility Extension

Tabulka pro registraci uživatelů funkce Mobility Extension.

- Name Jméno uživatele při volání do sítě VoIP
- User Registrační jméno uživatele v síti VoIP
- Password Registrační heslo uživatele v síti VoIP
- GSM number (CLIP) CLIP SIM karty uživatele
- "Follow me" function Povolení/zakázání funkce přesměrování hovoru na mobilní stanici uživatele (dle CLIP).
- "SMS at no answer" function Povolení/zakázání funkce zasílání informačních SMS o zmeškaných hovorech.

## Ethernet configuration

Toto okno slouží pro nastavení Ethernet rozhraní brány.

- Use DHCP Povolení/zakázání DHCP klient funkce na 2N® BRI bráně.
- **IP address** Pevná IP adresa (v4) ethernet rozhraní 2N® BRI bráně.
- **Subnet mas**k Maska sítě pro ethernet rozhraní 2N® BRI bráně.
- Default gateway IP adresa (v4) IP gateway v síti Ethernet.
- DNS server1 primární DNS server.
- DNS server2 sekundární DNS server. Slouží jako záloha, pokud není DNS server 1 funkční.

#### **Upozornění**

Uložení nesprávných hodnot, nebo např. povolení DHCP client služby

může mít za následek znepřístupnění konfigurační části 2N® BRI brány.

V tomto případě je třeba provést reset GSM brány s načtením továrních hodnot. Postup naleznete v [kapitole 4.4](#page-53-0)

#### $\odot$  Tip

V případě, že brána je v režimu DHCP klient, jsou v sekcích IP address; Subnet mask; Default gateway zobrazeny aktuální přiřazené hodnoty, získané s DHCP serveru.

## Login configuration

Okno pro nastavení přístupového hesla a jména na webové rozhraní 2N® BRI brány. Stejné přístupové údaje je nutné použít v případě připojení přes Telnet protokol.

#### **Upozornění**

**•** Při první konfiguraci brány ihned změňte přístupové uživatelské jméno a heslo, zabráníte tím neautorizovaným přístupům do konfigurace brány!

### Poznámka

Součet délky uživatelského jména a hesla může být maximálně 30 znaků

## Web configuration

Nastavení dodatečných parametrů webového přístupu do GSM brány.

- Auto logout Počet minut, po jejichž uplynutí bude aktivní uživatel automaticky odhlášen.
- **Enable web session lock** Ke GSM bráně může být v jednom okamžiku připojen pouze jeden Admin uživatel. Pokud se ke GSM bráně pokusí přihlásit uživatel s platnými přístupovými právy, bude předchozí relace automaticky ukončena. Při aktivaci této funkce nedojde k automatickému odhlášení, resp. Jakékoli další pokusy o přístup budou blokovány.
- **Simple login form Změna grafického vzhledu přihlašovacího okna. Aktivací této** volby se GSM brána hlásí přihlašovací stránkou s anonymním vzhledem. Tato funkce je doporučena při připojení brány přímo do sítě Internet.
- Use SMS user for SMS operations on the web Povolení/zakázání uživatele, oprávněného pouze k odesílání/příjmu SMS zpráv.
- SMS user name/password Brána umožňuje nezávislé připojení uživatele s právy pouze pro příjem/odeslání SMS zpráv.

## Report configuration

Okno pro nastavení detailů v automatickém trasování generovaného GSM bránou.

### Time synchronization

Nastavení synchronizace času s NTP serverem.

### General

- **Type** povolení/zakázání synchronizace
- Ntp server adresa a port NTP serveru
- **Timezone** nastavení časového posunu vzhledem k UTC

### Summer/winter time

- Automatically switch to summer/winter time povolení/zakázání automatického přechodu mezi zimním a letním časem
- **Switch to summer time -** nastavení dne a hodiny přechodu na letní čas
- **Switch to winter time** nastavení dne a hodiny přechodu na zimní čas

## <span id="page-95-0"></span>5.1.3 Zprávy

Tato sekce vám pomůže:

- Nastavit GSM bránu pro odesílání a příjem SMS zpráv pomocí SMTP/POP3 nebo SMPP protokolu
- Nastavení směrovacích pravidel příchozích a odchozích SMS zpráv
- Kontrolovat zaplnění SMS databáze GSM brány

#### **Upozornění**

Tato služba je licencována souborem. Detailní informaci o současném stavu licence v GSM bráně naleznete v menu Management / Licence key.

### Modules grouping

### Global settings

- SMS server enabled zapíná/vypíná funkci SMS serveru na GSM bráně (nutné ponechat vypnuté v případě využití jiného způsobu práce s SMS zprávami)
- AutoCLIP routing expires [hours] (1–10000, 0=off) maximální čas, po který bude udržován v AutoCLIP tabulce záznam pro automatické směrování SMS zpráv (odpovědi).
- Not sent SMS expires in [hours] (1-10000, 0=off) smazaní SMS v případě, že nedojde po nastavenou dobu k její odeslání.
- Received SMS expires in [hours] (1-10000, 0=off) smazání přijaté SMS v případě, že nebyla po nastavenou dobu předána e-mail / SMPP uživateli.
- Delivery Report expires in [hours] (1-10000, 0=off) smazání SMS čekající na doručenku a vytvoření záznamu o chybném odeslání v SDR tabulce, v případě, že doručenka nebyla přijata po nastavenou dobu.
- Waiting for delivery expires in [minutes] (1–10000, 0=off) maximální doba čekání na doručenku.
- Delay for change of SIM in [seconds] (0–120) doba, po kterou zůstane právě zablokovaná SIM přihlášena kvůli přicházejícím doručenkám. SIM zůstane po nastavenou dobu ve stavu IDLE a pouze přijímá SMS/doručenky.

#### **Upozornění**

0=off znamená vypnutí expirace tzn. záznamy jsou ukládány do Autoclip routovací tabulky na dobu neurčitou. Z tohoto důvodu je nutné nastavit vhodně priority routovacích pravidel příchozích zpráv SMS. Více v sekci Incoming SMS routing.

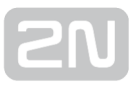

## Detection of Delivery Report

- Number of digits (1-20) from the right v případě kladného vyhodnocení dle Begin of text of received SMS nastavuje počet detekovaných číslic od konce textu SMS. Zjištěné číslo je porovnáno s adresáty odchozích zpráv.
- Begin of text of received SMS v případě. že je počáteční text přijaté SMS shodný s tímto parametrem, bude SMS vyhodnocena jako doručenka

#### Poznámka

Pokud je odesláno více zpráv na stejné číslo, jsou doručenky přiřazovány k odchozím SMS zprávám od nejstarší po nejnovější.

### Modules to SMS groups assignment

Tato sekce slouží pro přiřazení jednotlivých GSM modulů do SMS skupin (například dle použitého GSM operátora). S těmito skupinami lze dále pracovat při nastavení směrování příchozích a odchozích SMS zpráv.

### SMS groups to User groups assignment

V této sekci se přiřazují SMS skupiny do Uživatelských skupin. GSM brána může obsahovat až čtyři User group. V rámci User group lze následně pro odesílání/příjem SMS využívat pouze SMS groups jim přidělené.

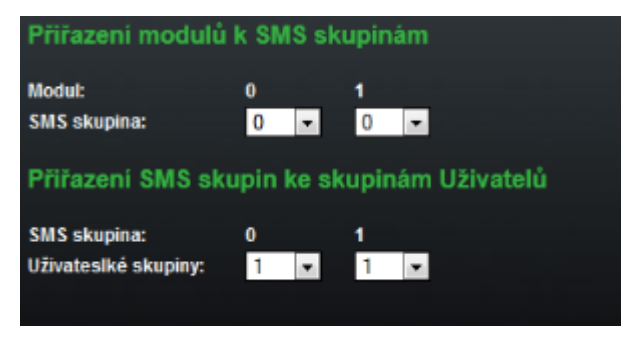

#### **Upozornění**

Počet uživatelských účtů je licencován souborem. Detailní informaci o současném stavu licence v GSM bráně naleznete v menu Management / Licence key.

## Users

Tato sekce slouží pro správu SMS uživatelů. Po vytvoření každého uživatele je třeba zvolit použitý komunikační protokol (SMTP/POP3 nebo SMPP).

## Add user

- User group přiřazuje uživatele do User group
- User full name jméno, pod kterým uživatel vystupuje v systému
- Replace dial for outgoing SMS číslo (called party number) na které budou odesílány všechny odchozí SMS konkrétního uživatele.
- Access type volba komunikačního protokolu pro předávání SMS zpráv
	- Email (SMTP/POP3) uživatel používá pro odesílání SMS protokol SMTP. Pro příjem SMS využívá protokolu POP3.
	- **SMPP (SMSC)** GSM brána bude nastavena v módu "SMS centrum".
	- **SMPP (ESME)** GSM brána bude nastavena v režimu "ESME External Short Messaging Entity".
	- Web účet sloužící pouze k odesílání SMS prostřednictvím SMS web rozhraní.
- Login name (without domain) přihlašovací jméno pro e-mail klienta.
- System ID ID SMSC uživatele
- Password heslo SMSC/SMTP uživatele
- System ID (for authentication on remote side) ID ESME uživatele
- Password (for authentication on remote side) heslo ESME uživatele
- TCP type Nastavení parametru TCP do režimu klient nebo server
- Server address IP adresa severu a transportní port TCP serveru
- **Message direction of ESME** nastavuje použití ESME uživatele
	- **Transceiver** ESME pracuje jako vysílač/přijímač
	- **Transmitter** ESME pracuje jako vysílač
	- Receiver ESME pracuje jako přijímač
- Address range parametr se používá při přijímání zpráv. Nastavení je nutné v případě, kdy je vyžadováno ze strany SMSC.
- SMPP timeout parametr nastavující EnquireLink timeout pro udržování aktivního spojení
- Delivery status required požadavek o posílání SMS potvrzujících doručení odchozích SMS zpráv.
- **Send message as Flash SMS** aktivuje funkci Flash SMS pro odchozí SMS zprávy.

#### Poznámka

- **Parametr Delivery status required** lze nastavit manuálně pouze v případě použití protokolu SMTP/POP3.
- Při použití protokolu SMPP je informace o doručení aktivní automaticky v případě, že je služba požadována SMPP protistranou nebo ji vyžaduje příchozí SMS zpráva přijatá z GSM/UMTS sítě.
- Počet uživatelů je omezen licencí. Největší možný počet licencovaných uživatelů je 200. Detailní informaci o současném stavu licence v GSM bráně naleznete v menu Management / Licence key.
- Maximální počet SMPP uživatelských účtů je 32. V případě Email nebo Web uživatelských účtů je počet podle licence maximálně 200.

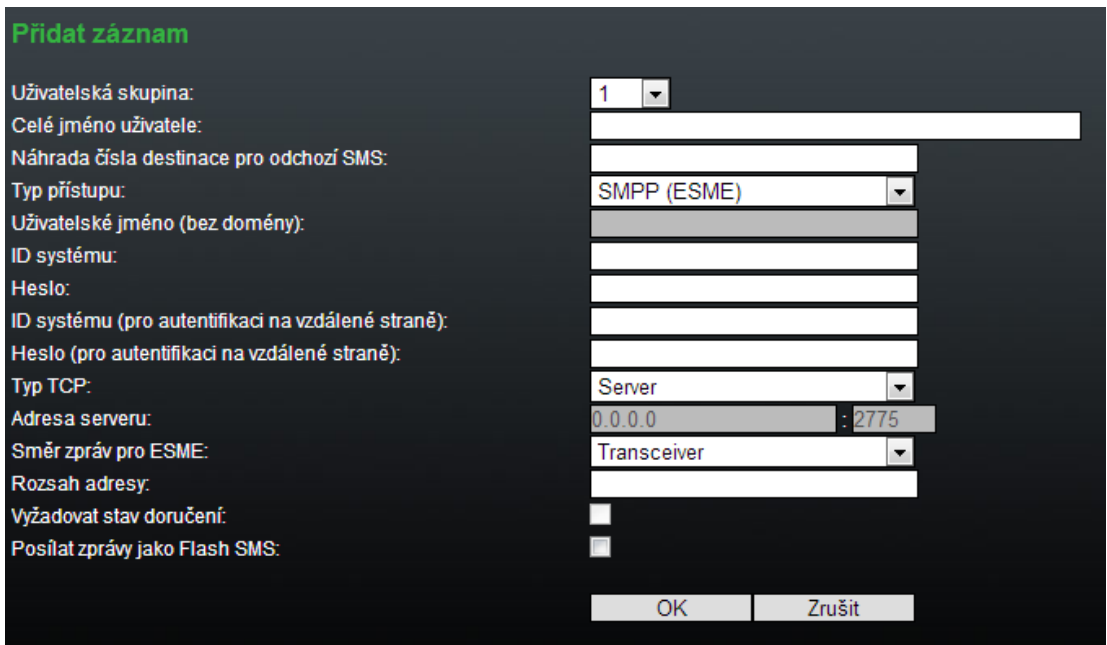

### Users group

Tato sekce slouží k editaci User group a k nastavení směrovacích pravidel příchozích a odchozích SMS zpráv této skupiny.

### General settings

Obsahuje nastavení základních parametrů pro odesílání SMS prostřednictvím protokolu SMTP/POP3, nebo SMPP.

### Optional informations

**• Description** - puživatelský popis zvolené User group

**• Identical SMS limit** - nastavuje kontrolu identických SMS. Jako identické SMS brána označuje zprávy s totožným SMS PDU poslané v řadě za sebou. Po překročení nastaveného limitu, jsou identické SMS překračující limit zahazovány a nedochází tak k jejich odesílání.

## E-mail settings

- Domain doménové jméno, které bude používáno pro odesílání/příjem SMS pomocí SMTP/POP3 protokolu. Maximální délka domény je 63 znaků.
- POP3 Subject of email -předmět zprávy, který bude automaticky doplňován při stažení SMS z brány pomocí protokolu POP3
- POP3 Subject of email (delivery acknowledgement) předmět email zprávy potvrzující doručení SMS.
- POP3 Subject of email (not delivered) předmět email zprávy informující o nedoručení SMS.
- POP3 Subject of email (send error) předmět email zprávy informující o chybě při odesílání SMS.

 $\odot$  Tip

- Pro modifikaci předmětu emailu použijte následující volby:
	- %% vloží znak "%"
	- $% n \check{c}$ íslo CLIP
	- %u přihlašovací jméno
	- %f celé jméno uživatele
	- %d datum a čas
	- %s SIM IMSI
	- %m mdoul
	- %g skupina
- SMTP Maximum SMS per email nastavuje maximální počet SMS, která budou odeslány jednou e-mail zprávou. Znaky přesahující nastavenou délku budou ignorovány.
- SMTP Add "From" to SMS přidává do odchozí SMS pole From z e-mail zprávy. Informace o odesílateli bude zobrazena na začátku SMS zprávy.
- SMTP Add "Subject" to SMS –přidává do odchozí SMS pole Subject z e-mail zprávy. Informace o předmětu bude zobrazena na začátku SMS zprávy.

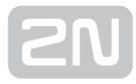

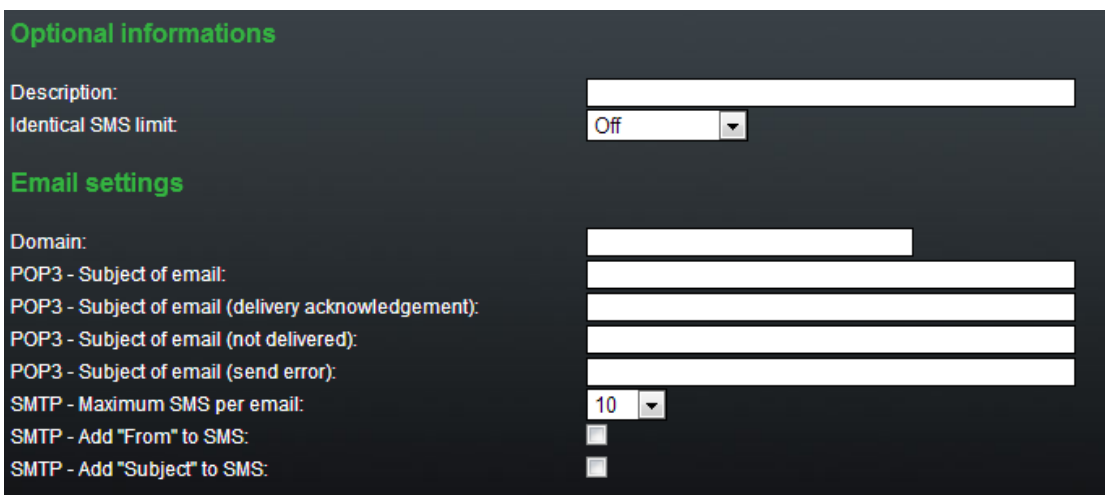

### SMPP address modification

- **Source address of message incoming from SMPP modifikace identifikačního** čísla odesílatele zprávy, přijaté protokolem SMPP
	- Never replace original address
		- Replace if the original address is empty
		- Always replace original address
	- address vložení nového identifikačního čísla odesílatele
	- TON type of number
	- NPI numbering plan indicator
- Destination address of message incoming from SMPP modifikace telefonního čísla přijemce zprávy, přijaté protokolem SMPP
	- Never replace original address
		- Replace if the original address is empty
		- Always replace original address
	- address vložení nového telefonního čísla příjemce
	- TON type of number

 $\bullet$ 

- NPI numbering plan indicator
- **· Source address of message outgoing to SMPP** nastavení identifikačního čísla odesílatele, které bude odesláno protokolem SMPP
	- Never replace original address
		- Replace if the original address is empty
		- Always replace original address
	- address vložení nového identifikačního čísla odesílatele
	- TON type of number
	- NPI numbering plan indicator
- Destination address of message outgoing to SMPP nastevení telefonního čísla příjemce, které bude odesláno protokolem SMPP

- $\bullet$ • Never replace original address
	- Replace if the original address is empty
	- Always replace original address
- address vložení nového telefonního čísla příjemce
- TON type of number
- NPI numbering plan indicator

### Incoming SMS routing

Tato sekce slouží k nastavení pravidel pro směrování příchozích SMS zpráv. Jednotlivá pravidla následně tvoří směrovací tabulku pro příchozí SMS.

## Add record

- Disabled zapíná/vypíná směrovací zvolené pravidlo
- **Message from SMS group** výběr SMS skupiny, kterou byla SMS přijata
- Action type volba akce pro přijatou SMS
	- Autoclip routing příchozí SMS bude směrována podle záznamů v Autoclip tabulce
	- Deliver to user SMS bude doručována konkrétnímu uživateli
	- Deliver to the first 10 users SMS obdrží prvních 10 uživatelů z tabulky uživatelů Messaging/Users
	- Drop message SMS bude zahozena
- Deliver to user výběr uživatele, kterému bude doručena SMS zpráva. Pouze v případě nastavení Action type = Deliver to user.
- Time limitation čas, po který bude pravidlo aktivní
- Days limitation dny týdnu, po které bude pravidlo aktivní
- Clip mask filtr GSM telefonního čísla (CLIP) ze kterého přišla SMS. V případě, že nastavená maska bude odpovídat CLIPu, SMS bude směrována podle výše nastavených pravidel. V ostatních případech dojde k zahození SMS. Speciálním znakem \* lze nahradit jakýkoliv řetězec znaků např. 789789789=789\*. Speciálním znakem ? lze nahradit jakýkoliv znak např.789789789=789??????.
- Text begin řetězec, který je porovnáván se začátkem textu SMS. Pokud řetězec odpovídá, je SMS směrována podle výše uvedených pravidel.

#### Poznámka

Na přijaté SMS jsou jednotlivá pravidla aplikována postupně, tj. od prvního pravidla směrem dolů. Pokud jsou v nějakém řádku splněna všechna nastavená pravidla, je SMS zpráva směrována podle tohoto řádku tabulky.

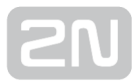

#### Routování příchozích SMS zpráv Přidat záznam Zakázano: Zpráva z SMS skupiny:  $\mathbf{0}$ Akce: Doručit uživateli ÷ Doručit uživateli: [0] user Časové omezení (pracovní dny): 00  $\triangledown$ : 00  $\triangledown$  - 24  $\blacktriangleright$  : 00 **Zipo ⊠út ⊠st ⊠čt ⊠pá ⊠so ⊠Ne** Platí ve dnech: Maskovat CLIP: Text začínající na: OK Zrušit

### Outgoing SMS routing

Tato sekce slouží k definování pravidel směrování SMS odeslaných jednotlivými uživateli. Jednotlivá pravidla následně tvoří směrovací tabulku pro odchozí SMS.

## Add record

- Disabled zapíná/vypíná směrovací pravidlo
- Message to SMS group výběr SMS skupiny, přes kterou bude SMS odeslána
- Action type volba omezení pro odchozí SMS zprávy.
	- Submit from user povoluje odesílat SMS pouze z konkrétního uživatele
	- **Submit from all users** povoluje odeslat SMS od všech uživatelů v SMS group
- Submit from user volba konkrétního uživatele v případě Action type = Submit from user
- Time limitation čas, po který bude pravidlo aktivní
- Days limitation dny týdnu, po které bude pravidlo aktivní
- Dial mask filtr GSM telefonního čísla (Dial) na které je posílána SMS. V případě, že nastavená maska bude odpovídat Dial, SMS bude směrována podle výše nastavených pravidel. V ostatních případech dojde k odmítnutí a smazání odesílané SMS zprávy. Speciálním znakem " \* " lze nahradit jakýkoliv řetězec znaků např. pro číslo 789789789 lze použít řetězec 789\*. Speciálním znakem ? lze nahradit konkrétní znak např.789789789 lze použít řetězec 789??????.
- Text begin nastavuje řetězec, který je porovnáván se začátkem textu SMS. Pokud řetězec odpovídá, je SMS směrována podle výše uvedených pravidel.

#### Poznámka

- Na odesílané SMS jsou jednotlivá pravidla aplikována postupně, tj. od prvního pravidla směrem dolů.. Pokud jsou v nějakém řádku splněna všechna nastavená pravidla, SMS je směrována podle tohoto řádku tabulky.
- Odesílání SMS je závislé na nastavení odchozího směrování v Messagign / User group / Outgoing SMS routing a také limitech nastavených v Gateway / Gateway configuration / GSM outgoing group. V případě vyčerpání limitů nebudou SMS odeslány a budou ukládány do databáze odchozích SMS dokud nedojde k obnovení nastavených limitů.

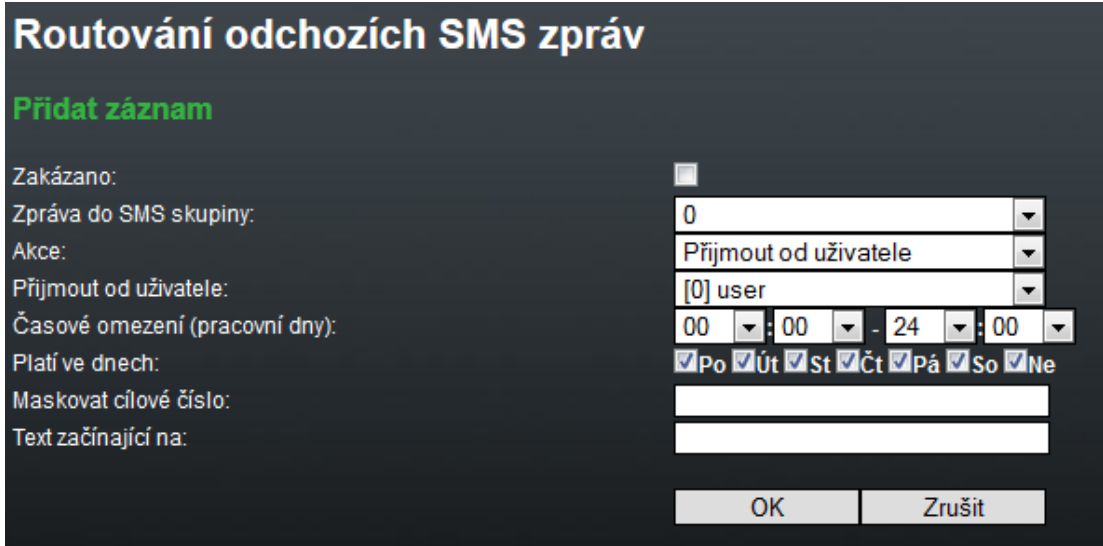

## Control

Tato sekce slouží především k monitorování systému. Obsahuje záznamy o celkovém využití úložiště a záznamy uložené v Autoclip tabulce.

### SMS queues

Nabízí zobrazení aktuálního stavu úložiště SMS zpráv.

### Incoming SMS database

Zobrazuje aktuální informaci o zaplnění úložiště příchozích SMS a také informaci o maximálním počtu záznamů příchozích zpráv v úložišti.

#### **Upozornění**

• Protokol POP3 umožňuje nastavit dobu, po kterou bude na SMS serveru uložena kopie již stažené zprávy. Doba uložení SMS na serveru, je závislá na nastavení vašeho e–mail klienta. V případě, že bude doba uložení kopie na serveru nesprávně zvolena, hrozí zaplnění databáze příchozích zpráv těmito kopiemi. Po zaplnění úložiště nebudou přijímány další SMS zprávy!

### Outgoing SMS database

Zobrazuje aktuální informaci o zaplnění úložiště odchozích SMS a také informaci o maximálním počtu záznamů příchozích zpráv v úložišti.

### User table

Tato tabulka ukazuje množství příchozích a odchozích SMS ve výše uvedených databázích z pohledu jednotlivých uživatelů a umožňuje tyto SMS také mazat.

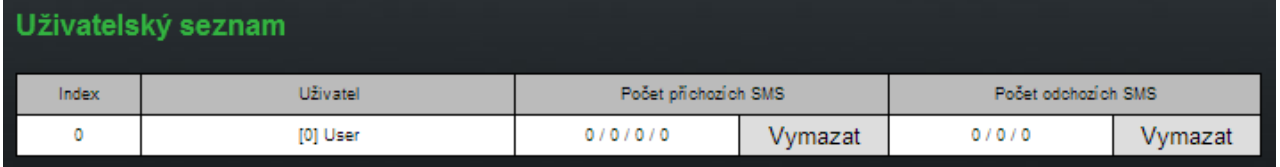

Význam jednotlivých položek User table:

- Incoming SMS count Received / Ack OK / Ack error / Failed
	- Received počet přijatých běžných SMS
	- Ack OK počet přijatých SMS, které potvrzují doručení odchozích SMS zpráv
	- Ack error počet přijatých SMS, které informují o nedoručení odchozích SMS zpráv
	- Failed počet SMS zpráv, které informují o neodeslání SMS zpráv z důvodu chyby (např. chyby sítě, neplatného čísla aj.)
- Outgoing SMS count Waiting/Sending/Sent
	- Waiting počet SMS čekajících na odeslání
	- Sending počet právě posílaných SMS
	- Sent počet odeslaných SMS čekajícíh na potvrzení o doručení
	- Not complete dlouhé nekompletní SMS čekající na další části ze SMPP

#### Poznámka

V případě dočasné chyby nebo nedostupnosti na straně GSM sítě, se krátká SMS pokusí odeslat 3x a dlouhá složená SMS 5x. Pokud nedojde v žádném z pokusů k úspěšnému odeslání SMS, dojde ke smazání SMS z databáze odchozích SMS a brána vytvoří zprávu Incoming SMS count - Failed.

## AutoCLIP routing table

Tato sekce zobrazuje aktuální záznamy AutoCLIP routovací tabulky.

## Send SMS

Tato sekce obsahuje webové rozhraní pro odesílání SMS prostřednictvím vytvořených uživatelských účtů. Odesílání SMS je závislé na nastavení odchozího směrování v Messaging / User group / Outgoing SMS routing a také limitech nastavených v Gateway / Gateway configuration / GSM outgoing group.

- User výběr účtu uživatele, přes který bude odesílána SMS
- Phone number telefonní číslo příjemce SMS
- Message text odesílané SMS

#### Poznámka

Maximální délka zprávy je 10 SMS. Zpráva může používat 7-bit kódování (max 1520 znaků) nebo 16-bit kódování (max 670 znaků).

## 5.1.3.1 SMPP základní konfigurace - krok za krokem

Tato sekce slouží k základnímu nastavení GSM brány 2N® BRI pro posílání a příjem SMS prostřednictvím protokolu SMPP. Pro detailní nastavení je třeba důkladně přečíst ostatní body v sekci [Zprávy](#page-95-0).

Na obrázku 1 je znázorněno zasílání/příjem SMS pomocí protokulu SMPP. Po vytvoření uživatelských účtů na bráně 2N® BRI, je možné přijímat/posílat SMS zprávy

bráně 2N® BRI (zobrazené vpravo) vytvořené dva účty typu SMSC. K těmto účtům je

prostřednictvím protokolu SMPP. Na obrázku je uvedené možné použítí, kdy jsou na

připojená prostřednictvím protokolu SMPP druhá brána 2N® BRI (ESME) a PC, na

kterém je spuštěná SMPP (ESME) aplikace. Pokud přijde na bránu 2N® BRI SMS prostřednictvím protokolu SMPP, je zpráva směrována podle odchozích pravidel brány a následně je odeslána do sítě GSM. V případě, že přijde SMS ze sítě GSM, je v bráně zpráva směrována podle příchozích pravidel a následně je odeslána přes SMPP k cílovému uživateli.

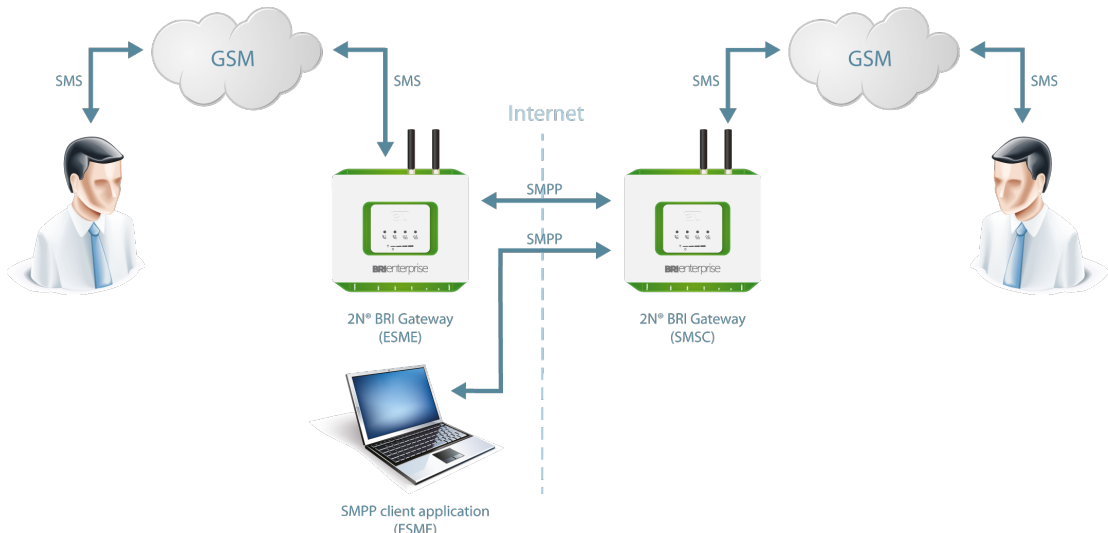

SMPP komunikace.

V následující základní konfiguraci jsou uvedeny kroky, které je nutné na bráně 2N<sup>®</sup> BRI provést pro zprovoznění odesílání a příjmu SMS zpráv:

### 1. V menu Messaging / SMS grouping.

**a.** Přiřadit zvolené GSM moduly do **SMS Group** ( tyto skupiny následně představují společného poskytovatele služeb a obsahují SIM se stejným tarifem).

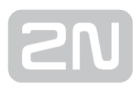

- b. Přiřazení SMS skupin vytvořených v kroku 1.a do User Groups. Toto nastavení se provádí je li nutné využívat messaging s rozdílnými pravidly směrování např. pro různá oddělení společnosti.
- **2.** Vytvoření uživatelů v sekci **Messaging / Users / Add.** 
	- **a.** Přiřazení uživatele do **User Group**.
	- b. Nastavení Access type: SMPP (SMSC)
	- c. Nastavení System ID a Password. Tyto údaje budou sloužit pro připojení k SMS serveru na GSM bráně pomocí ESME.
	- d. Nastavení TCP spojení TCP type: server.
- **3.** Vytvoření pravidel příchozího směrování SMS v sekci **Messaging / User Group /** General settings / Incoming SMS routing / Add.
	- **a.** Výběr skupiny na kterou bude přijímána SMS položkou **Message from SMS** group.
	- b. V Action type nastavit, jak se bude s přijatou SMS pracovat. Např. Action type: Deliver to user pro příjem SMS na jednotlivé uživatele.
	- c. Nastavení Deliver to user. Toto nastavení představuje konkrétního uživatele, kterému budou SMS doručeny.
- **4.** Vytvoření pravidel odchozího směrování SMS v sekci **Messaging / User Group /** General settings / Outgoing SMS routing / Add. V menu Messaging / Modules grouping / SMS server enabled zapnout SMS server.
	- a. Nastavit SMS group přes kterou bude směrována odchozí SMS v menu Message to SMS group.
	- b. V Action type nastavit, jak se bude s odchozí SMS pracovat. Např. Action type: Submit from user odeslání SMS od konkrétního uživatele.
	- c. Nastavení Submit from user. Toto nastavení představuje konkrétního uživatele, který bude SMS odesílat.
- 5. Pokud budete mít potíže, postupujte prosím podle následujících kroků:
- Přečtěte si návod k použití a pečlivě zkontrolujte všechny parametry.
- Zde najdete odpovědi na často kladené otázky [http://faq.2n.cz](http://faq.2n.cz/).
- Obraťte se na svého servisního partnera.

Pro zvýšení šance úspěšné instalace doporučujeme absolvovat certifikované školení 2N.
# 5.1.3.2 SMTP/POP3 základní konfigurace - krok za krokem

Tato sekce slouží k základnímu nastavení GSM brány 2N® BRI pro posílání a příjem SMS prostřednictvím protokolu SMTP/POP3. Pro detailní nastavení je třeba důkladně přečíst ostatní body v sekci [Zprávy.](#page-95-0)

Na obrázku 1 je znázorněn zasílání/příjem SMS pomocí protokulu SMTP/POP3. Po vytvoření uživatelských účtů na bráně 2N® BRI, je možné se k těmto účtům následně připojit pomocí e-mail klienta. Z e-mail klienta je následně možné posílat SMS zprávu do brány 2N® BRI prostřednictvím protokolu SMTP. Brána tuto zprávu přijme a podle nastavených směrovacích pravidel, posílá SMS zprávu uživatelům do sítě GSM. Pokud přijde SMS na bránu 2N® BRI ze sítě GSM, dojde ke směrování zprávy podle příchozích pravidel a následně je zpráva doručena uživateli prostřednictvím protokolu POP3.

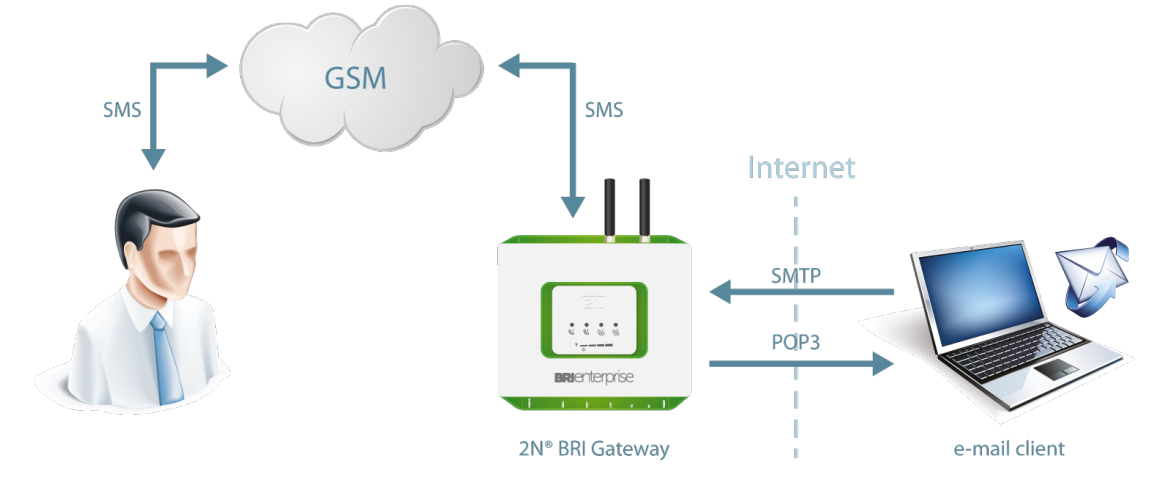

SMTP/POP3 komunikace.

#### **Upozornění**

Z e-mail klienta lze poslat SMS zprávu maximálně na 100 příjemců zároveň přičemž nezáleží na délce odesílané zprávy. Maximální počet SMS na jeden e-mail je omezen pouze nastavením v menu User group / General settings SMTP / Maximum SMS per email.

V následující základní konfiguraci jsou uvedeny kroky, které je nutné na bráně 2N® BRI provést pro zprovoznění odesílání a příjmu SMS zpráv:

- 1. V menu Messaging / SMS grouping.
	- a. Přiřadit zvolené GSM moduly do SMS skupiny ( tyto skupiny následně mohou představovat společného poskytovatele služeb a například obsahují SIM se stejným tarifem).
	- b. Přiřazení SMS skupin vytvořených v kroku 1.a do User Groups. Toto nastavení se provádí, je-li nutné využívat messaging s rozdílnými pravidly směrování např. pro různá oddělení společnosti.
- **2.** Vytvoření uživatelů v sekci **Messaging / Users / Add.** 
	- a. Přiřazení uživatele do User Group.
	- b. Nastavení Acces type: Email(SMTP/POP3)
	- c. Nastavení Login name (without domain) a Password. Tyto údaje budou sloužit pro připojení k SMS serveru pomocí vašeho e–mail klienta.
- 3. Nastavení Domain uživatele v sekci Messaging / User Group / General settings / Email settings / Domain.
	- a. Nastavení uživatelské domény. Tato doména je automaticky přiřazena k uživatelskému jménu uživatelů v konkrétní User Group a tvoří tak e–mail adresu uživatele. Pro příklad: pokud byl v kroku 2.c vytvořen uživatel s Login name: USER a doména byla nastavena na Domain: [email.com](http://email.com) , bude e-mail adresa uživatele, který má právo připojit se k SMS serveru USER@email.com . Znak @ je doplňován automaticky a do pole Domain: se nevyplňuje.
- **4.** Vytvoření pravidel příchozího směrování SMS v sekci **Messaging / User Group /** General settings / Incoming SMS routing / Add.
	- **a.** Výběr skupiny na kterou bude přijímána SMS pomocí položky **Message** from SMS group.
	- b. V Action type nastavit, jak se bude s přijatou SMS pracovat. Např. Action type: Deliver to user pro příjem SMS na konkrétního uživatele.
	- c. Nastavení Deliver to user. Toto nastavení představuje konkrétního uživatele, kterému budou SMS doručeny.
- **5.** Vytvoření pravidel odchozího směrování SMS v sekci **Messaging / User Group /** General settings / Outgoing SMS routing / Add.
	- a. Nastavit SMS group přes kterou bude směrována odchozí SMS v menu Message to SMS group.

b.

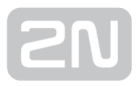

- b. V Action type nastavit, jak se bude s odchozí SMS pracovat. Např. Action type: Submit from user pro příjem SMS na jednotlivé uživatele.
- c. Nastavení Submit from user. Toto nastavení představuje konkrétního uživatele, který bude SMS odesílat.
- 6. V menu Messaging / Modules grouping / SMS server enabled zapnout SMS server.

Pokud budete mít potíže, postupujte prosím podle následujících kroků:

- Přečtěte si návod k použití a pečlivě zkontrolujte všechny parametry.
- Zde najdete odpovědi na často kladené otázky [http://faq.2n.cz](http://faq.2n.cz/).
- Obraťte se na svého servisního partnera.

Pro zvýšení šance úspěšné instalace doporučujeme absolvovat certifikované školení 2N.

# 5.1.4 Monitoring

Tato sekce vám pomůže nastavit zasílání SNMP dotazů a trapů (upozornění). Seznam dostupných dotazů a trapů, tzv. MIB tabulku, můžete najít a stáhnout z webového rozhraní brány. Hlavním úkolem SNMP monitoringu je průběžně sledovat stavy vaší GSM brány, a pokud dojde k chybovému stavu, zasílat informaci o stavu na definované IP adresy.

Seznam všech SNMP trapů posílaných bránou 2N® BRI naleznete v sekci 5.1.4.1 [Tabulka SNMP trapů](#page-113-0).

#### **N** Upozornění

Tato služba je licencována! Detailní informaci o současném stavu licence v GSM bráně naleznete v menu Management / Licence key.

#### $\odot$  Tip

• Pro monitoring stavu ISDN BRI linky lze využít ISDN monitoring. Více naleznete v sekci Gateway Configuration / ISDN Parameters – Monitoring

#### Inforace

.

- Je podporována verze protokolu SNMPv2.
- Lze odesílat požadavky GETRequest, GETNextRequest a SETRequest.

## Common settings

#### General

- Signal level maximální/minimální hodnota přijímaného signálu GSM/UMTS modulem. SNMP trap je automaticky poslán po překročení nastavených hodnot.
- **SMS bufer upper limit** definuje maximální stav zaplnění zaplnění SMS úložiště. Po překročení nastavené úrovně bude automaticky poslán SNMP trap.

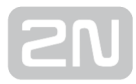

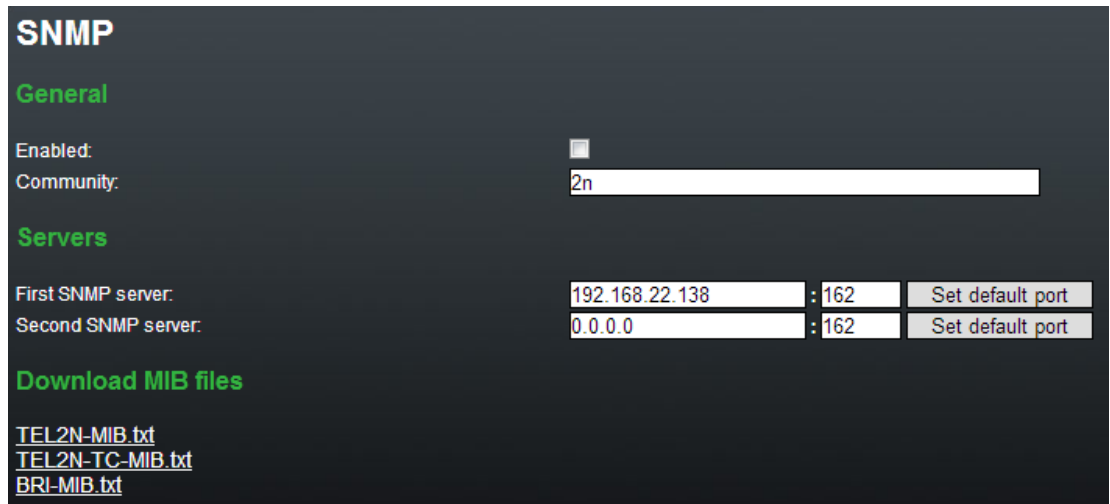

#### SNMP

#### General

- Enabled zapíná/vypíná na zařízení službu SNMP
- Community SNMP komunita je skupina, které patří zařízení a řídící stanice, na kterých SNMP běží. Výchozí nastavení=public.

#### Servers

- First SNMP server příjemcova primární IP adresa a transportní port pro SNMP trapy (výchozí nastavení portu = 162). Ujistěte se prosím, že jsou parametry vyplněné správně pro správnou funkci SNMP služby.
- Second SNMP server příjemcova sekundární IP adresa a transportní port pro SNMP trapy (výchozí nastavení portu = 162). Jestliže jsou tyto parametry vyplněné budou SNMP trapy zasílané na primární i sekundární IP adresu.

#### Identification

V této části lze nastavit kontaktní údaje

- Contact kontakt
- Name jméno
- Location poloha

#### Download MIB files

Tato sekce slouží ke stažení MIB souborů, které je nutné nahrát pro správnou funkci do vašeho MIB browseru.

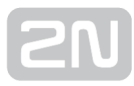

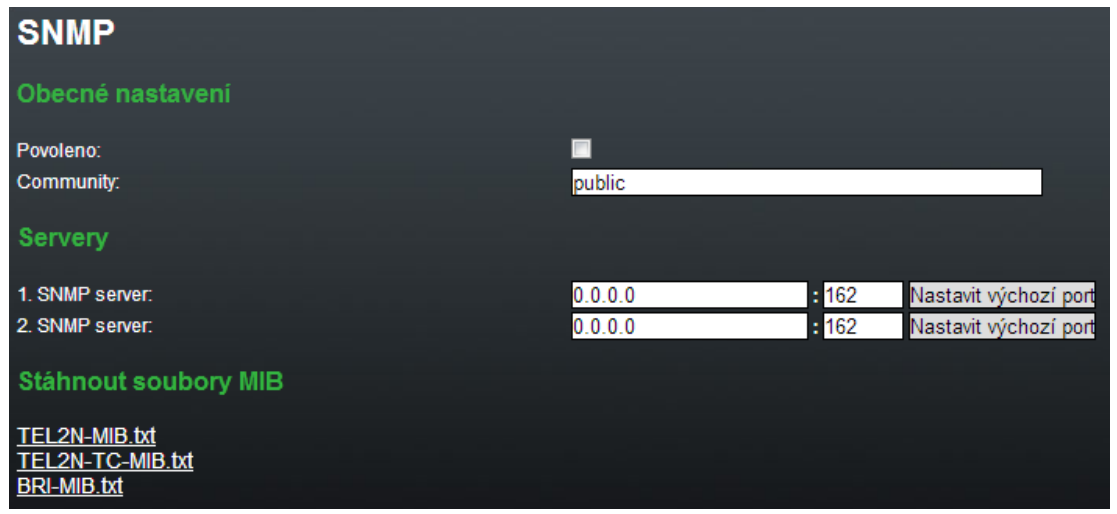

#### **Upozornění**

SNMP služba funguje pouze tehdy jsou-li splněny následující podmínka:

- **·** SNMP služba je licencovaná v Management sekci
- Parametry primární IP adresa, transportní port a komunita jsou vyplněné.
- **·** SNMP služba je zapnutá v Monitoring sekci.

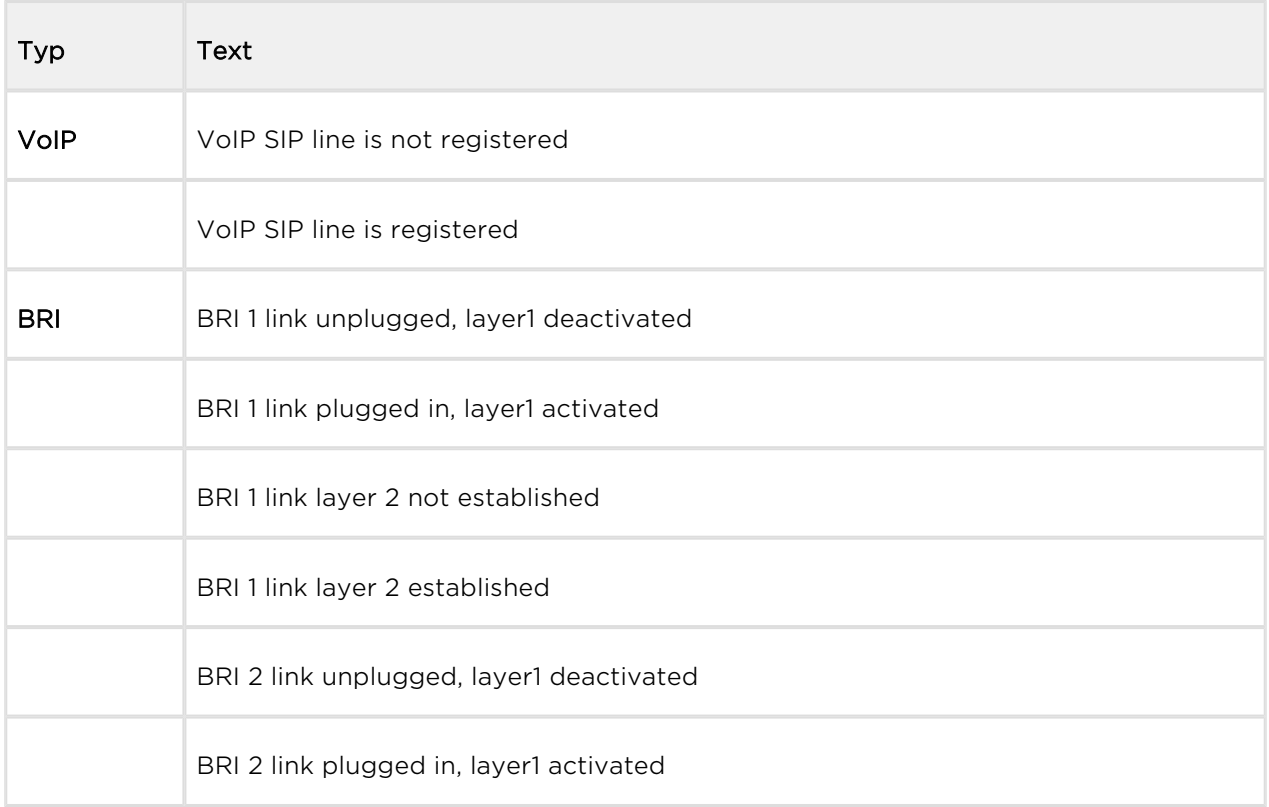

# <span id="page-113-0"></span>5.1.4.1 Tabulka SNMP trapů

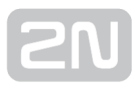

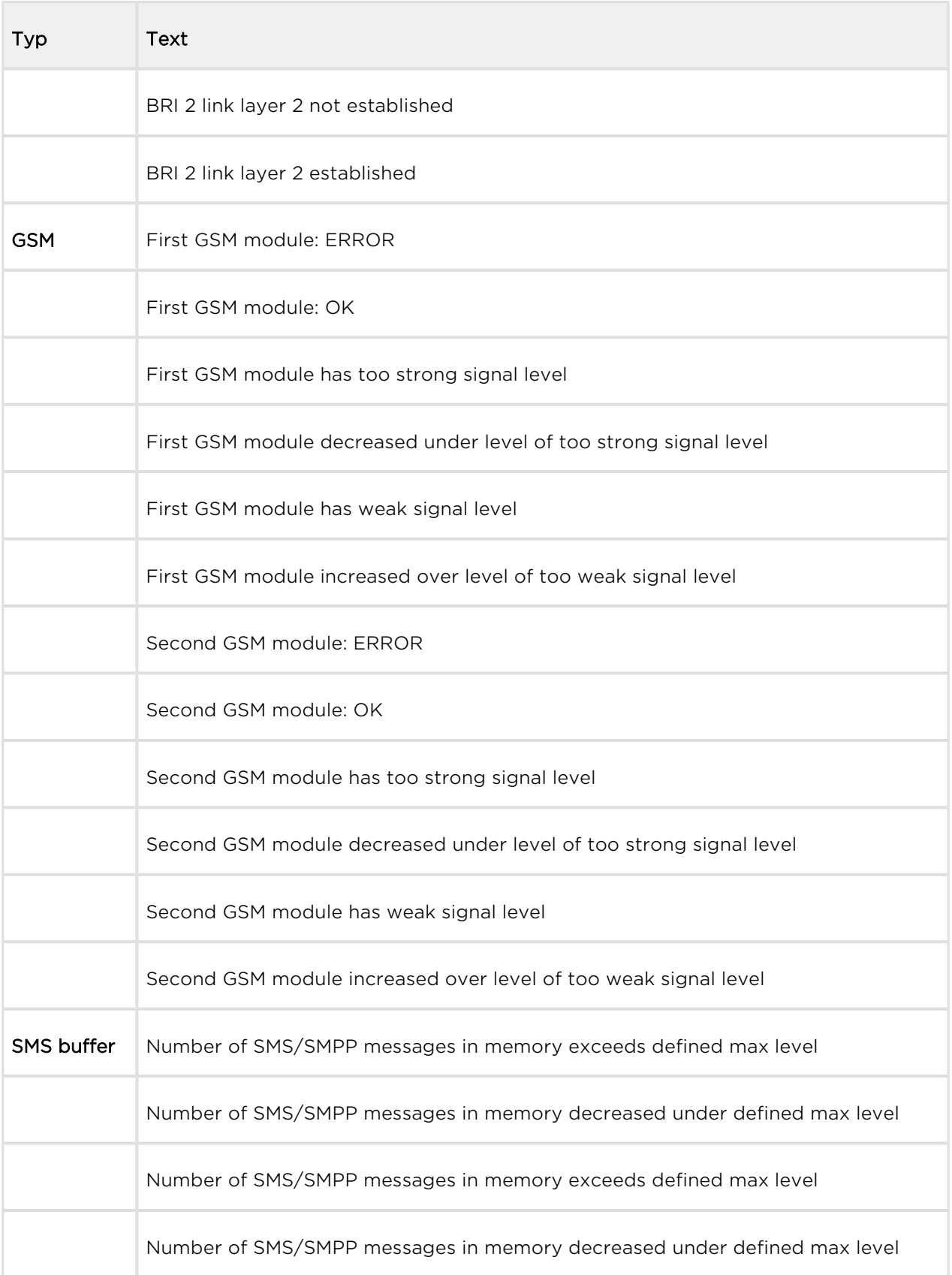

# 5.1.5 Utils

Sekce pro extra funkce GSM brány. V současné době GSM brána nabízí funkci trasování ethernet rozhraní (Network trace) a funkci trasování vlastní komunikace zařízení. Tyto funkce slouží k odhalení problémů při instalaci GSM brány, zejména odladění SIP komunikace. Stažený soubor je formaátu PCAP, tj. formátu čitelného například v programu Wireshark ([http://www.wireshark.org/\)](http://www.wireshark.org/).

# BTS lock

Tato sekce umožňuje nastavení funkce BTS lock v případě, že tuto funkci používaný GSM/UMTS modul podporuje. Výplň buňek obsahujících ID BTS jsou v případě podpory modulu označené modře. BTS lock lze nastavit manuálním výběrem BTS nebo podle síly signálu BTS.

## Send USSD command

Tato sekce umožňuje odesálání USSD příkazů do mobilní sítě a následné zobrazení odpovědi.

 $\odot$  Tip

USSD menu může sloužit např. ke zjištění kreditu SIM nebo jiných informací od operátora. USSD menu může obsahovat více úrovní. Pro vstup do další urovně je nutné použít oddělovací příkaz semicolon '';''. USSD příkaz může následně vypadat např. \*123#;1;2.

# Test call

Tato sekce slouží k testování hovorů přes jednotlivá rozhraní brány nebo k ověření nastavených pravidel v LCR routovací tabulce. testovat lze příchozí i odchozí hovory z

jednotlivých rozhraní brány 2N® BRI.

## Status

- Call status Connection channel zobrazuje kanál vybraného rozhraní, přes který se realizuje odchozí testovací volání
	- NULL žádná akce
	- CPRES požadavek na sestavení hovoru
	- **IPROC** zahájení sestavování hovoru
	- CRECV volaný je vyzváněn
	- ACTIVE aktivní hovor
- DISREQ požadavek na ukončení hovoru
- OVRECV odmítnutí požadavku na sestavení hovoru bránou, z důvodu nesplnění podmínek nastavených v LCR směrovací tabulce
- Waiting channel v případě testování příchozího hovoru na vybrané rozhraní brány 2N® BRI se zde zobrazí kanál, který byl vybrán jako testovací. Na vybraném kanále bude následně očekáván příchozí hovor.

#### Control

- Action type typ testovacího hovoru
	- Make call brána bude realizovat odchozí testovací hovor
	- Wait call brána bude očekávat příchozí testovací hovor
- Destination channel výběr kanálu jednotlivých rozhraní, ze kterého bude realizován odchozí hovor. Na hovor nemá vliv nastavení LCR směrovací tabulky.
- Source channel zdrojový kanál vybraného rozhraní, ze kterého bude realizován odchozí hovor. Pouze v případě použití Destination channel - According to LCR
- Wait on channel kanál vybraného rozhraní čekající na příchozí hovor
- Dial called number
- Clip calling number

## 5.1.6 Management

#### Firmware update

Sekce pro nahrání nového firmware do GSM brány. Vybírejte pouze soubory ve formátu "BRI-xx.xx.xx.bin". Další informace o firmware naleznete v [kapitole 4.3](#page-52-0)

#### Varování

• Používejte pouze certifikovaný firmware určený pro tento typ brány! Použití jiného typu firmware může způsobit nevratné poškození 2N® BRI brány!

Po nahrání a odeslání souboru s novým firmware dojde k automatickému restartu GSM brány.

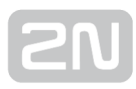

Firmware file uploaded successfully. Gateway is restarting for new fimware run. Wait for 10 seconds please ...

# Licence key

Tato sekce umožňuje nahrávání licenčního souboru nebo licenčního kódu do brány 2N® BRI. Dále jsou zde zobrazené informace o aktuálně nahraném licenčním souboru. Bližší informace o významu jednotlivých položek naleznete v sekci [5.1.1 Gateway Control](#page-60-0).

> New licence key for gateway is set. Gateway is restarting for licence key reload.

> > Wait for 10 seconds please ...

#### **Upozornění**

Vložením nového licenčního kódu dojde k restartu GSM brány a přerušení všech aktuálně probíhajících hovorů!

## Restart

Sekce pro nucený restart připojené  $2N^{\circledast}$  BRI brány.

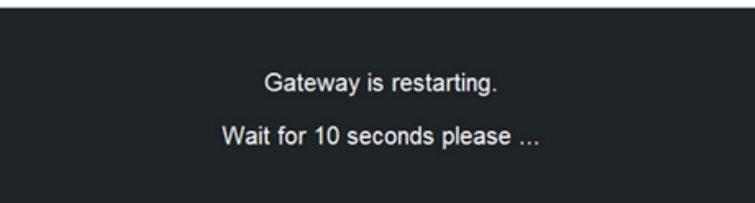

# Configuration download

Okno pro stažení aktuální konfigurace 2N® BRI brány. Uložený soubor je ve formátu CFG–M202–sériové\_číslo\_brány–rrrrmmdd–hhmmss.tar

# Configuration upload

Okno pro nahrání nové konfigurace do  $2N^{\circledR}$  BRI brány. Hodnoty Ethernet rozhraní a přihlašovací údaje zůstávají nezměněny!

#### Varování

Nahrávejte pouze známý konfigurační soubor určený pro zvolenou GSM bránu. V opačném případě hrozí riziko špatné funkcionality GSM brány a následná nutnost provést tovární restart brány.

# Configuration Reset

Tato sekce vám pomůže nastavit bránu do původního nastavení (kromě nastavení Ethernet a login).

- Including LCR table zapíná/vypíná udržení záznamů LCR tabulky.
- Including CLIP routing table zapíná/vypíná udržení záznamů CLIP routing tabulky.

## Documentation

Stažení uživatelského manuálu uloženého v bráně.

#### **Upozornění**

Verze uživatelského manuálu se nemění při upgrade firmware brány. Pro stažení poslední verze manuálu prosím využijte link na stránky [www.2n.cz](http://www.2n.cz/) !

# 5.1.7 Others

#### **SMS**

Tento podsekce vám pomůže posílat a přijímat SMS prostřednictvím modulů.

#### $\odot$  Tip

Pro posílání/příjem SMS lze použít také uživatelský SMS účet. Nastavení SMS uživatelského účtu naleznete v menu Web Configuration.

#### Poznámka

V případě aktivní licence pro SMTP/POP3 nebo SMPP messaging není toto menu aktivní. V tomto případě lze využít pro odesílání zpráv z webového rozhraní menu Messaging / Send SMS.

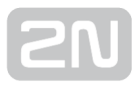

# 6. Pokročilá konfigurace

S bránou 2N® BRI Enterprise / BRI Lite lze komunikovat prostřednictvím sítě LAN. Toto připojení umožňuje jednotný způsob konfigurace brány pomocí AT příkazů.

V této kapitole, stručný přehled:

- [6.1 Nastavení komunikace LAN](#page-121-0)
- [6.2 Chování GSM brány](#page-122-0)
- [6.3 Seznam AT příkazů terminálu](#page-123-0)
- [6.4 Status zprávy](#page-130-0)
- [6.5 Záznamy o provozu \(LOG\)](#page-137-0)
- [6.6 Záznamy o hovorech \(CDR\)](#page-140-0)
- [6.7 Záznamy o SMS \(SDR\)](#page-141-0)
- [6.8 Statistiky popis](#page-142-0)

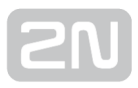

# <span id="page-121-0"></span>6.1 Nastavení komunikace LAN

Aby bylo možné komunikovat s 2N® BRI bránou přes počítačovou síť, je nejdříve nutné nastavit její IP adresu. K nastavení IP adresy je třeba nakonfigurovat ethernet rozhraní viz. [kapitola 4.1](#page-48-0). Pro komunikaci a konfiguraci brány je pak možné využít programů Hyperterminál, Telnet, Putty,… s údaji pro připojení

- IP adresa: Vámi nastavená adresa brány
- Port: 23 (telnet)

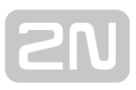

# <span id="page-122-0"></span>6.2 Chování GSM brány

Brána se chová jako ANSI terminál s echem. Příkazy se zadávají textově a pro přenos souborů je určen protokol XMODEM. Po přihlášení do brány se brána ohlásí zprávou " OK". Pokud ne, napište příkaz: at a stiskněte klávesu <ENTER>. Po jejím stisku by měla správně připojená brána odpovědět zprávou "OK". Pro přístup je také možné nastavit heslo v nabídce Ovládání brány / Přihlašovací údaje. V takovém případě se brána ohlásí dialogem naznačeným na obrázku níže. Po zadání uživatelského jména stiskněte <ENTER> a po výzvě "Password" zadejte heslo pro přístup do brány.

I BRI Enterprise ] V-1.5.0.7.0 B-1.0 Date/time: 10.9.2012/17:55:23.53 SNumber: M203-5405540001

Login:

# <span id="page-123-0"></span>6.3 Seznam AT příkazů terminálu

Všechny příkazy začínají standardně AT (pozn.: některé z uvedených AT příkazů nemusí být dostupné v aktuální verzi firmware.)

# Základní AT příkazy

Následující seznam je určen pro všechny GSM brány 2N, které vycházejí ze stejné SW architektury. Některé AT příkazy mohou být pro BRI brány nedostupné.

- A/ repeat last command (without AT)
- I3 copyright & firmware
- $\bullet$  I4 serial number
- & FRES factory defaults & reset
- &V view active parameters (system)
- &VI view active parameters (isdn)
- &VO view active parameters (common)
- & V<sup>#</sup> view active parameters (modules 1..2)
- &VB Overview of module assignment to groups
	- format: B#=grpout, grpin
	- $\bullet$  # is the module number
	- grpout, grpin outgoing and incoming groups of module
- &V9 view active parameters (inc. groups)
- &VALL view all group parameters
- &VE Overview of VOIP parameters
- &P view pseudo params
- &N# view network params (net 1.8)
- &NALL view all network params
- &A view autorouting table <SPACE...continue>
- &R view Icr-routing table <SPACE...continue>
- $&T -$  view bris + modules totals
- & TMOD view all modules totals
- &G##=atcommand send at command to module 0..1 (ended by OK from gsm)
- &G##=xtcommand send at command to module 0..1 (ended by <CR> from user)
- &G##=cmd cmd for module 0..1 (RESET,BLOCK,OFF,DOWN,ON), (ATBAUD)
- &GALL=cmd cmd for module 0..1 (RESET,BLOCK,OFF,DOWN,ON)
- &S view aux, bris, modules status

- **8S##** view aux, bris, one module status (ax, px, ex, 0..1)
- & S=info view all modules selected info (by at & S##)
- & Q## view signal quality on module 0..1
- & QALL view signal quality on all modules
- &L view logfile from recent <SPACE...continue>
- &C view buffer (calls) from recent <SPACE...continue>
- &CR read buffer (calls) from the oldest <#...erase & continue>
- &CS view buffer (SMS) from recent <SPACE...continue>
- &CSR read buffer (SMS) from the oldest <#...erase & continue>
- &BSYS=cmd cmd for system (RESET)
- &XG view conn table/gsm (call states)
- **(&XG##** view call details for gsm channel)
- &MO disable ansi colors
- &M1 enable ansi colors
- &M9 start matrix
- &U view logged users
- &I## view gsm moninfo (dBm = siganl level whn registering with BTS, RxLEV = minimum signal level required by BTS for registering of GSM module)

## Konfigurační AT příkazy

#### System Settings

- %S85=sms no answer sms text (max 63 chars)
- %S90=mode operating mode of GSM module allocation
	- (0=cyclic mode, 1=locked mode, 2=smart mode according to already called minutes)
	- $\bullet$  (for 0 and 2 set LCR group = 3 (any))
- %S91=buf,id cdr mode (b0=outg, b1=inc, b2=failed, b3=moninfo)
	- $\bullet$  unit id (0=off, 1.255)
- %S92=rep report mode (b0=states, b1=tstamp, b2=smp,b3=lay2, b4=select)
- %S98=pin sim pin (max 7 digits)
- %S99=[dd.mm](http://dd.mm).yy.w/hh:mm:ss set date/time (w=1..7 day of week)
- %X10=tsec external routing tout in sec/10 (5..60,255)
- %X20=mmdd,mmdd date of hour+1,hour–1 time change (0=off,0101..1231)
- %X22=hh:mm 0:01..23:59 time of reset of GSM gateway, 0:00 no reset
- %X80=login/pass login name / password (max 15 chars all)

## System Control

- AT&Gxx=RESET Reset of GSM module No xx
- AT&Gxx=BLOCK Block of GSM module No xx
- AT&Gxx=DOWN Transfer of GSM module into the sleep mode
- AT&Gxx=ON Transfer of GSM module into the idle mode

#### ISDN Settings

- %I00=xxx pri1 protocol/mode:
	- $\bullet$  NT, TE, NT/S, NTNT (pri2 = TE, NT, SY, NT)
	- Pro FW:2 03 15 pouze NT a NT/S (sync prijimana z TE portu)
- %I01=tei,mtp
	- tei,  $mtp = 0.63, 0$  .... fixed tei,  $ptp$
	- $\bullet$  tei, mtp = 64,0 .... dynamic tei, ptp
	- tei,  $mtp = 64,1$  .... fixed tei,  $mtp$
- %I05=c1,c2,c3,c4 cause codes for failed calls
	- c1=dial timeout (TIMEOUT=120)
	- c2=dis.prefix (REJECT=21)
	- c3=[req.mod/grp](http://req.mod/grp) not ready (TEMPFAIL=41)
	- c4=pref grps not ready (CONGEST=42)
- %I06=sack,proc,prog,ale prog.elem (0=off,1..8) for isdn message
- %IO7=opx/npx,... list of old/new prefixes (max 47 chars)
- %I08=dial,ring,disc dial (0 = off,1..255) dialtone to NT on empty SETUP, ring (0=off,1 ..255) ringtone to NT if no PROGRESS from PSTN
	- $\bullet$  1=EU (dial = constantly 425Hz,ring = 1000+4000msec 425Hz)
	- 2=CZ (dial = 300/300/600/1200msec 425Hz,ring = 1000+4000msec 425Hz)
	- $\bullet$  3=HU (dial = constantly 425Hz,ring = 1000+4000msec 425Hz)
	- 4=GB (dial = constantly 425Hz,ring = 400+200+400+2000msec 400+450Hz)
	- disc(0=off,1..255) busytone to NT interface on DISCONNEECT
- %I09=day,bits,enb day (0=off,1..31) of clearing pri stat
	- ctrl bits (b0=not defined, b1=not defined, b2=subaddr-recv, b4=don't send CONNECT\_ACK in TE mode)
	- enblock digits (0=overlap,1..20)
- %I11=xxx dial for dig.call from pri1 (max 15 chars)
- %I21=xxx dial for dig.call from pri2 (max 15 chars)
- %I127=msn MSN number for TE mode
- %i28=pin (max 15chars) PIN (password) for TE–>GSM calls

## GSM Settings

- %G02=mode,atms,afms tc35 mode (2,4)
	- atms/afms gain (+5dB=3,+2.5dB=1,0dB=0,–2.5dB=2,–5dB=4)
- %G05=delay dtmf space delay (1..99 sec/100)
- %G06=mmdd,..mmdd holiday list (0101=1st jan, 1231=31st dec)
- %G07=mmdd,..mmdd holiday list2
- %G08=delay,min,max,tout gsm call delay (0..10 sec), dial min/max (0..20)
	- dial tout (0..20 sec)
- %G09=bits,dial,ring bit0=sim card number (0=imsi,1=scid)
	- bit1=siemens connecting tone,
	- bit2=don't send CLIP for calls BRI<–GSM
	- bit3=send AoC for calls BRI–>GSM (functionless for FW>2.03.14 and lower)
	- dial (0=off,1..255) dialtone to GSM, ring(0=off,1..255) ringtone to GSM if no PROGRESS from PBX
	- $\bullet$  1=EU (dial = constantly 425Hz,ring = 1000+4000msec 425Hz)
	- 2=CZ (dial = 300/300/600/1200msec 425Hz, ring = 1000+4000msec 425Hz)
	- $\bullet$  3=HU (dial = constantly 425Hz, ring = 1000+4000msec 425Hz)
	- 4=GB (dial = constantly 425Hz,ring = 400+200+400+2000msec 400+450Hz)
- %G101=old/new,... gsm causes change table (0..8 causes)
- %G#1=netid,clir,min,sms, day,sec,sec2,pseudo out.module 1..2, sim 1 params
	- netid (7 chars), clir (0=netw,1=on,2=off)
	- min (0=0ff,1..65535 minutes), sms (0=off,1..65535)
	- $\bullet$  day (0=off, 1..31, 32=everyday), sec/2 (1..250)
	- pseudo (0=off,1..8)
- %G#9=ale,conn,disc,day,bits,nasms alerting tout (0=off,1=send ALERTING on recieveng +CIEV form GSM network, 2..20sec after recieving PROCEEDING)
	- conn delay (0..20sec),
	- forced disc (bit0=sim limit, bit1=time limit, bit2=noale)
	- day (0=off,1..31) of clearing group stat,
	- bits 0..255, b0=(notused), b1=min––>calls, b2=(notused)
	- b3=(notused),
	- nasms tout (0=off, 1..20sec)
- %G9#=mode,min,max,tout,day,dial,clip inc.module 1..2 params
- mode (0=reject,1=ignore,2=ok–message,3=ok–tone)
- mode  $(4.7=0.3 + \text{autocallback}, 6.7= + \text{ext.callback})$
- min(0..20), max(0..20) tout (0..20 sec) dtmf dial–in
- day (0=off,1..31) of clearing inc.group stat
- dial prefix (max 15 ch), clip prefix (max 7 ch)
- $%G9#=xxxx.xxx,...,xxxx auto$  dials (max 63 chars)  $#=5.8$  for inc.groups 1.4
- %G99=exp, bits dynamic clip expire (0=off, 1..240 hours)
	- bit0=add.conn, bit1=rem.answ
- %G19#=mess params #=1..4 for inc.groups 1..4
	- mess duration (0=once, 1..99=repeated) minutes

# Network list Parameters

- %N#O=opx/npx,... list of old/new main-prefixes (max 47 chars)
- %N#1=pref/dig,... list of prefixes/digits–to–end (max 63 chars)
- %N#2=pref/dig,... pref. list extension (max 63 chars)
- %N#3=pref/dig,... pref. list extension (max 63 chars)
- %N#4=pref/dig,... pref. list extension (max 63 chars)
- %N#5=pref/dig,... pref. list extension (max 63 chars)
- %N#6=pref/dig,... pref. list extension (max 63 chars)
- %N#7=pref/dig,... pref. list extension (max 63 chars)
- %N#9=netid,max network id (7 chars), default max digits (0..20)

# Routing Parameters

- %A##=clip,dial,limit set autorouting item (ix 0..95)
	- clip  $(20)$ , dial $(20)$ , limit $(0=off,1..99)$  minutes)
- %R##=source,net,hh:mm/hh:mm/w,gr,limit,tariffs Settings of line ## (0..63) of LCR table
	- source source interface
	- net number of network list (0..32)
	- hh:mm/hh:mm/w\* line using time limitation
	- gr outgoing group
	- limit time limit
	- tariffs tariff settings
- ; totals
- ; first m,c,s inc. minutes, calls, smses
- ; second m,c,s out. minutes, calls, smses
- : ri.ro redirected inc.out calls
- %TB#=m,c,m,c init minutes,calls in bri # (0..65535)
- %TBALL=m,c,m,c init minutes,calls in all bris (0..65535)
- %TG#=m,c,ri,ro init minutes,calls,rin,rout in group # (0..65535)
- %TGALL=m,c,ri,ro init minutes,calls,rin,rout in all groups (0..65535)
- %TI#=m,c init minutes,calls in inc.group # (0..65535)
- %TIALL=m,c init minutes,calls in all inc.groups (0..65535)
- $\overline{\text{MTH}}$ =1,m,c,s,m,c,s init minutes,calls,sms in mod ##, sim 1 (0..65535)
- %TALL=1,m,c,s,m,c,s init minutes,calls,sms in all mods, sim 1 (0..65535)
- %T##F=#,m,a,m,a,m,a,m,a Settings of statistics of tariffs for module ## and SIM card #
- %T##F=ALL,m,a,m,a,m,a,m,a Settings of statistics of tariffs for module ## and all SIM cards
- %TALLF=ALL,m,a,m,a,m,a,m,a Settings of statistics of tariffs for all modules and SIM cards
- Description of parameters:
	- **m** called minutes of the current period
	- **a** unused minutes of the last period

## Příkazy pro tracing

- AT!RE Start tracing of error messages active interface.
- AT!Lx Start tracing of LAN & Telnet on layer xx=2 Layers IP,TCP,Telnetx=3 Layers TCP, Telnet x=4 – Layer Telnet
- AT!Rx Start tracing of ISDN BRI & GSM on layer xx=1 Layers 1,2,3,4x=2 Layers 2,3,4x=3 – Layers 3,4x=4 – Layer 4
- AT!RR Start tracing (AT!R2) to COM1 interface
- AT!RX Stop tracing (AT!R2) to COM1 interface

## Práce s SMS zprávami

## Příkazy pro zasílání a přijímání SMS zpráv

- ATIG=A6 Start low-level controlling for SMS (can run only on one port)
- AT!G=55 Stop low-level controlling on used port

## Řídicí SMS zprávy

• AT<sup>\*</sup>SX=ch - (sms listing) request to list all SMS messages and status confirmations saved on SIM card. Possible answers:: \*smserr (busy,list) or \*smsinc (ix=1..255) for each saved SMS or status SMS messages, end of list or empty SIM card – \*smsinc (ix=0).

- AT^SR=ch,ix (sms read) request to read SMS or status SMS saved in SIM card. Possible answers: \*smserr (busy,read) or \*smspdu
- AT^SD=ch,ix (sms delete) request to delete SMS message (or status SMS message). Possible answers: \*smserr (busy,delete) or \*smsdel
- AT^SM=ch,len,pdu,csum (sms to module) request to send message via GSM module 0..31 or via any GSM module (ch=32). Possible answers: \*smserr (busy, write) or \*smsout
- AT^SG=grp, len, pdu, csum (sms to group) request to send SMS message via GSM group 1..8. Possible answers: \*smserr (busy,write) or \*smsout

# Zprávy od BRI GSM brány

- \*smsinc: ch,ix,sts SMS message was received and saved into SIM card:
	- Ch…GSM module number 0..31
	- $\bullet$  Ix index number of saved SMS 0.255
	- Sts...SMS status
- \*smsrep: ch,ix SMS status confirmation was received and saved to SIM card (this message is only for GSM modules TC35 and GM47)
- \*smsout: ch,ix,ref SMS message was sent and was not saved into SIM card:
	- Ref…reference number of sent SMS 0..255 (will be used in SMS status confirmation message)
- \*smspdu: ch,ix,sts,len,pdu,csum content of SMS message or status confirmation:
	- Len…SMS length (number of bytes in PDU)
	- Pdu...message content in PDU format
	- Csum…Checksum of all PDU bytes (2 hexa digits) calculated without carry
- \*smsdel: ch,ix SMS message or status confirmation was deleted from position ix

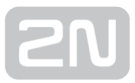

# <span id="page-130-0"></span>6.4 Status zprávy

#### Status zprávy 1. vrstvy ISDN

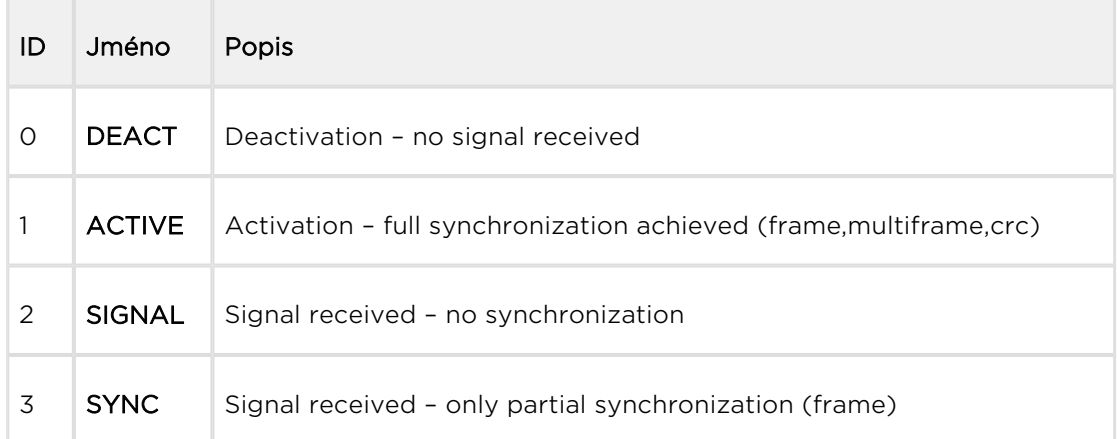

#### Status zprávy 2. vrstvy ISDN

 $\overline{\phantom{a}}$ 

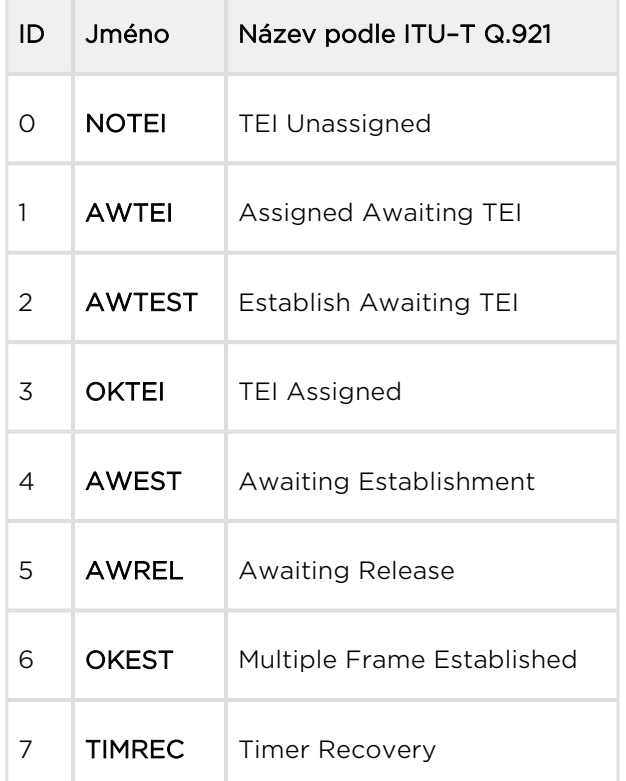

#### Status zprávy 3. vrstvy ISDN

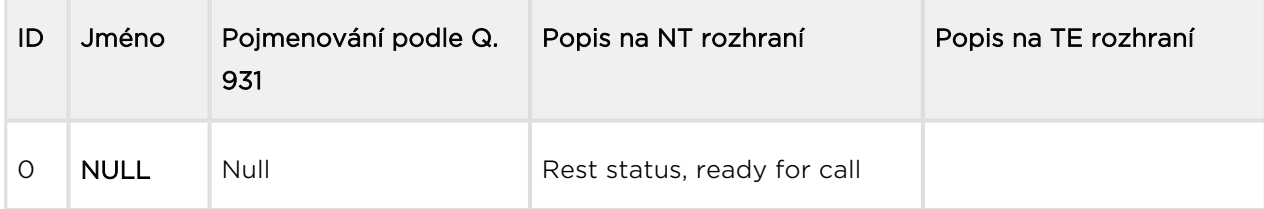

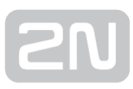

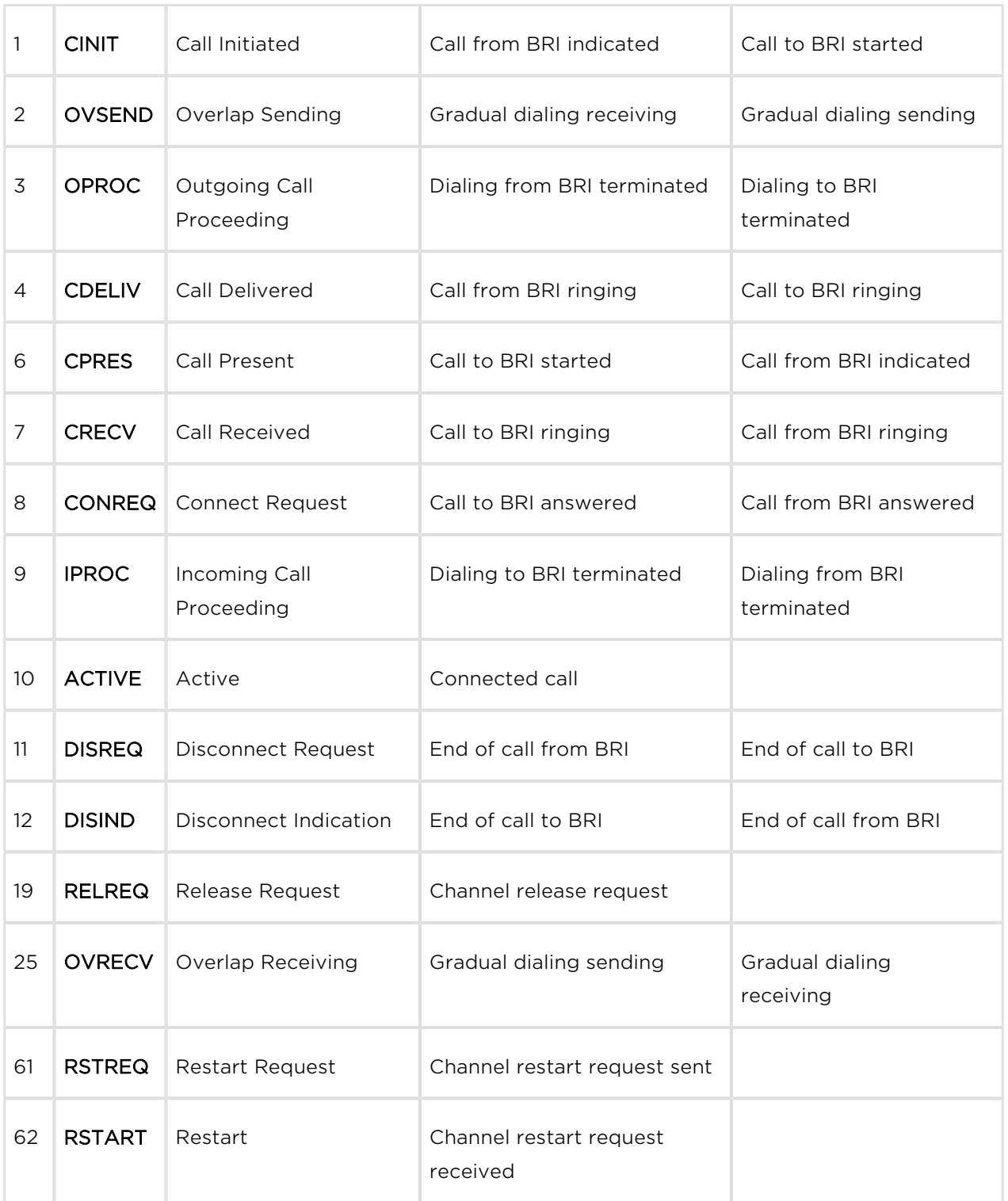

#### Status zprávy managementu

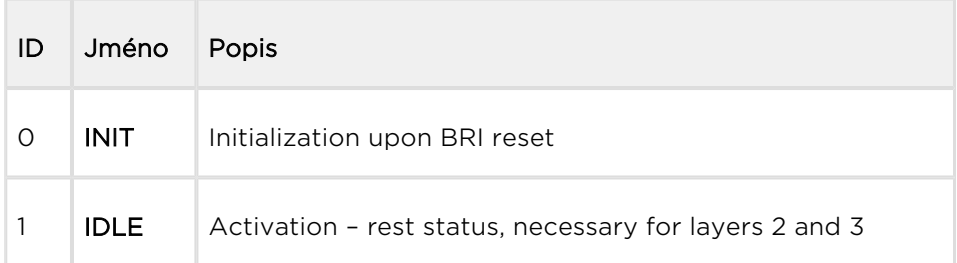

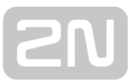

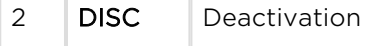

**The Common** 

# GSM Layer Statuses

#### Status zprávy GSM 2. vrstvy

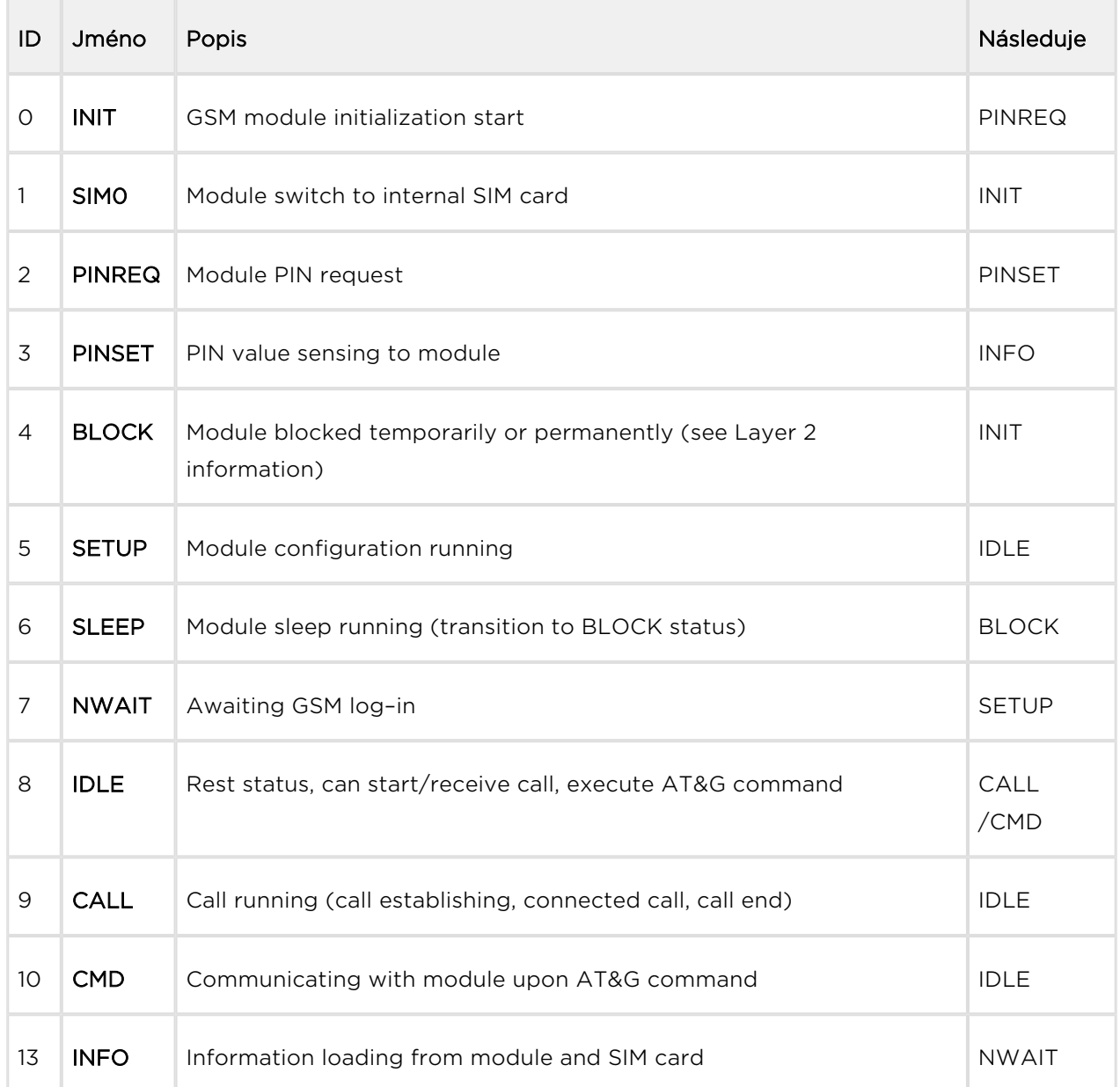

#### Status BLOCK zprávy GSM 2. vrstvy

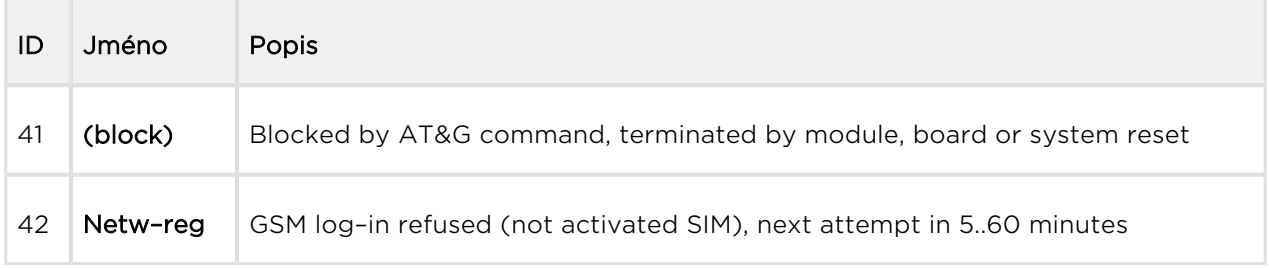

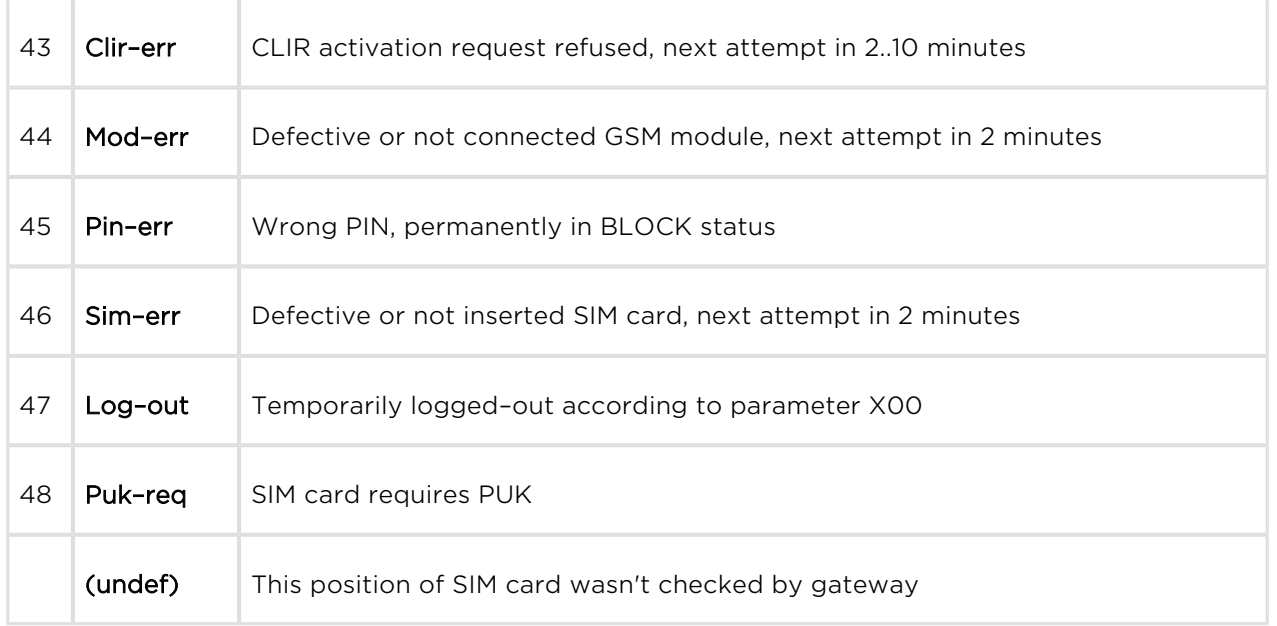

# Status zprávy GSM 3. vrstvy

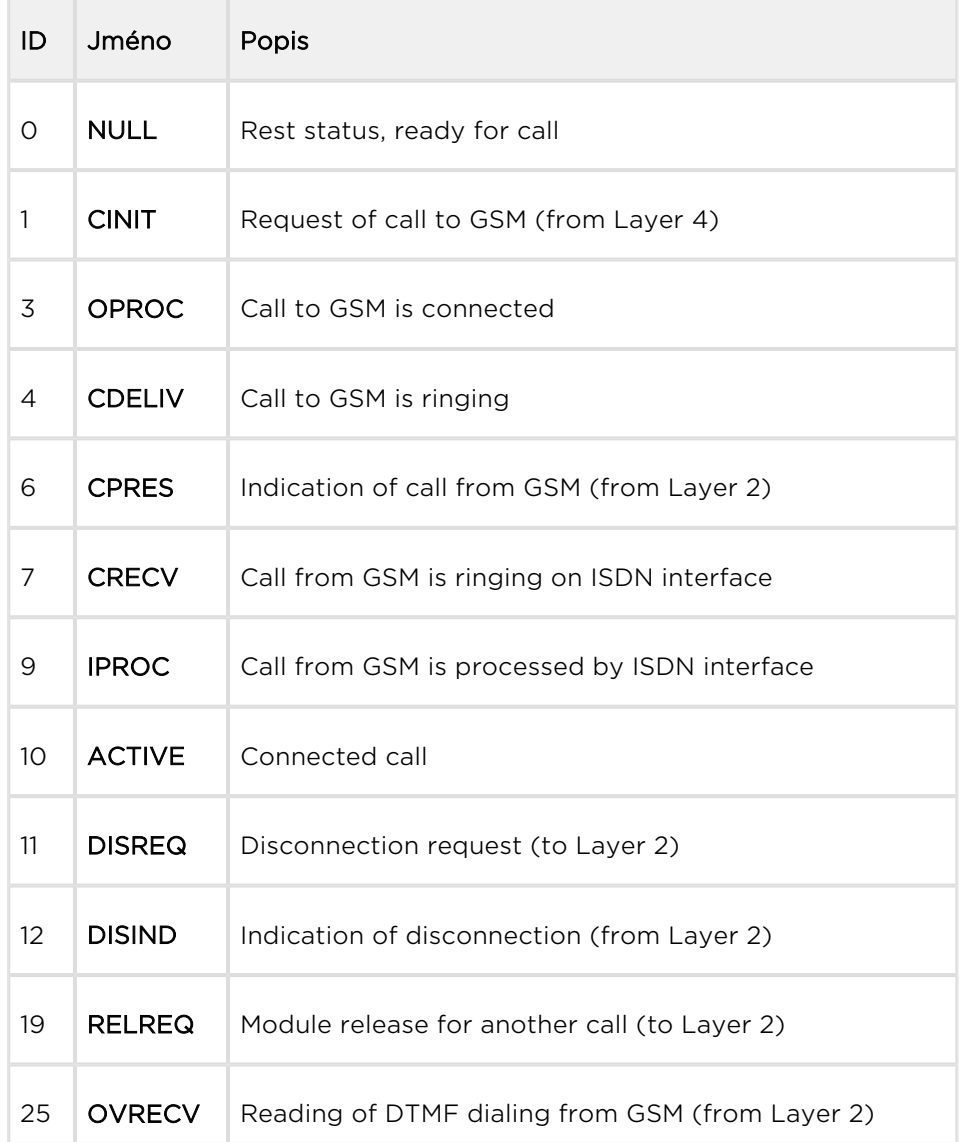

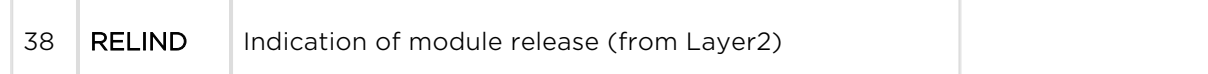

#### Status zprávy 4. vrstvy

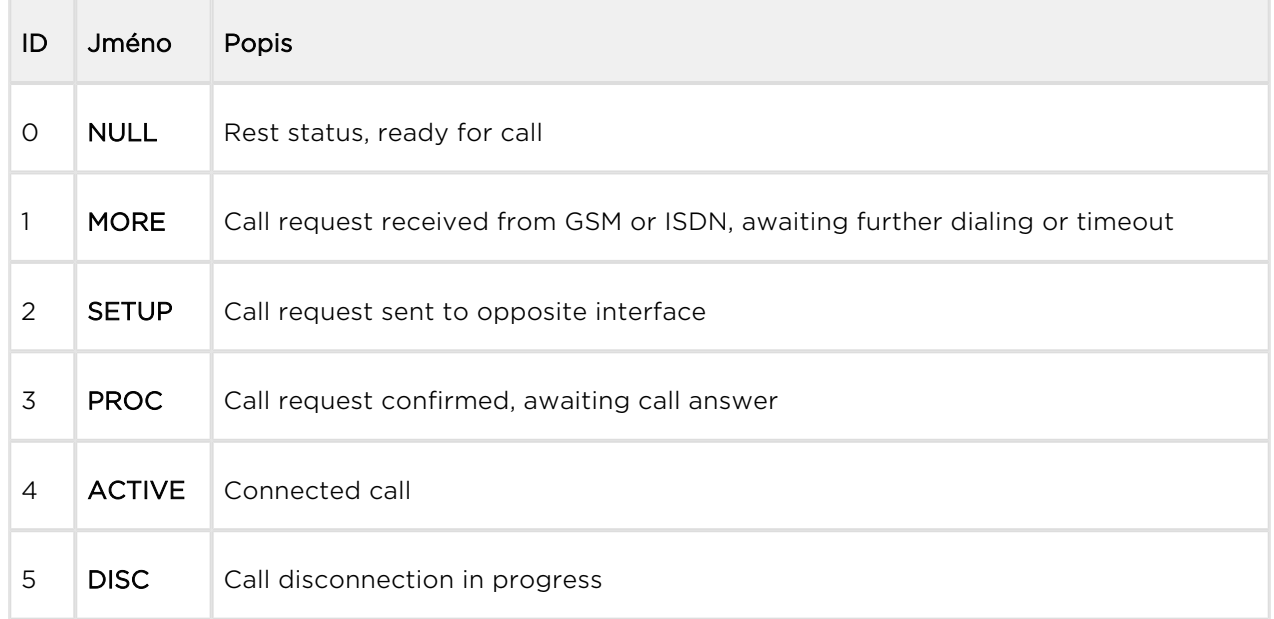

# Command Shell Statuses

#### Status zprávy příkazové řádky

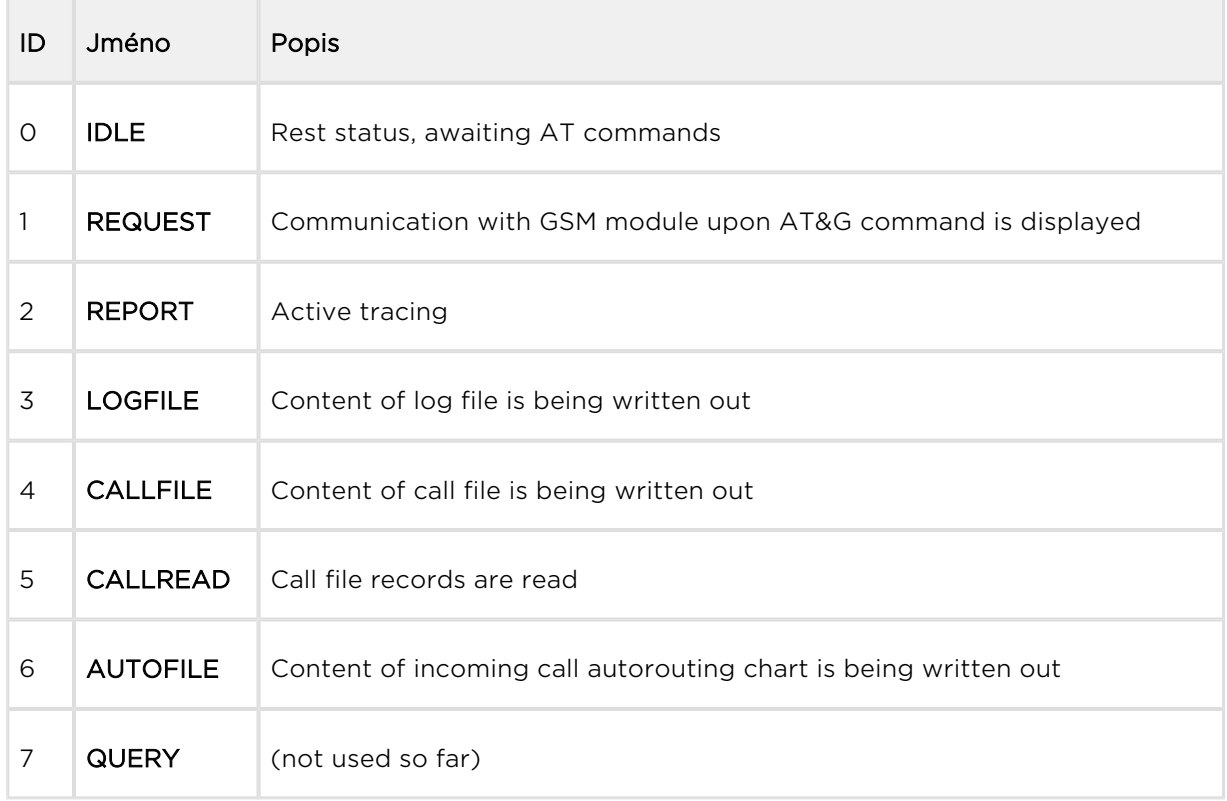

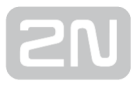

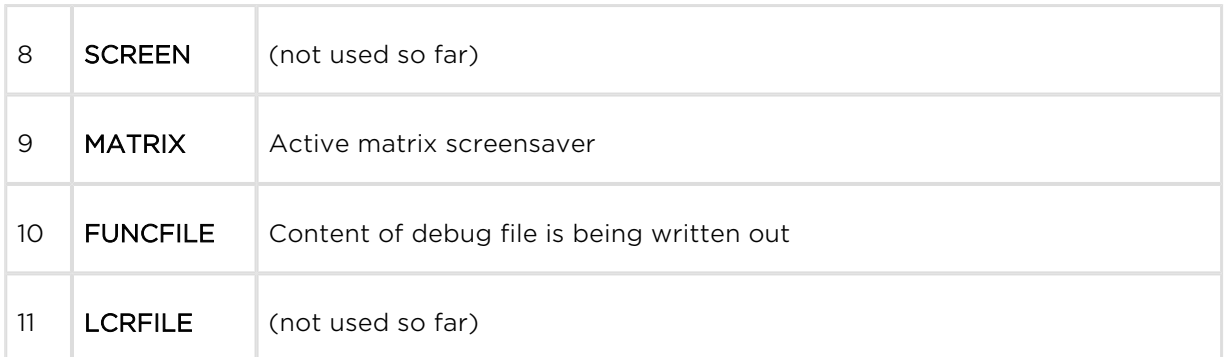

#### Status zprávy Telnetu

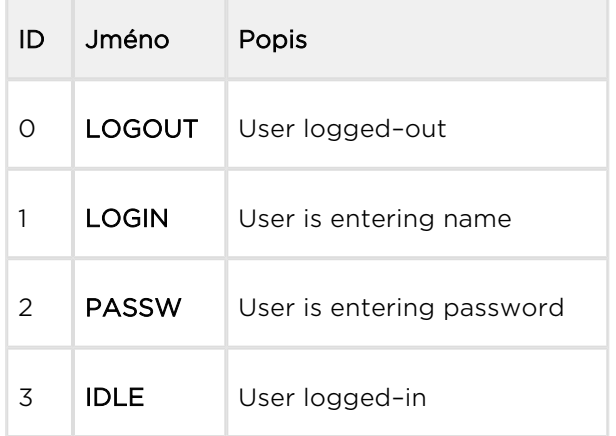

# Records of Events and Calls

#### Záznamy o údálostech a hovorech

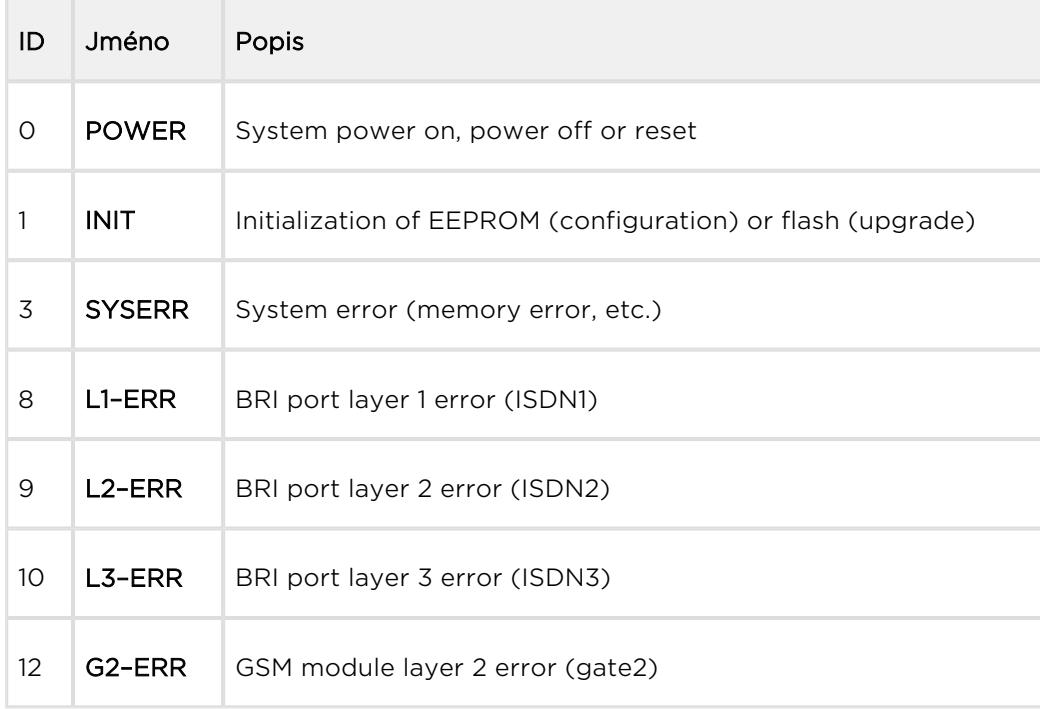

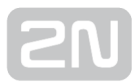

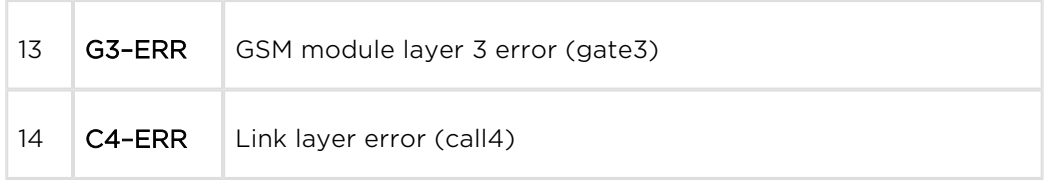

#### Typy záznamů v souboru záznamu o hovorech

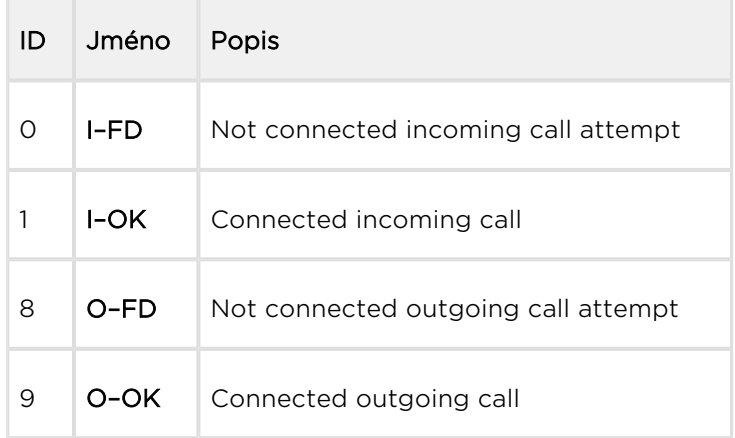

# <span id="page-137-0"></span>6.5 Záznamy o provozu (LOG)

Záznamy o provozu naleznete v následující tabulce:

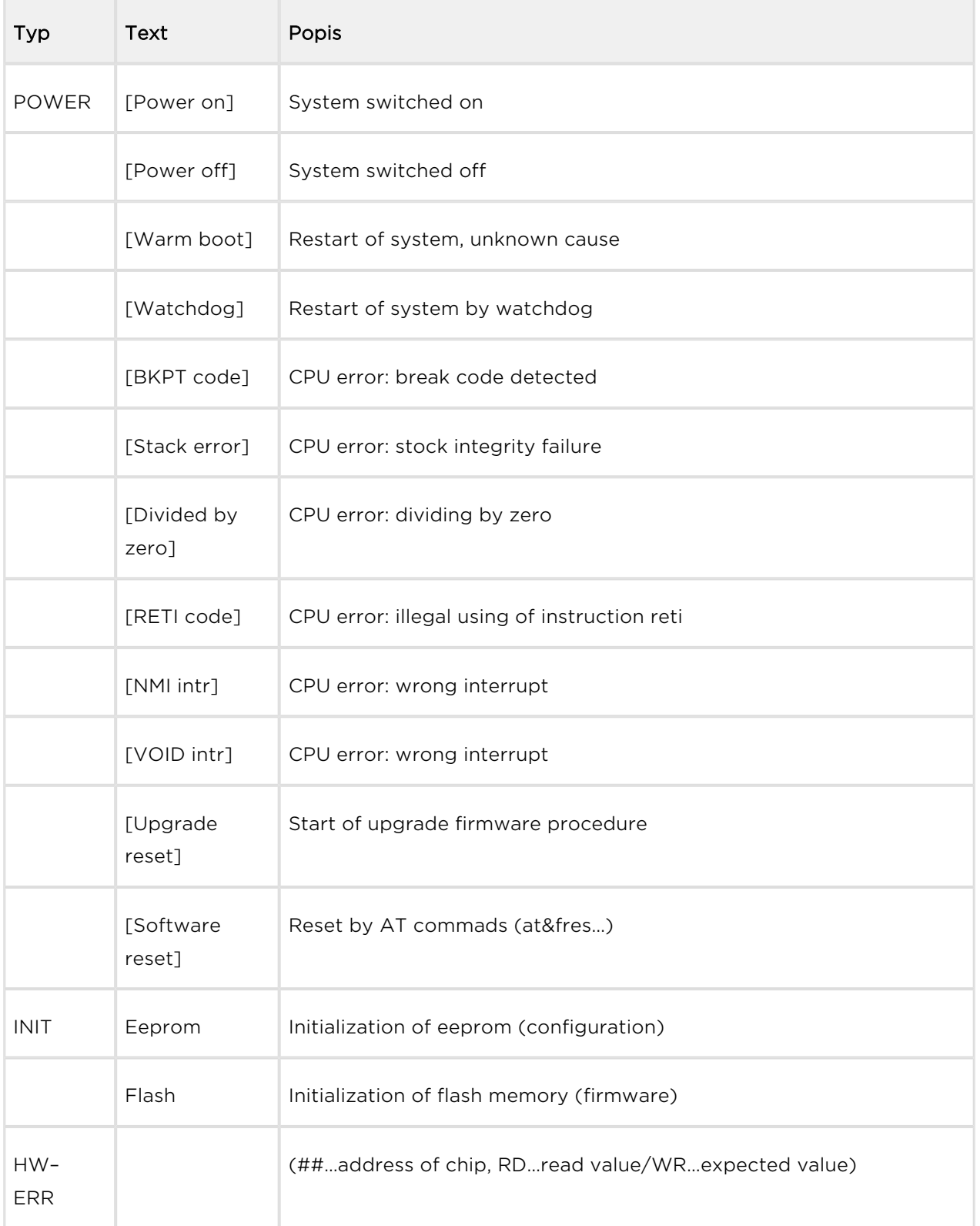

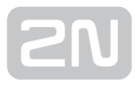

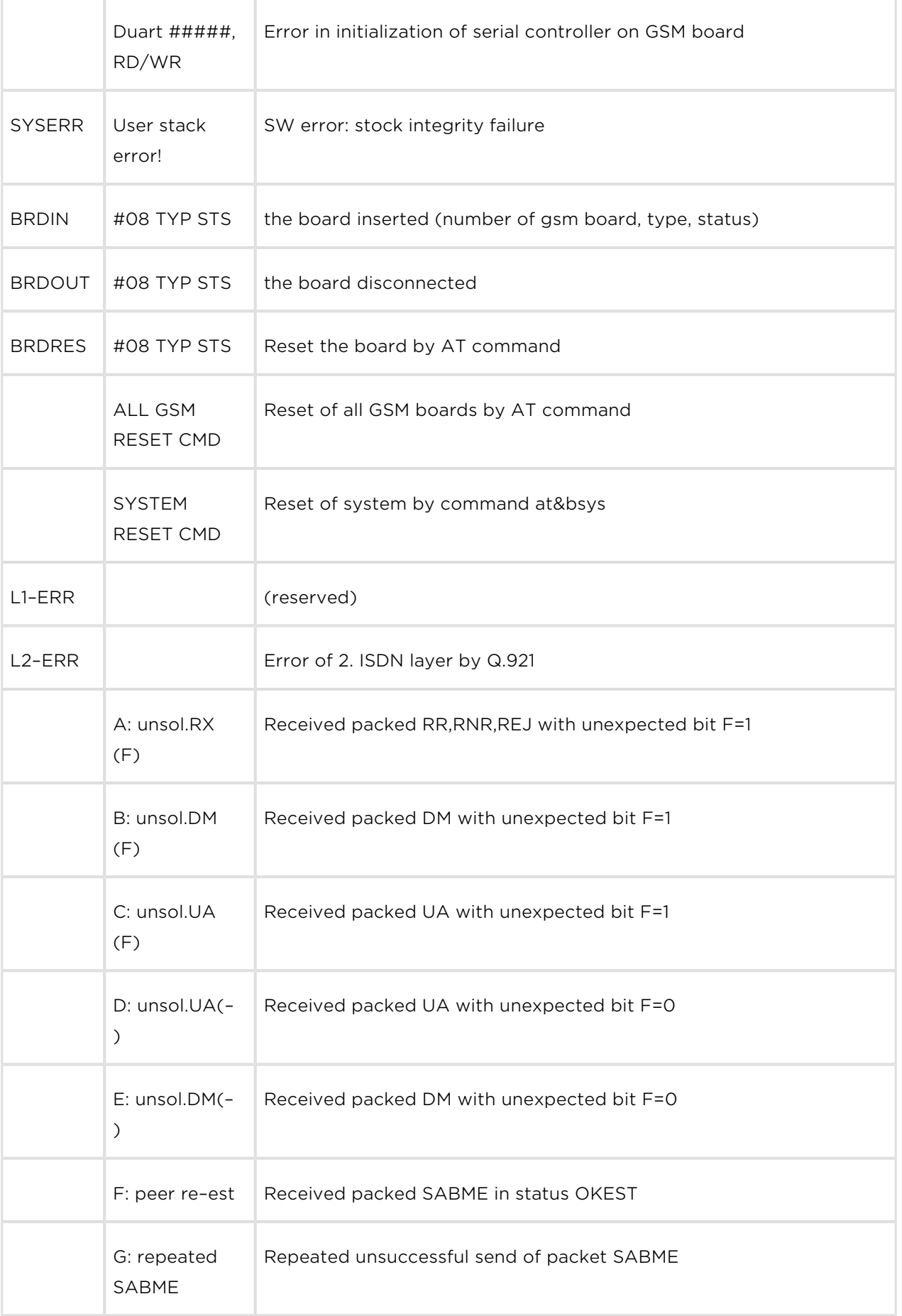

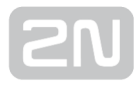

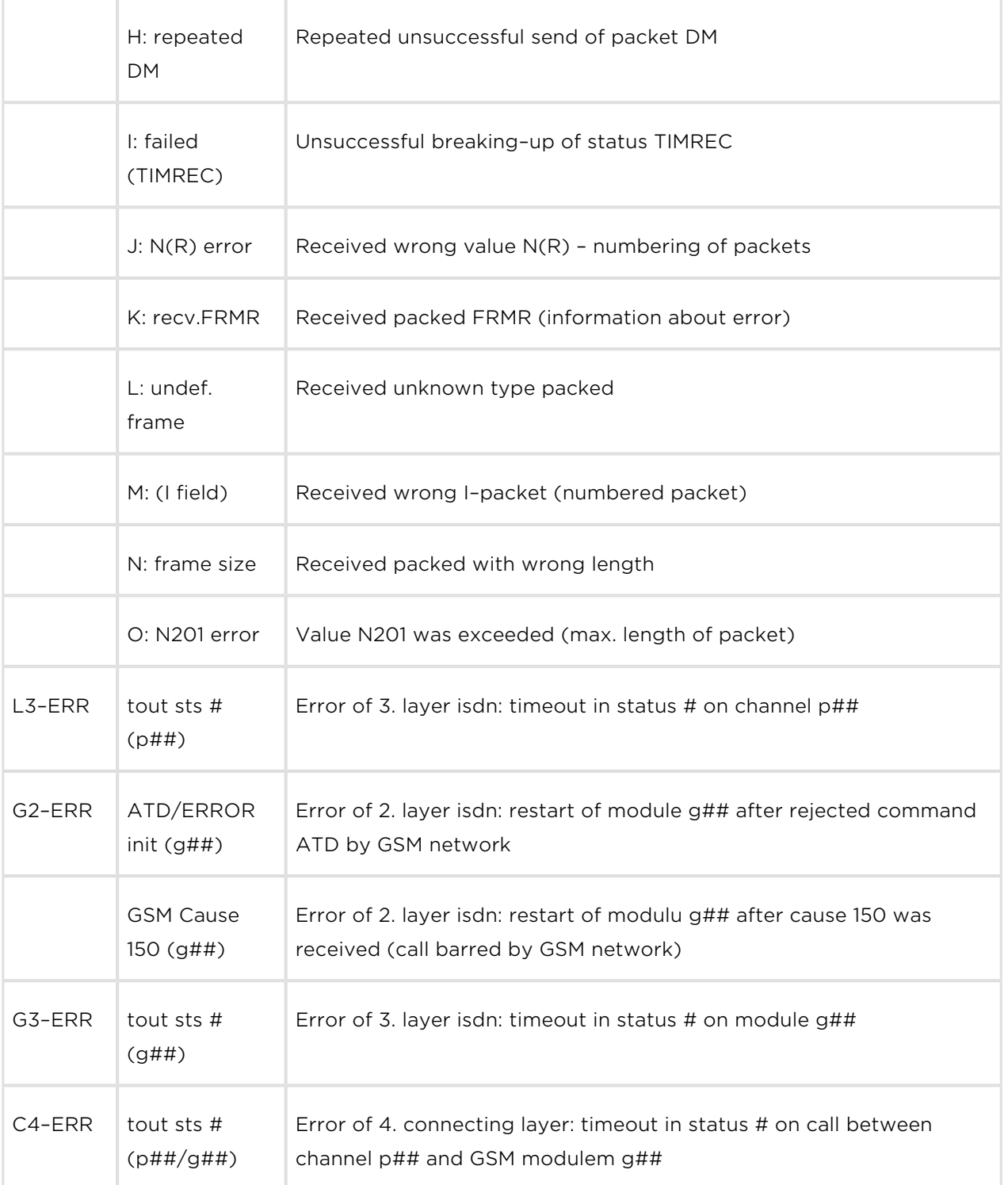

# <span id="page-140-0"></span>6.6 Záznamy o hovorech (CDR)

Aktuální CDR záznamy naleznete v sekci Gateway / Gateway control / CDR file, nebo pomocí AT&C / AT&CR AT příkazů v případě Telnet relace.

\*\*Date Time Type Cause From/to Groups conn. durat. aoc-info gid CDN CGN IMSI /SCID

- $\bullet$  Sloupec 1:  $**$
- Sloupec 2: datum a čas hovoru
- Sloupec 3 : status hovoru
	- I–FD : Nespojený příchozí hovor
	- I–OK : Úspěšně spojený příchozí hovor
	- O–FD : Nespojený odchozí hovor
	- O–OK : Úspěšně spojený odchozí hovor
- Sloupec 4: GSM release kauza
- Sloupec 5: číslo využitého kanálu / použitý GSM modul
- Sloupec 6: použitá GSM skupina (C=CallBack)
- Sloupec 7: čas potřebný ke spojení
- Sloupec 8: čas jak dlouho hovor trval mmm:ss (max. 255:59), nebo zobrazena chybová kausa pro nespojený hovor.
- Sloupec 9: cena hovoru (bude implementováno ve vyšších verzích firmware) / ID brány (volitelné)
- Sloupec 10: volané číslo (CDN)
- Sloupec 11: MSN číslo volajícího (CGN)
- Sloupec 12: číslo slotu SIM karty / IMSI nebo SCID SIM karty

# <span id="page-141-0"></span>6.7 Záznamy o SMS (SDR)

Aktuální SDR záznamy naleznete v sekci Gateway / Gateway control / SDR file, nebo pomocí AT&CS / AT&CSR AT příkazů v případě Telnet relace.

\*\* date time type error usr/gr/mo ssec date time pn/pt gid

- Sloupec 1: \*\*
- Sloupec 2: date/time čas a datum vytvoření SDR záznamu
- Sloupec 3: typ SMS
	- R-OK delivered OK přijatá SMS
	- S-FD sending ERROR chybné odeslání SMS
	- S-OK send OK SMS byla odeslána, nebyla požadována SMS doručenka
	- S-TO sending timeout SMS nebylo možné odeslat odeslat v nastaveném čase
	- D-ER delivery ERROR SMS nebyla doručena
	- D-OK delivered OK SMS doručena
	- D-TO delivery timeout SMS nebyla doručena v nastaveném čase
	- SANS SMS after successful call
	- SNOS SMS at no answer
	- SWEB SMS poslaná přes web inteface
	- SISD ISDN alert SMS
	- SALV alive SMS
- Sloupec 4: typ chyby
	- pro (D-OK): status z SMS doručenky (obvykle E 000)
	- pro (D-ER): chybový kód z SMS doručenky
	- pro (S-FD): +CMS ERROR z modulu (obvykle E 028)
	- pro (S-FD): interní chyba (E 902 = no rule to send)
- Sloupec 5: id uživatele/SMS skupina/GSM modul
- Sloupec 6: čas za který brána odeslala SMS.
- Sloupec 7 : datum/čas
	- V prvínm řádku čas za který byla odeslána SMS. Pro dlouhou SMS čas odeslání všech částí.
	- Ve druhém řádku čas přijetí SMS do databáze odchozích/příchozích SMS.
- Sloupec 9: část SMS číslo/celkový počet částí
- Sloupec 10: id brány

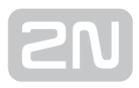

# <span id="page-142-0"></span>6.8 Statistiky - popis

GSM brána automaticky generuje statistiky o všech odchozích a příchozích hovorech. Tyto statistiky lze smazat uživatelsky, nebo pomocí konfigurace (automatické smazání v definovaný den).

# Vysvětlivky jednotlivých sloupců

- Group/network/module typ hovoru
- Reset datum posledního resetu statistik
- Minutes počet provolaných minut převedený na čas hhhh:mm:ss
- Calls počet hovorů
- SMS počet odeslaných SMS
- Reject počet nespojených hovorů (není k dispozici volný GSM modul hovor je odmítnut s kouzou 41(42))
- Failed počet nespojených hovorů (odmítnuté GSM sítí)
- C.offs počet nespojených hovorů (ukončeno volajícím)
- Errors terminated by calling party (chybný dotaz např. nepovolený prefix)
- [Red.in](http://Red.in)  počet spojených hovorů (routováno na tuto GSM skupinu)
- Redout počet spojených hovorů (routováno na jinou GSM skupinu)

## Vysvětlivky jednotlivých řádků

- #i1 inc příchozí skupina 1
- #g1 out odchozí skupina 1
- **\* #b1 inc** všechny příchozí hovory přes rozhraní BRI1
- **\* #b2 inc** všechny příchozí hovory přes rozhraní BRI2
- #vi inc všechny příchozí hovory přes rozhraní VoIP
- **\* #grpinc** všechny příchozí hovory přes rozhraní GSM/UMTS
- **\* #b1 out** všechny odchozí hovory přes rozhraní BRI1
- #b2 out všechny odchozí hovory přes rozhraní BRI2
- #vi out všechny odchozí hovory přes rozhraní VoIP
- **\* #grpout** všechny odchozí hovory přes rozhraní GSM/UMTS
- **#m0 inc** příchozí hovory přes m0 modul lokální SIM
- **\* #m0 out** odchozí hovory přes m0 modul lokální SIM
- **\* #m0 day** statistiky limitů modulu m0
- **\*** #mO fre statistiky tarifů modulu mO
- **\* #m0 rem statistiky vzdálené SIM**

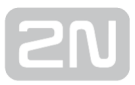

# Statistiky jednotlivých odchozích a příchozích skupin

[Statistics of calls in groups] group (reset) minutes hhhh:mm:ss calls reject failed c.offs errors ----------------------------------------------------------------------------------------------- #i1 inc ( 2.01) 0 0:00:00 0 0 0 0 0 #i2 inc ( 2.01) 0 0:00:00 0 0 0 0 0 #i3 inc ( 2.01) 0 0:00:00 0 0 0 0 0 #i4 inc ( 2.01) 0 0:00:00 0 0 0 0 0 group (reset) minutes hhhh:mm:ss calls reject failed [red.in](http://red.in) redout ----------------------------------------------------------------------------------------------- #g1 out ( 2.01) 0 0:00:00 0 0 0 0 0 #g2 out ( 2.01) 0 0:00:00 0 0 0 0 0 #g2 out ( 2.01) 0 0:00:00 0 0 0 0 0

#g4 out ( 2.01) 0 0:00:00 0 0 0 0 0

# Statistiky příchozích hovorů na GSM modulech

[Statistics of incoming calls on all modules] network (reset) minutes hhhh:mm:ss calls reject failed c.offs errors #b1 inc ( 0.00) 0 0:00:00 0 0 0 0 0 #b2 inc ( 0.00) 0 0:00:00 0 0 0 0 0 #vi inc ( 0.00) 0 0:00:00 0 0 0 0 0 #grpinc ( 0.00) 0 0:00:00 0 0 0 0 0 group (reset) minutes hhhh:mm:ss calls reject failed c.offs errors ----------------------------------------------------------------------------------------------- #i1 inc ( 2.01) 0 0:00:00 0 0 0 0 0 #i2 inc ( 2.01) 0 0:00:00 0 0 0 0 0 #i3 inc ( 2.01) 0 0:00:00 0 0 0 0 0 #i4 inc ( 2.01) 0 0:00:00 0 0 0 0 0 module (reset) minutes hhhh:mm:ss calls reject failed c.offs smses ----------------------------------------------------------------------------------------------- #m0 inc ( 2.01) 0 0:00:00 0 0 0 0 0
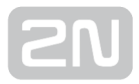

#m1 inc ( 2.01) 0 0:00:00 0 0 0 0 0 #m2 inc ( 2.01) 0 0:00:00 0 0 0 0 0 #m3 inc (2.01) 0 0:00:00 0 0 0 0 0 0

### Statistiky odchozích hovorů na GSM modulech

[Statistics of outgoing calls on all modules] network (reset) minutes hhhh:mm:ss calls reject failed c.offs errors -----------------------------------------------------------------------------------------------

#b1 out ( 0.00) 0 0:00:00 0 0 0 0 0

#b2 out ( 0.00) 0 0:00:00 0 0 0 0 0

#vi out ( 0.00) 0 0:00:00 0 0 0 0 0

#grpout ( 0.00) 0 0:00:00 0 0 0 0 0

group (reset) minutes hhhh:mm:ss calls reject failed [red.in](http://red.in) redout

-----------------------------------------------------------------------------------------------

#g1 out ( 2.01) 0 0:00:00 0 0 0 0 0

#g2 out ( 2.01) 0 0:00:00 0 0 0 0 0

#g3 out ( 2.01) 0 0:00:00 0 0 0 0 0

#g4out ( 2.01) 0 0:00:00 0 0 0 0 0

module (reset) minutes hhhh:mm:ss calls reject failed c.offs smses

-----------------------------------------------------------------------------------------------

#m0 out ( 2.01) 0 0:00:00 0 0 0 0 0 #m1 out ( 2.01) 0 0:00:00 0 0 0 0 0 #m2 out ( 2.01) 0 0:00:00 0 0 0 0 0 #m3 out ( 2.01) 0 0:00:00 0 0 0 0 0

### Statistiky jednotlivých GSM modulů

[Statistics of calls on module #0]

module (reset) minutes hhhh:mm:ss calls reject failed c.offs smses

-----------------------------------------------------------------------------------------------

#m0 inc (12.03) 0 0:00:00 0 0 0 0 0

#m0 rem (12.03) 0 0:00:00 0 0 0 0 0

module (reset) minutes hhhh:mm:ss calls reject failed c.offs smses

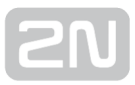

----------------------------------------------------------------------------------------------- #m0 out (12.03) 0 0:00:00 0 0 0 0 0 #m0 rem (12.03) 0 0:00:00 0 0 0 0 0 module (reset) minutes hhhh:mm:ss calls limit ----------------------------------------------------------------------------------------------- #m0 day (12.03) 0 0:00:00 0 0 #m0 rem (12.03) 0 0:00:00 0 0 module (reset) min0:ss limit min1:ss limit min2:ss limit min3:ss limit ----------------------------------------------------------------------------------------------- #m0 fre (12.03) 0:00:00 0 0:00:00 0 0:00:00 0 0:00:00 0

#m0 rem (12.03) 0:00:00 0 0:00:00 0 0:00:00 0 0:00:00 0

# 7. Technické parametry

V této kapitole jsou popsány technické parametry produktu 2N® BRI Enterprise / BRI

Lite.

#### GSM

- Typ mobilní sítě: GSM 850/900/1800/1900MHz, UMTS/3G at 800/850/900MHz /2100MHZ – dle typu použitého modulu
- $\bullet$  SIM karta: Plug-in 3V ("malá")
- Vysílací výkon: Max. 2W
- Citlivost příjmu: −104 dBm

#### Antény

- Frekvence: 850/900/1800/1900/2100 Mhz podle konkrétního modelu brány
- Impedance:  $50 \Omega$
- Max. výkon: 2 W
- Typ anténního konektoru: SMA (male)
- Počet: 1 nebo 2 (dle typu brány)
- Délka kabelu: 3–10 m nebo bez kabelu

#### Napájení

- Adaptér: 110-230 V, 50/60 Hz, 12 V DC
- Stejnosměrné napájení: 12 V DC / 2 A
- Napájecí konektor: DC jack, 2,1 mm

#### ISDN

- Typ ISDN NT připojení:
	- SO, point to multipoint
	- SO, point to point
- Typ ISDN TE připojení:
	- SO, point to multipoint
- SO, point to point
- ISDN protokol: EuroISDN, DSS-1
- Počet a typ portů BRI Lite: 1x NT/TE
- Počet a typ portů BRI Enterprise:  $1x$  NT +  $1xTE$
- Typ ISDN konektorů: 2x RJ-45
- Napájenní NT rozhraní: Z externího adaptéru nebo ISDN sítě

#### Ethernet rozhraní

- Typ: Ethernet 10/100BaseT
- Konektor: RJ-45
- Rozhraní: Telnet, http, SIP
- VoIP signalling: SIP (TCP, UDP), DTMF RFC2833
- Voice codecs: G.711 (A/u–law), G.729ab

#### Ostatní

- Rozměry (bez konektorů): 162 mm x 156 mm x 35 mm
- $\bullet\text{ Váha: } 242 g$
- Provozní teplota: 0°C až 45°C
- Relativní vlhkost vzduchu: 5 až 95%

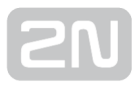

# 8. Doplňkové informace

V této kapitole jsou popsány další informace o produktu 2N® BRI Enterprise / BRI Lite.

Zde je přehled toho, co v kapitole naleznete:

- [8.1 Řešení problémů](#page-149-0)
- [8.2 Seznam zkratek](#page-150-0)
- [8.3 Směrnice, zákony a nařízení](#page-152-0)
- [8.4 Obecné pokyny a upozornění](#page-153-0)

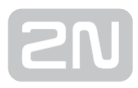

# <span id="page-149-0"></span>8.1 Řešení problémů

For the most frequently asked questions refer to [faq.2n.cz](http://faq.2n.cz/).

- Na 2N® BRI Enterprise / BRI Lite nesvítí žádná kontrolka.
	- $2N^@$  BRI Enterprise / BRI Lite není připojen na napájení.
- 2N $^{\circ}$ BRI Enterprise / BRI Lite se neloguje do sítě GSM.
	- Zkontrolujte vložení SIM karty.
	- Zkontrolujte zadání PIN.
	- Zkontrolujte připojení antény.
	- Zvolte umístění s dobrým signálem GSM sítě.
- 2N $^{\circ}$  BRI Enterprise / BRI Lite nekomunikuje s PC.
	- Zkontrolujte propojení USB či Ethernet kabelem a správné nastavení USB či Ethernet rozhraní, které právě vyžíváte ke komunikaci ve Vašem PC.

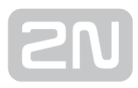

## <span id="page-150-0"></span>8.2 Seznam zkratek

V manuálu jsou použity následující zkratky:

- API (Application Programming Interface) Aplikační rozhraní pro programování
- ASR (Answer Seizure Ratio) Úspěšnost hovorů přes SIM kartu
- BIOS (Basic Input-Output System) Základní souhrn instrukcí a funkcí nutných pro spuštění počítače
- CD (Compact Disc) Přenosné optické médium pro uchování digitálních dat
- CDR (Call Data Record) Záznamy o uskutečněných hovorech
- CLIP (Calling Line Identification Presentation) Zobrazení čísla volajícího např. "+420123456789"
- CLIR (Calling Line Identification Restriction) Potlačení čísla volajícího "Neznámý "
- COM Sériový port počítače. RS-232
- DHCP (Dynamic Host Configuration Protocol) Protokol pro automatické přiřazování IP adres
- DNS (Domain Name Server) Server realizující převod mezi IP adresami a doménovými jmény
- DTMF (Dual Tone Multifrequency) Tónová volba
- FW (Firmware) Podobný význam jako SW, používaný pro označení programu řídícího mikroprocesoru
- GMT (Greenwich Mean Time) Hlavní světový čas, k němuž se vztahují posuny odpovídající časovým zónám
- GSM (Group Switched Mobile system) Současný standard digitálních mobilních telefonních sítí.
- GPRS (General Packet Radio Service) Vysokorychlostní datový přenos s komutací paketů v síti GSM.
- HW (Hardware) V tomto kontextu elektronické zařízení, obvod, deska, součástka apod.
- IMEI (International Mobile Equipment Identity) Unikátní číslo přidělené výrobcem GSM modulu
- IMSI (International Mobile Subscriber Identity) Unikátní číslo přidělené GSM operátorem SIM kartě
- IP Zkratka označující v manuálu adresu zařízení v rámci sítě
- LAN (Local Area Network) Místní počítačová síť
- LED (Light Emited Diod) Elektrická polovodičová součástka vyzařující světlo
- NT (Network Termination) Terminační zařízení, které propojuje učastnickou linku, z ISDN telefonu, s vnější sítí na straně poskytovatele, např. s pobočkovou

bránou PBX nebo branami 2N® BRI Enterprise / BRI Lite.

- PC (Personal Computer) Osobní počítač odpovídající standartu IBM PC.
- PCB (Printed Circuit Board) Deska plošných spojů
- PIN (Personal Identification Number) Heslo chránící SIM kartu před neoprávněným použitím.
- POP3 (Post Office Protocol v3) Internetový protokol, který se používá pro stahování emailových zpráv ze vzdáleného serveru na klienta
- BRI (Basic Rate Interface) Typ ISDN připojení se 2 kanály, každý s přenosovou rychlostí 64 Kbit/s
- PUK (Personal Unblocking Key) Heslo, umožňující odblokovat zablokovanou SIM kartu po opakovaném chybně zadaném PIN.
- SIM (Subscriber Identity Module) Modul s čipem, který po vložení do GSM zařízení slouží k identifikaci v GSM síti.
- SMPP ( Short Message Peer to Peer) Telekomunikační protokol, který slouží k posílání SMS zpráv mezi SMS Centry (SMSC) a externími aplikacemi (ESME) .
- SMTP ( Simple Mail Transfer Protocol ) I nternetový protokol určený pro přenos zpráv elektronické pošty.
- SMS (Short Message Service) Služba umožňující přenos krátkých textových zpráv v síti GSM, zkratka používána i pro samotnou zprávu.
- SSH (Secure Shell) Zabezpečený komunikační protokol v počítačových sítích; program
- SW (Software) Program, programové vybavení
- TCP (Transmission Control Protocol) Protokol transportní vrstvy využívaný v počítačových sítích
- TE (Terminal Equipment) Koncové ISDN zařízení na straně účastníka (např. ISDN telefon, fax, router,…), které se připojuje pouze k NT portu.
- UCMD Protokol využívaný v bráně pro upgrade firmwaru
- UDP (User Datagram Protocol) Protokol transportní vrstvy nezaručující doručení paketu
- UMTS (Universal Mobile Telecommunication System) 3G systém standardu mobilních telefonů, nástupce GSM
- UPS (Uninterruptible Power Supply) Systém zajišťující souvislé napájení
- USSD (Unstructured Supplementary Service Data) Standard pro přenášení informací signalizačním kanálem GSM sítě

## <span id="page-152-0"></span>8.3 Směrnice, zákony a nařízení

2N<sup>®</sup> BRI Lite splňuje všechny požadavky následujících směrnic, zákonů a nařízení:

Zákon č. 22/1997 Sb. ze dne 24. ledna 1997 o technických požadavcích na výrobky a o změně a doplnění některých zákonů.

Nařízení vlády č. 426/2000 Sb., kterým se stanoví technické požadavky na rádiová a na koncová telekomunikační zařízení.

Nařízení vlády č. 17/2003 Sb., kterým se stanoví technické požadavky na elektrická zařízení nízkého napětí.

Nařízení vlády č. 616/2006 Sb., kterým se stanoví technické požadavky na výrobky z hlediska jejich elektromagnetické kompatibility.

Směrnice Evropského parlamentu a Rady 1999/5/ES rádiových zařízeních a telekomunikačních koncových zařízeních a vzájemném uznávání jejich shody.

Směrnice Rady 2004/108/ES ze dne 15. prosince 2004 o sbližování právních předpisů členských států týkajících se elektromagnetické kompatibility.

Směrnice Rady 2006/95/ES ze dne 12. prosince 2006 o harmonizaci právních předpisů členských států týkajících se elektrických zařízení určených pro užívání v určených mezích napětí.

Směrnice Evropského parlamentu a Rady 2011/65/EU ze dne 8. června 2011 o omezení používání některých nebezpečných látek v elektrických a elektronických zařízeních.

Nařízení Evropského parlamentu a Rady (ES) č. 1907/2006 ze dne 18. prosince 2006 o registraci, hodnocení, povolování a omezování chemických látek, o zřízení Evropské agentury pro chemické látky, o změně směrnice 1999/45/ES a o zrušení nařízení Rady (EHS) č. 793/93, nařízení Komise (ES) č. 1488/94, směrnice Rady 76/769/EHS a směrnic Komise 91/155/EHS, 93/67/EHS, 93/105/ES a 2000/21/ES.

Směrnice Evropského parlamentu a Rady 2012/19/ES ze dne 4. července 2012 o odpadních elektrických a elektronických zařízeních (OEEZ).

Nařízení Komise (ES) č. 1275/2008, ze dne 17. prosince 2008, kterým se provádí směrnice Evropského parlamentu a Rady 2005/32/ES, pokud jde o požadavky na ekodesign z hlediska spotřeby elektrické energie elektrických a elektronických zařízení určených pro domácnosti a kanceláře v pohotovostním režimu a ve vypnutém stavu.

## <span id="page-153-0"></span>8.4 Obecné pokyny a upozornění

Před použitím tohoto výrobku si prosím pečlivě přečtěte tento návod k použití a řiďte se pokyny a doporučeními v něm uvedenými.

V případě používání výrobku jiným způsobem, než je uvedeno v tomto návodu, může dojít k nesprávnému fungování výrobku nebo k jeho poškození či zničení.

Výrobce nenese žádnou odpovědnost za případné škody vzniklé používáním výrobku jiným způsobem, než je uvedeno v tomto návodu, tedy zejména jeho nesprávným použitím, nerespektováním doporučení a upozornění.

Jakékoliv jiné použití nebo zapojení výrobku, kromě postupů a zapojení uvedených v návodu, je považováno za nesprávné a výrobce nenese žádnou zodpovědnost za následky způsobené tímto počínáním.

Výrobce dále neodpovídá za poškození, resp. zničení výrobku způsobené nevhodným umístěním, instalaci, nesprávnou obsluhou či používáním výrobku v rozporu s tímto návodem k použití.

Výrobce nenese odpovědnost za nesprávné fungování, poškození či zničení výrobku důsledkem neodborné výměny dílů nebo důsledkem použití neoriginálních náhradních dílů.

Výrobce neodpovídá za ztrátu či poškození výrobku živelnou pohromou či jinými vlivy přírodních podmínek.

Výrobce neodpovídá za poškození výrobku vzniklé při jeho přepravě.

Výrobce neposkytuje žádnou záruku na ztrátu nebo poškození dat.

Výrobce nenese žádnou odpovědnost za přímé nebo nepřímé škody způsobené použitím výrobku v rozporu s tímto návodem nebo jeho selháním v důsledku použití výrobku v rozporu s tímto návodem.

Při instalaci a užívání výrobku musí být dodrženy zákonné požadavky nebo ustanovení technických norem pro elektroinstalaci. Výrobce nenese odpovědnost za poškození či zničení výrobku ani za případné škody vzniklé zákazníkovi, pokud bude s výrobkem nakládáno v rozporu s uvedenými normami.

Zákazník je povinen si na vlastní náklady zajistit softwarové zabezpečení výrobku. Výrobce nenese zodpovědnost za škody způsobené nedostatečným zabezpečením.

Zákazník je povinen si bezprostředně po instalaci změnit přístupové heslo k výrobku. Výrobce neodpovídá za škody, které vzniknou v souvislosti s užíváním původního přístupového hesla.

Výrobce rovněž neodpovídá za vícenáklady, které zákazníkovi vznikly v souvislosti s uskutečňováním hovorů na linky se zvýšeným tarifem.

### Nakládání s elektroodpadem a upotřebenými akumulátory

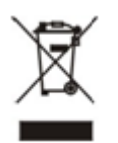

Použitá elektrozařízení a akumulátory nepatří do komunálního odpadu. Jejich nesprávnou likvidací by mohlo dojít k poškození životního prostředí!

Po době jejich použitelnosti elektrozařízení pocházející z domácností a upotřebené akumulátory vyjmuté ze zařízení odevzdejte na speciálních sběrných místech nebo předejte zpět prodejci nebo výrobci, který zajistí jejich ekologické zpracování. Zpětný odběr je prováděn bezplatně a není vázán na nákup dalšího zboží. Odevzdávaná zařízení musejí být úplná.

Akumulátory nevhazujte do ohně, nerozebírejte ani nezkratujte.

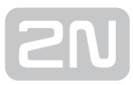

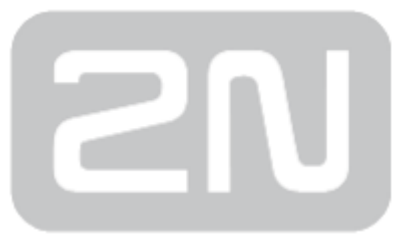

#### 2N TELEKOMUNIKACE a.s.

Modřanská 621, 143 01 Prague 4, Czech Republic Phone: +420 261 301 500, Fax: +420 261 301 599 E-mail: sales@2n.cz Web: www.2n.cz